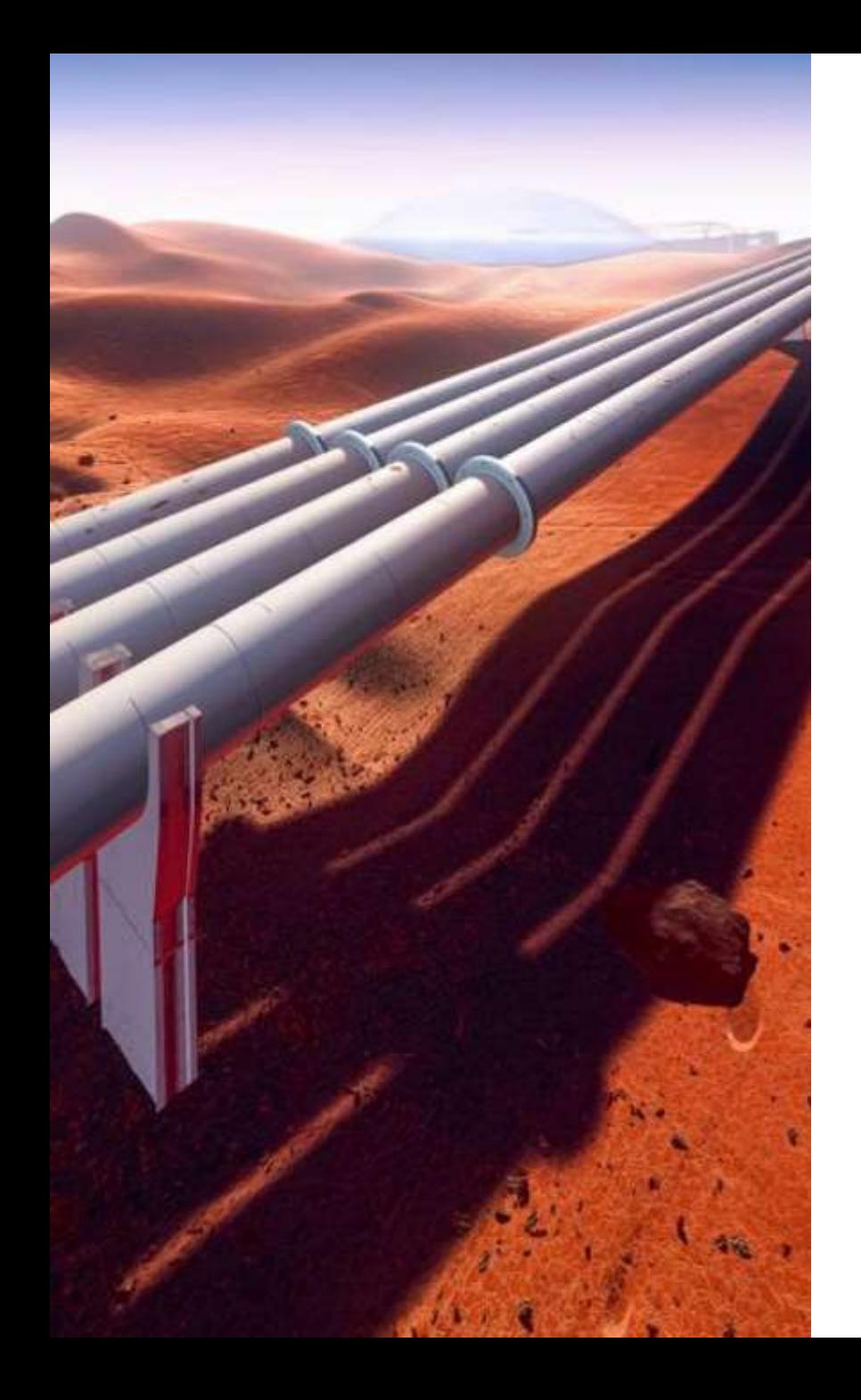

Oil & Gas Gathering, Upstream and Midstream Pipelines.

Increase Productivity and Save your Time Twice with PASS/START-PROF 4.84

Dr. Alex Matveev, START-PROF Product Owner

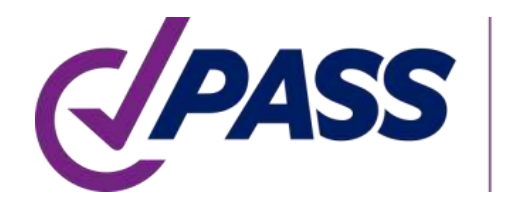

PIPING AND EQUIPMENT **ANALYSIS & SIZING SUITE** 

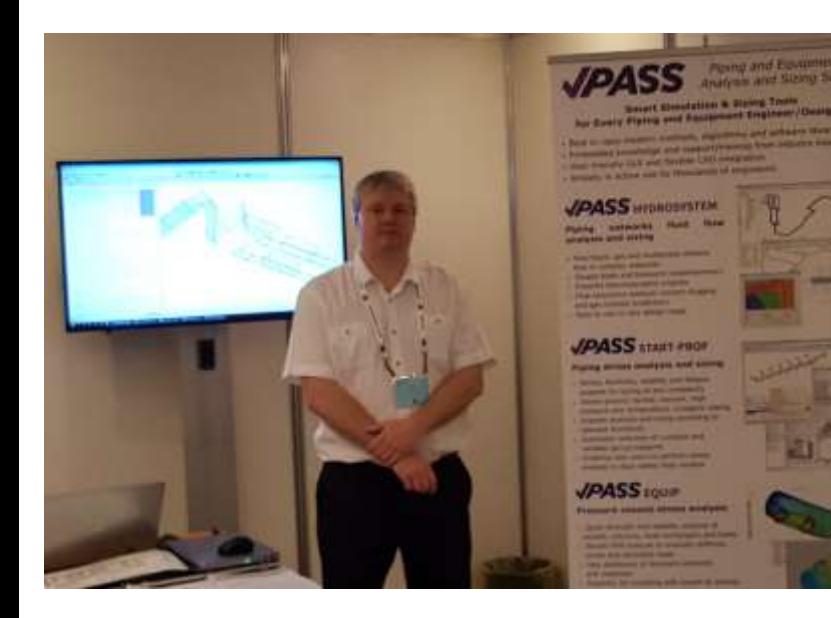

PASS/START-PROF Smart Pipe Stress Analysis & Optimal Sizing

#### Presenter:

Dr. Alex Matveev START-PROF Product Owner

Development, Training, Support of START-PROF Since 2005

matveev@passuite.com

#### LinkedIn: linkedin.com/in/alex-matveev/

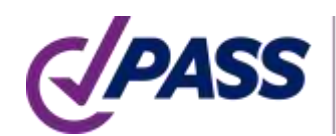

## Webinar Agenda – Part 1

Introduction

- Quick introduction of PASS/START-PROF
- Supported codes for pipelines
- Underground and aboveground pipeline modeling abilities
- Soil pipeline interaction and analysis
	- Soil model for dry and liquefied soil. Submerged pipelines. Buoyancy
	- Soil model for horizontal, inclined, vertical pipelines
	- Restrained and unrestrained zones automatic analysis
	- Seismic wave propagation analysis
	- Soil subsidence, frost heaving, landslide, seismic fault crossing
	- Natural arch of collapse phenomena, horizontal directional drilling
	- Ring bending calculation using nonlinear FEA

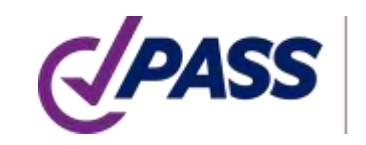

## Webinar Agenda – Part 2

#### PASS/START-PROF features and usability

- Object-oriented piping model creation principle
- Piping object types: pipe, tees, bends, reducers, etc.
- Equipment objects: Tank Nozzle, Pump, Compressor
- Expansion joint objects
- Databases, wind, ice, snow, seismic loads
- Pipe and fittings wall thickness calculation
- Operation mode editor. Load cases
- Analysis reports: Stress in piping, Stress in insulation, Seismic stress, Flaw stress, Restraint loads, Equipment loads, Displacements, Expansion joints check, variable spring selection, constant spring selection, buckling analysis, flange leakage
- Special features

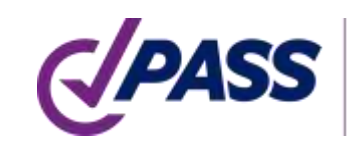

Comprehensive pipe stress, flexibility, stability, and fatigue strength analysis with related sizing calculations

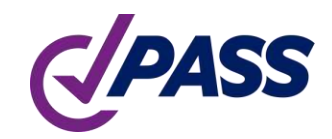

#### PASS/Start-Prof Quick Pipe Stress Analysis & Optimal Sizing

- Broad Applicability
- Unsurpassed Usability
- Powerful Capabilities
- Extensive Databases
- Flexible Configurations
- Extensive Code Support
- Widely Used

## PASS/Start-Prof | Broad Applicability

- Process Industry Piping
- Oil and Gas Pipelines
- Utility Network Pipelines
	- District Heating
	- Natural Gas
	- Water
- Power Generation Piping

PIPING AND EQU<br>ANALYSIS & SIZIN

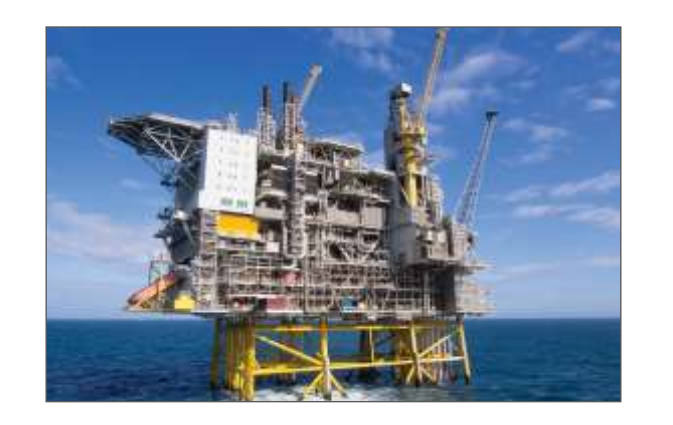

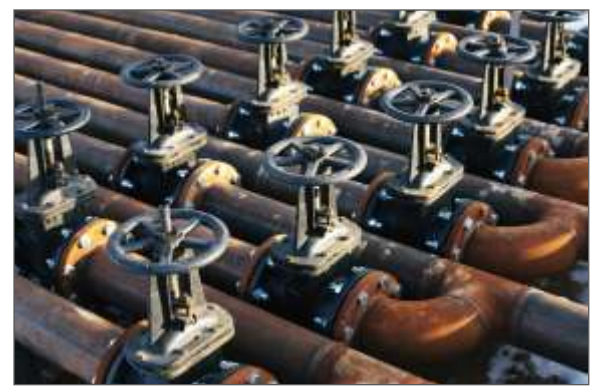

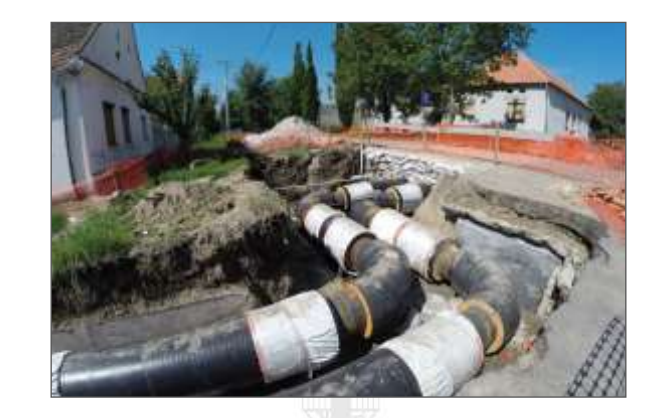

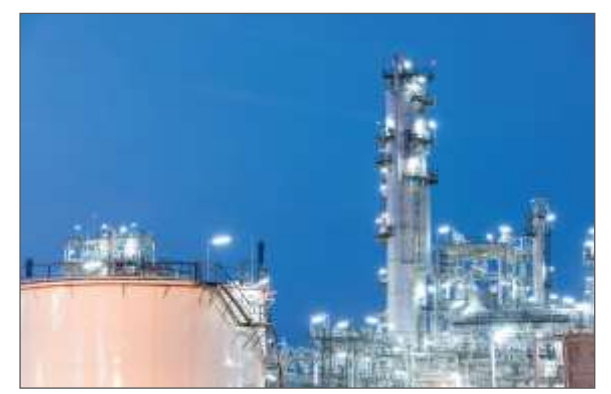

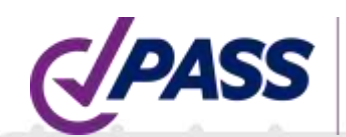

#### PASS/Start-Prof | Broad Applicability

- Developed since 1965
- 2000+ Active users (companies). Licenses 8000+
- User interface and documentation languages: English, Chinese, Russian
- Piping codes: 32
- Wind, Seismic, Snow, Ice codes: 18

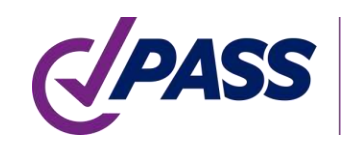

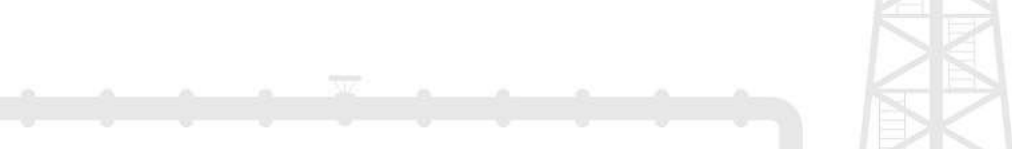

#### PASS/Start-Prof | Our Customers

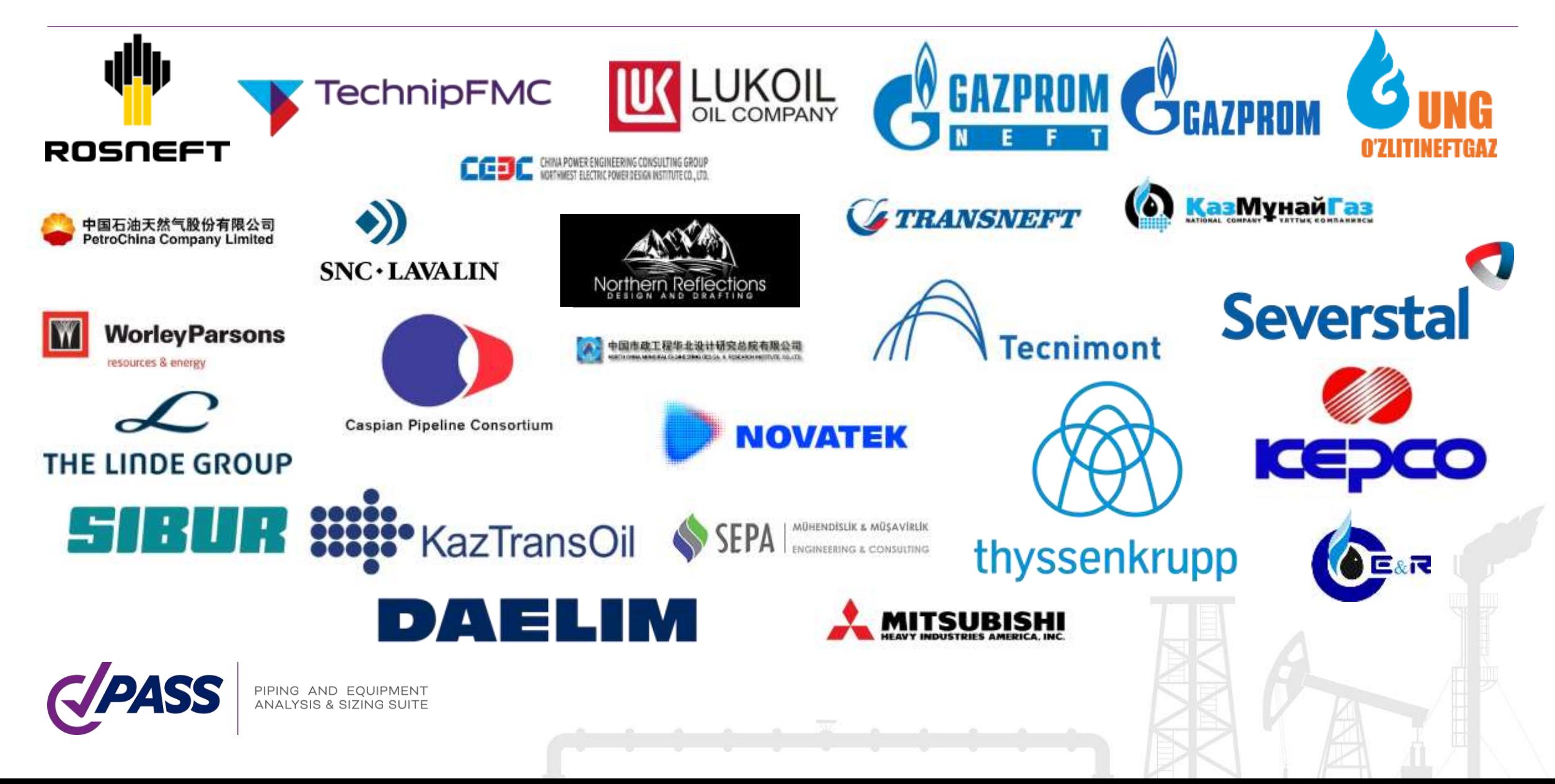

#### PASS/Start-Prof | Features

- Increase your Productivity and Save your Time
- Save your Money (we have a friendly pricing policy)
- Increase the Accuracy of Pipe Stress Analysis

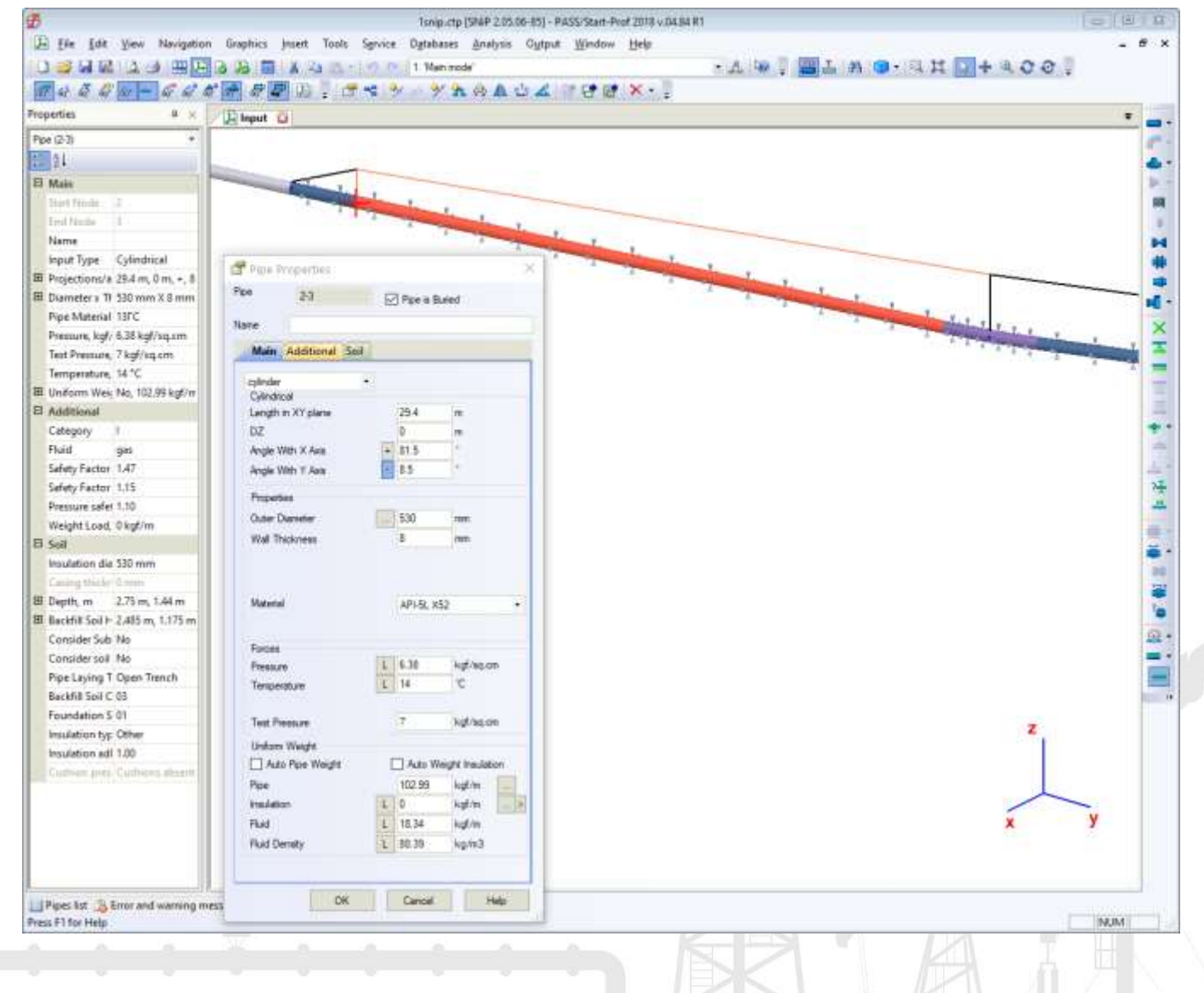

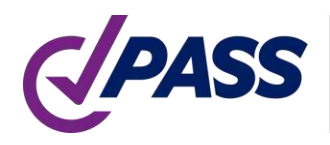

#### PASS/Start-Prof | Features

- First hand quick response from experienced piping engineers in UK, China, Mexico, Brazil, Australia, Egypt, Turkey and others
- Direct support from developers via e-mail is available
- Easy to learn, fast and simple to work with for a new pipe stress analyst
- Due to intuitive modern object-oriented user interface, you can start working immediately. Companies can put PASS/START-PROF into application immediately after purchase, significantly reducing costs and save the time without compromising on the quality of end results

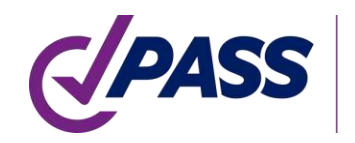

PASS/START-PROF is a part of PASS Suite:

- PASS/START-PROF Pipe Stress Analysis Software
- PASS/HYDROSYSTEM Piping hydraulic and Thermal Analysis Software
- PASS/ NOZZLE-FEM Nozzle to Shell Junction Finite Element Analysis Software. Calculate SIF, k-factors, Nozzle Flexibility and Stress Analysis, etc.
- PASS/EQUIP Pressure Vessel, Column, Heat Exchanger, Tank Design and Analysis Software

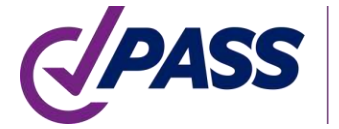

### PASS/Start-Prof | Increase Productivity

PASS/START-PROF is a Professional Modern Pipe Stress Analysis Software

PASS/START-PROF Makes Complex Things Simple

You will Get the Same Result, but Faster and Easier

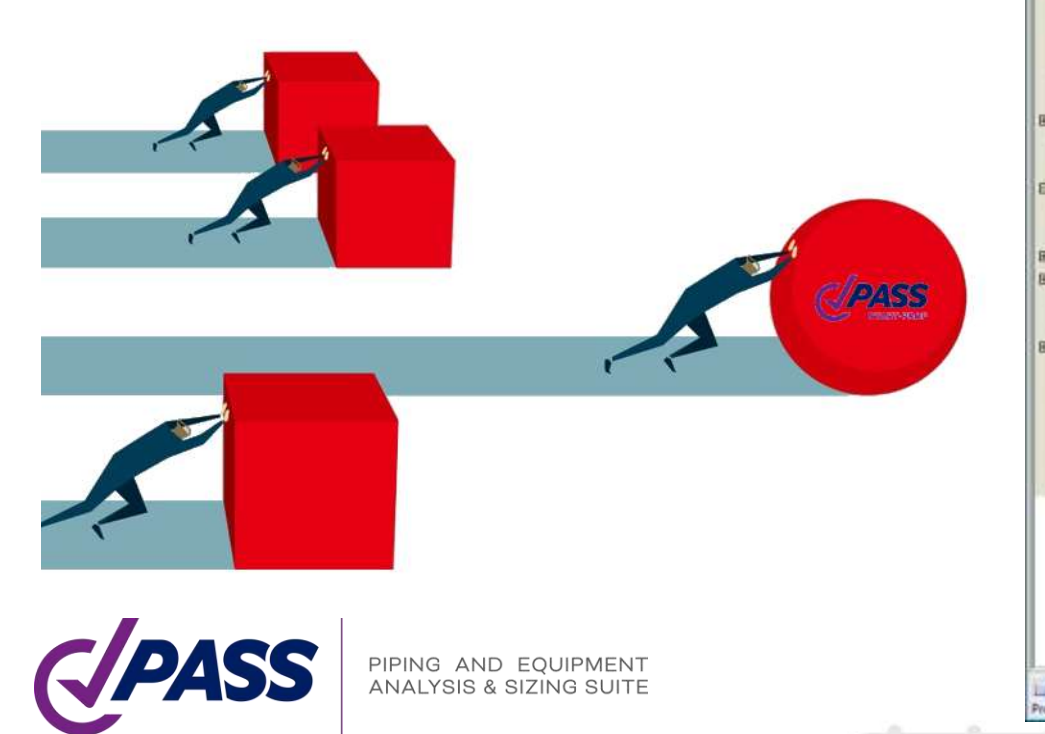

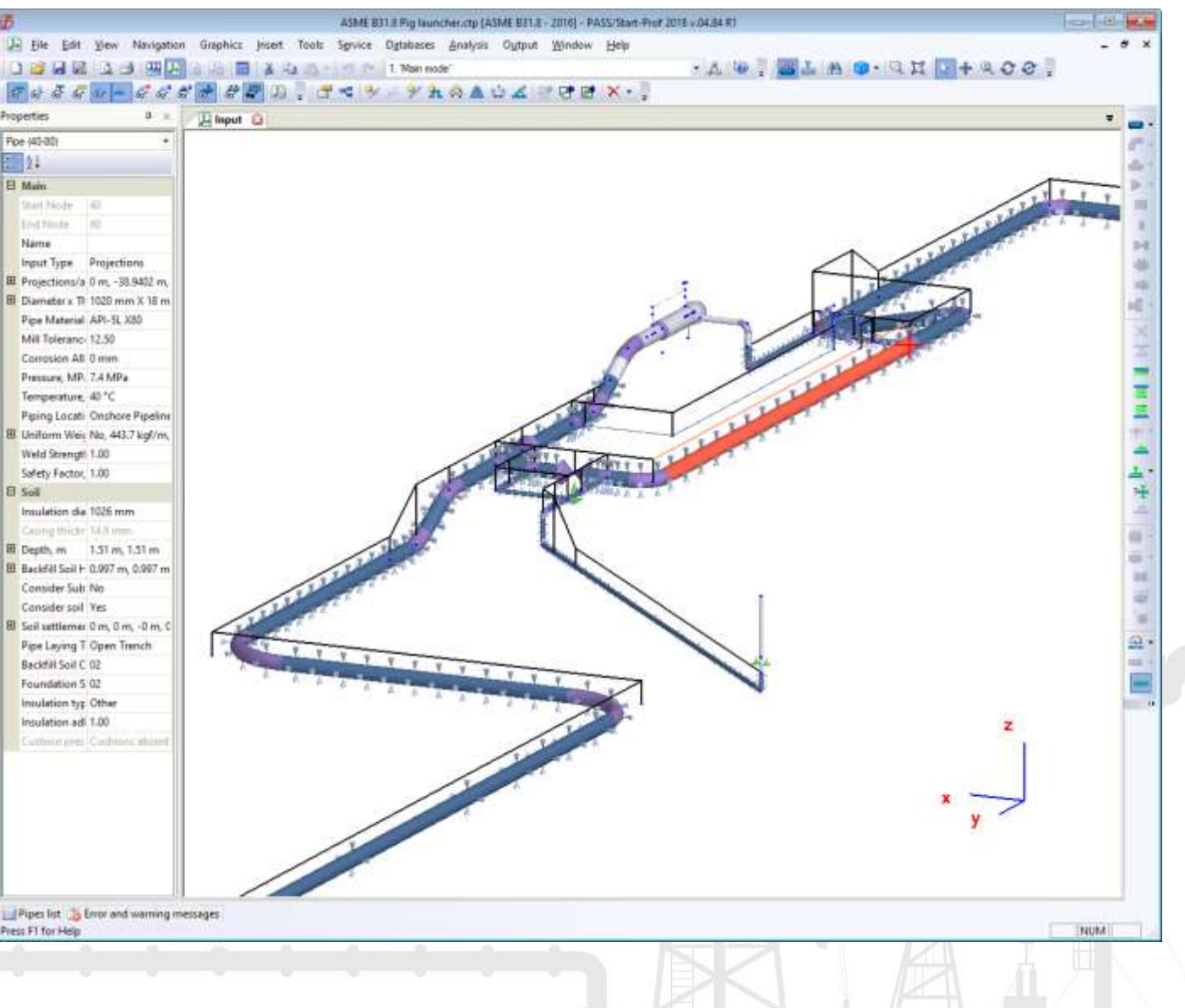

#### PASS/Start-Prof |How START-PROF Saves your Time

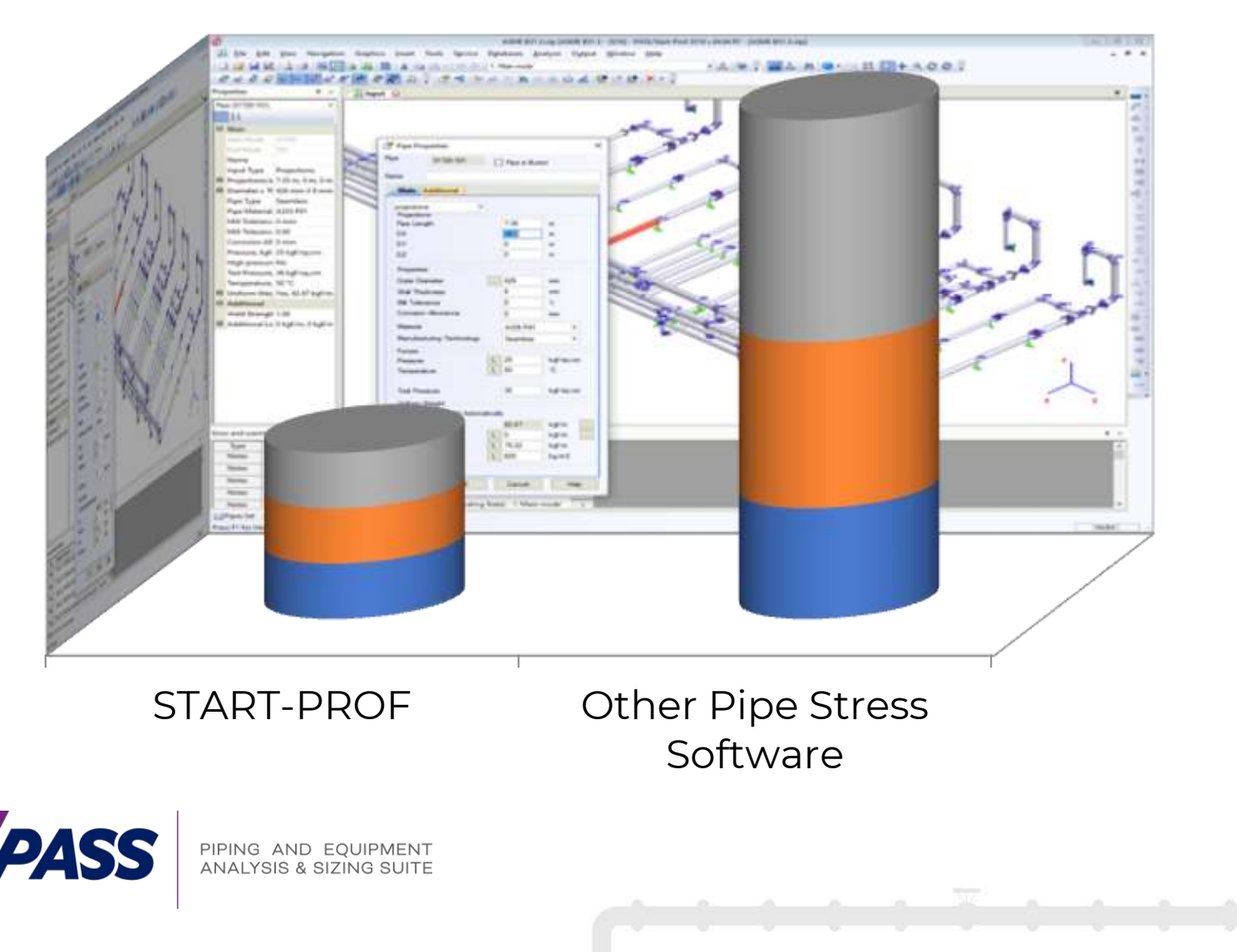

#### ■ Time to Create the Model

**Time to Analyze and** Optimize the Model **Time to Create the Report** 

### PASS/Start-Prof | Supported Codes

PASS/START-PROF can analyze piping according to 32 piping codes. The software contains all needed and latest codes for pipelines analysis:

- ASME B31.4 + Ch. IX, Ch. XI
- $\cdot$  ASME B31.8 + Ch. VIII
- ASME B31.12
- $\cdot$  CSA 7662-19 + Ch.11
- BS PD 8010-1
- BS PD 8010-2
- GB 50251
- GB 50253
- SNIP 2.05.06-85
- SP 36.13330.2012
- **GOST Р 55989**
- GOST Р 55990
- SP 284.1325800
- SP 33.13330

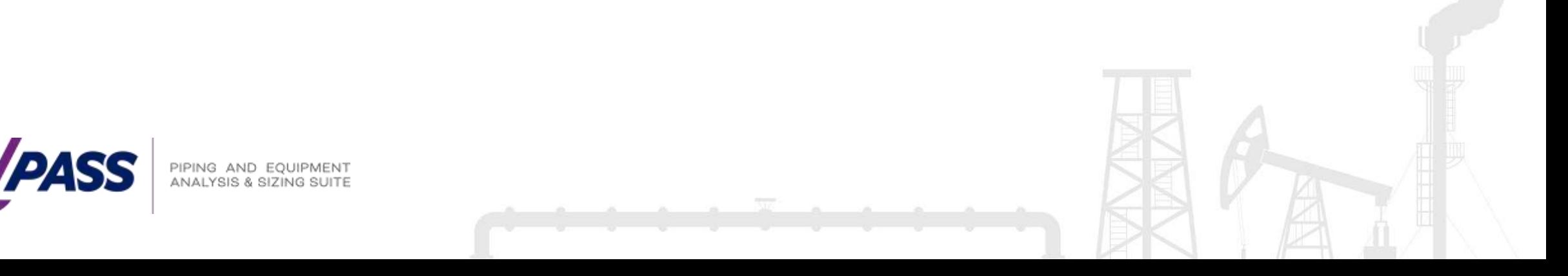

PASS/START-PROF has professional analysis abilities needed for Process and Power Piping Stress Analysis:

- Nonlinear analysis of gaps, friction, one-way restraints, rotating rods, etc.
- Special algorithm that improves the nonlinear model convergence on-the-fly without manual tuning (gaps and one-way restraints cycling, friction force cycling etc.). We receive from users the models that didn't converge, put it into our collection and continuously improve that algorithm for past 55 years. It allow to achieve convergence in 99.9% models
- Nozzle, tee, bend flexibilities and SIF (Code, ASME B31J, WRC 537/297, PD 5500, FEA)
- Nozzle, pump and other equipment automatic checks (API, ISO, NEMA standards)
- Optimal automatic variable and constant spring selection using manufacturers catalogue

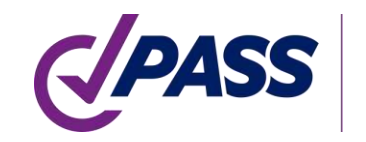

PASS/START-PROF calculates the cold state after cooling down from the hot state. It allows to get more realistic expansion stress range

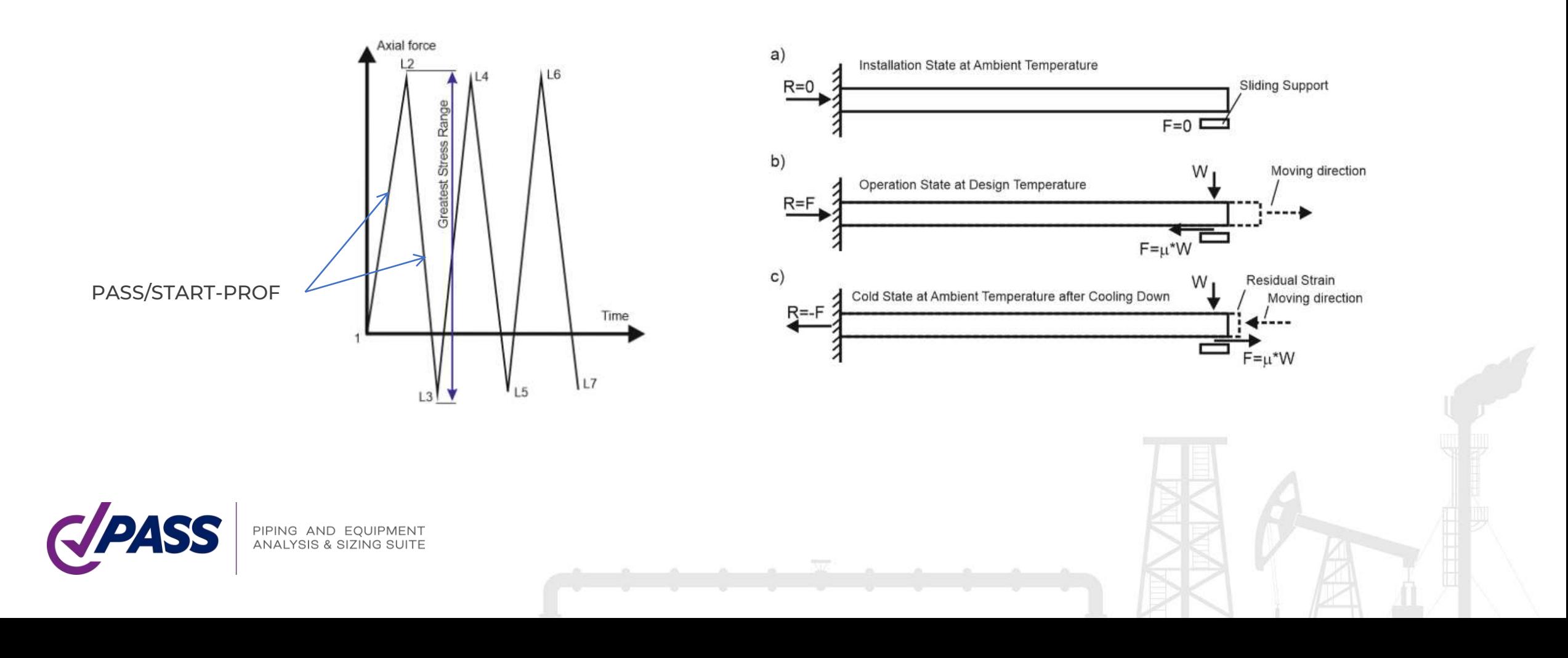

#### Automatic generation of a wind, snow, ice, seismic loads according to 18 national codes

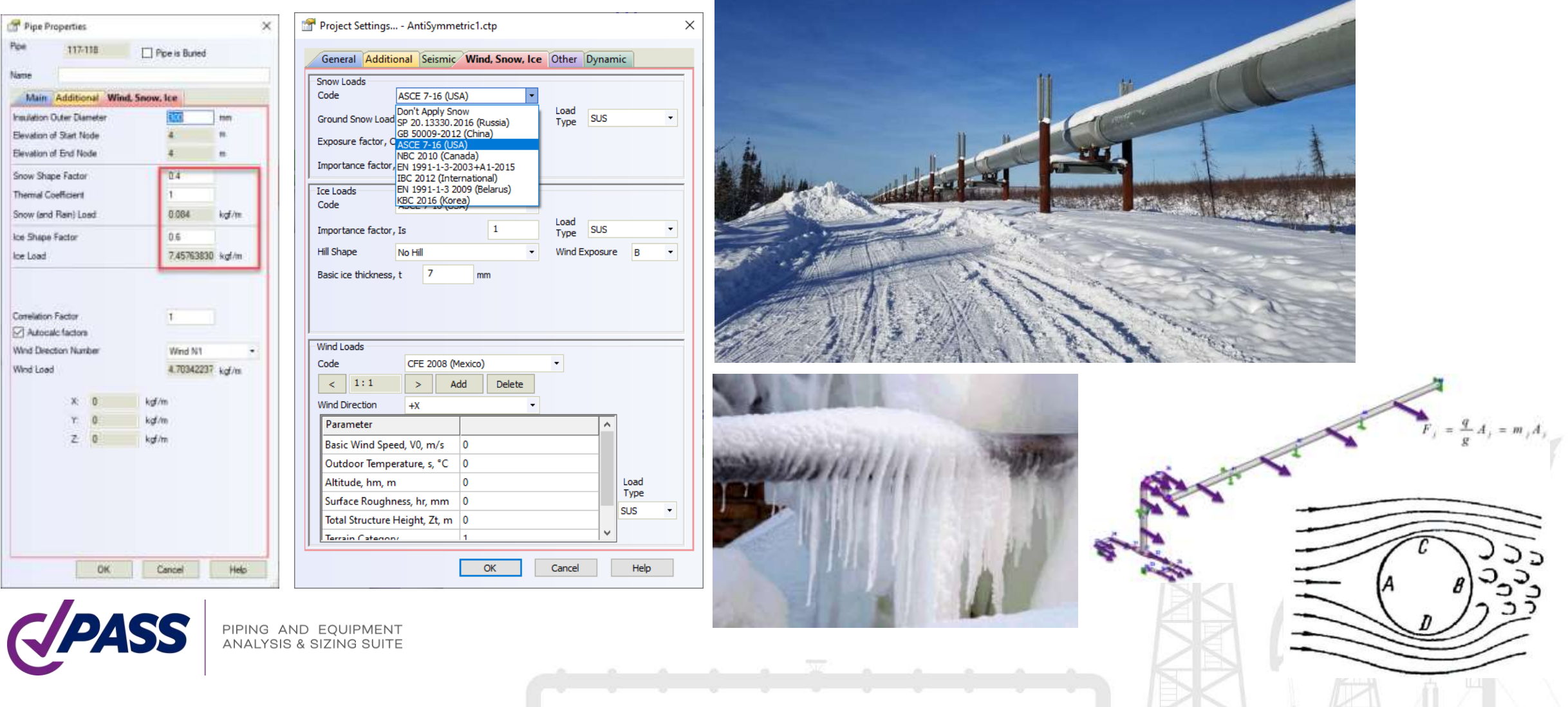

PASS/START-PROF + PASS/HYDROSYSTEM Allows to Water Hammer Surge Analysis

- 3D piping Models converted automatically from START-PROF to HYDROSYSTEM and back
- 3D loading is converted simultaneously for all nodes in the system at the same moment of time

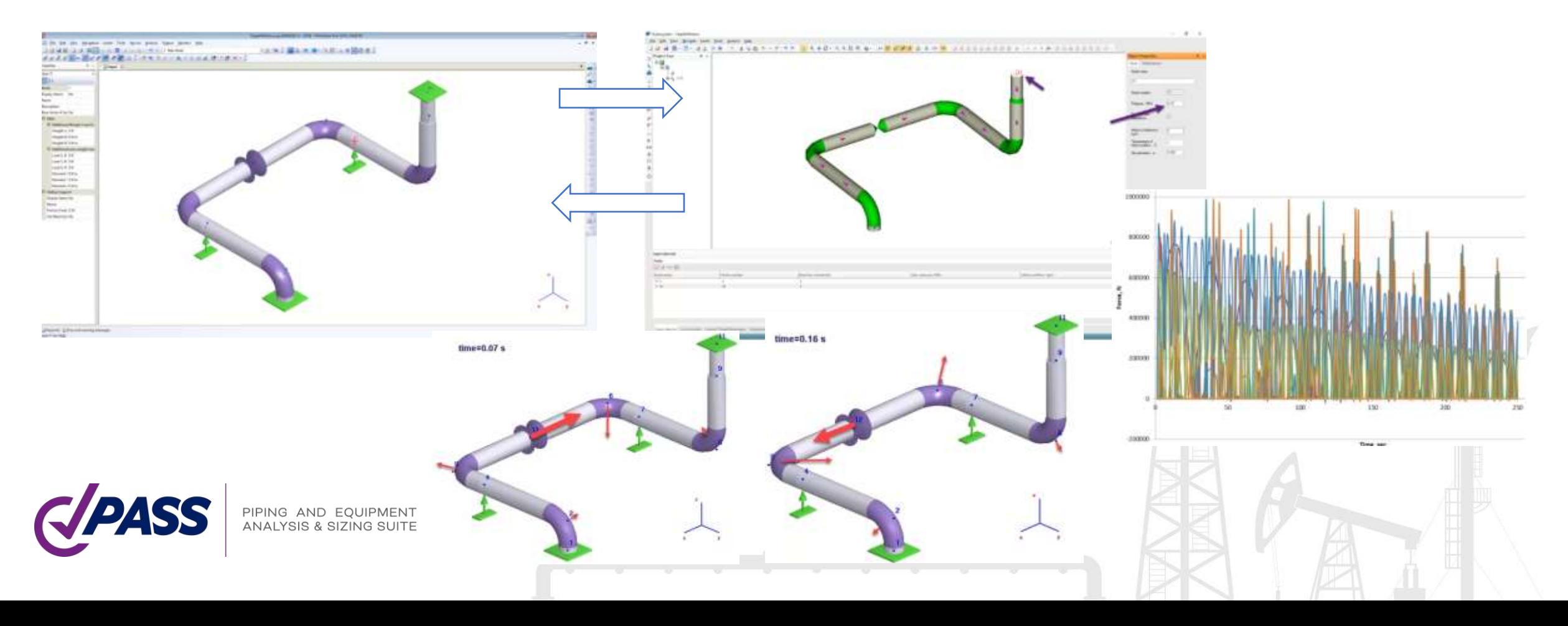

The main goal of dry soil model is to save on the number of supports in whole model to increase analysis speed without loss of result accuracy

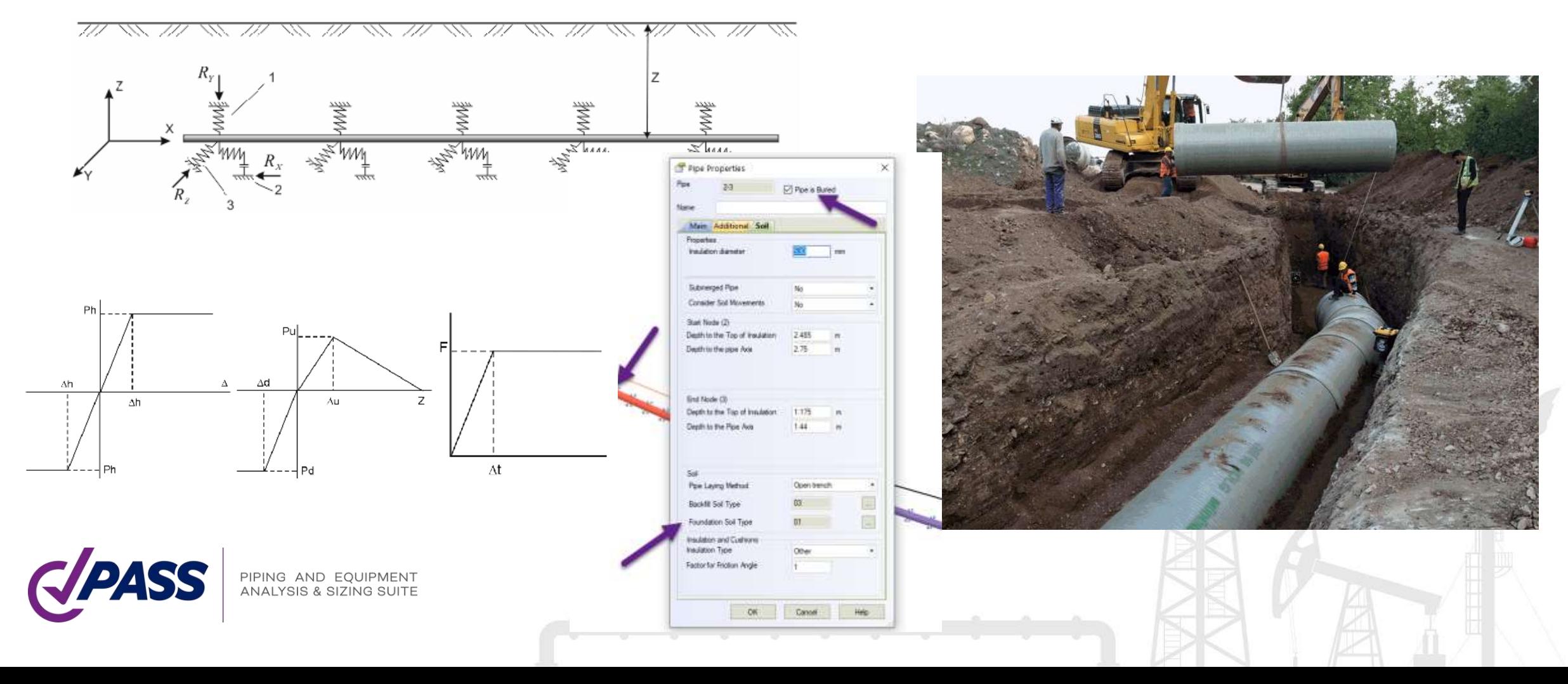

Zone #1: Lateral bearing zone (unrestrained) with the length of Lb. Four supports are placed at equal distance

Zone #2: Axial sliding zone (unrestrained) with the length of La. Four supports are placed at a distance increasing exponentially from zone #1 to zone #3

Zone #3: Restrained zone. Supports are placed at 100D spacing, where D - pipe external diameter

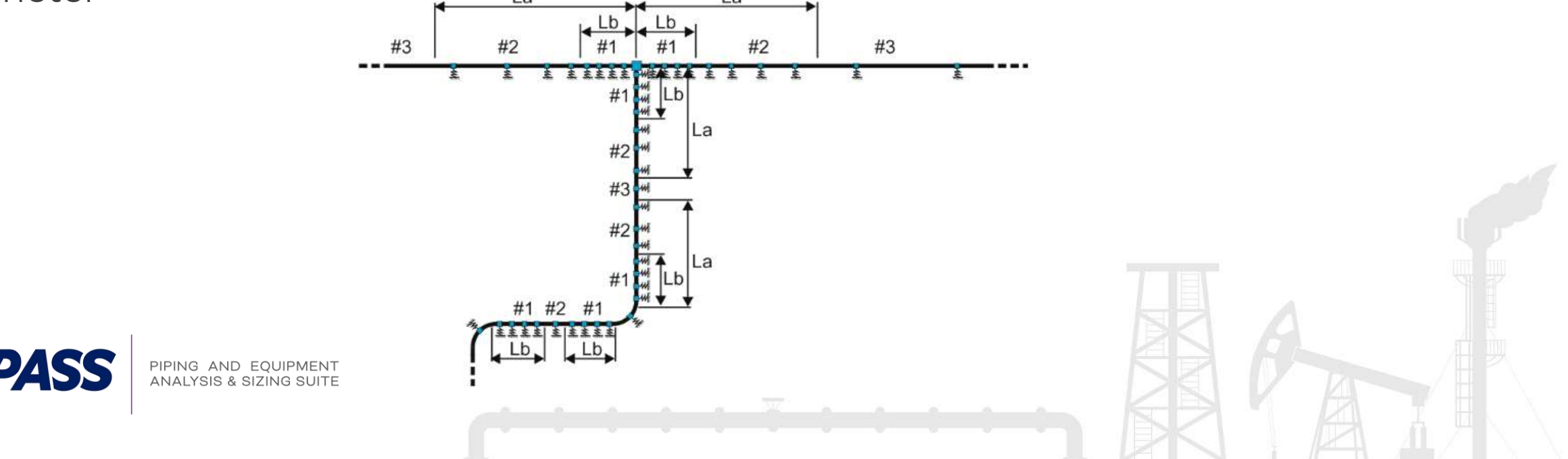

Zone #1: Lateral bearing zone (unrestrained) with the length of Lb. Four supports are placed at equal distance

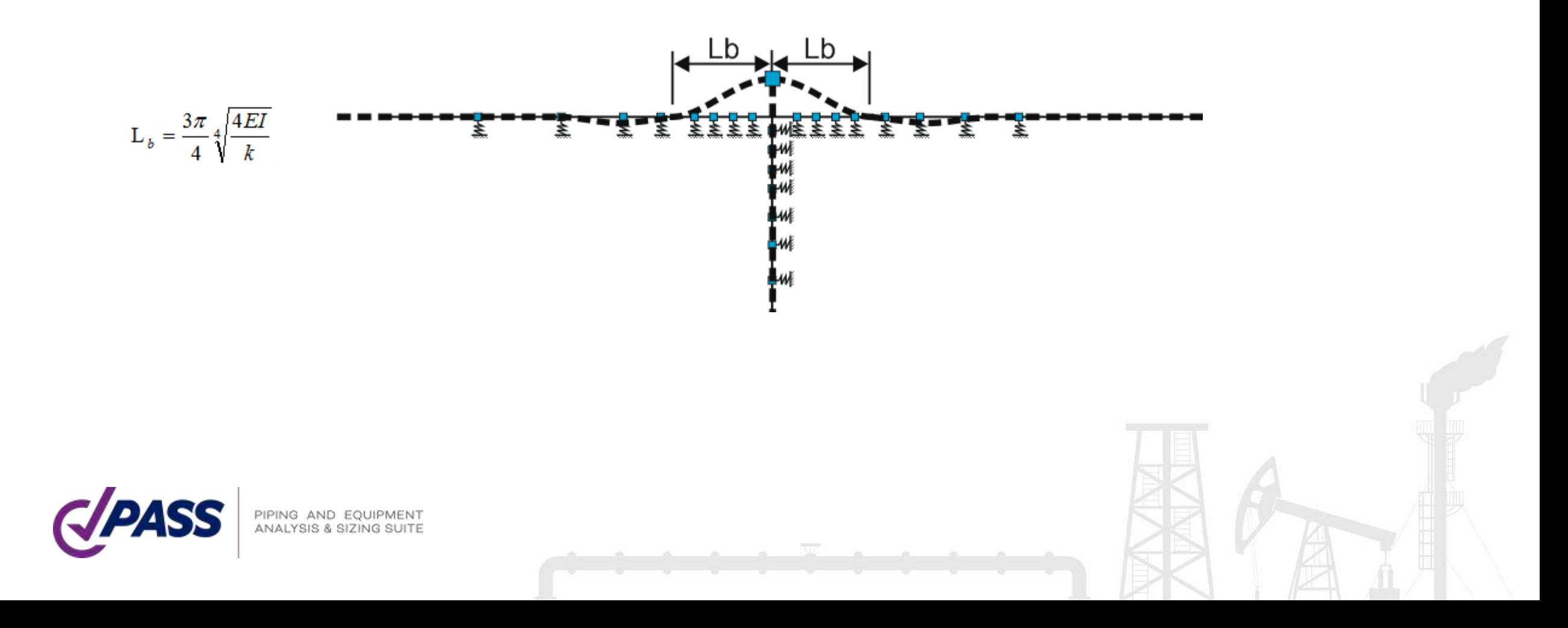

Zone #2: Axial sliding zone (unrestrained) with the length of La. Four supports are placed at a distance increasing exponentially from zone #1 to zone #3

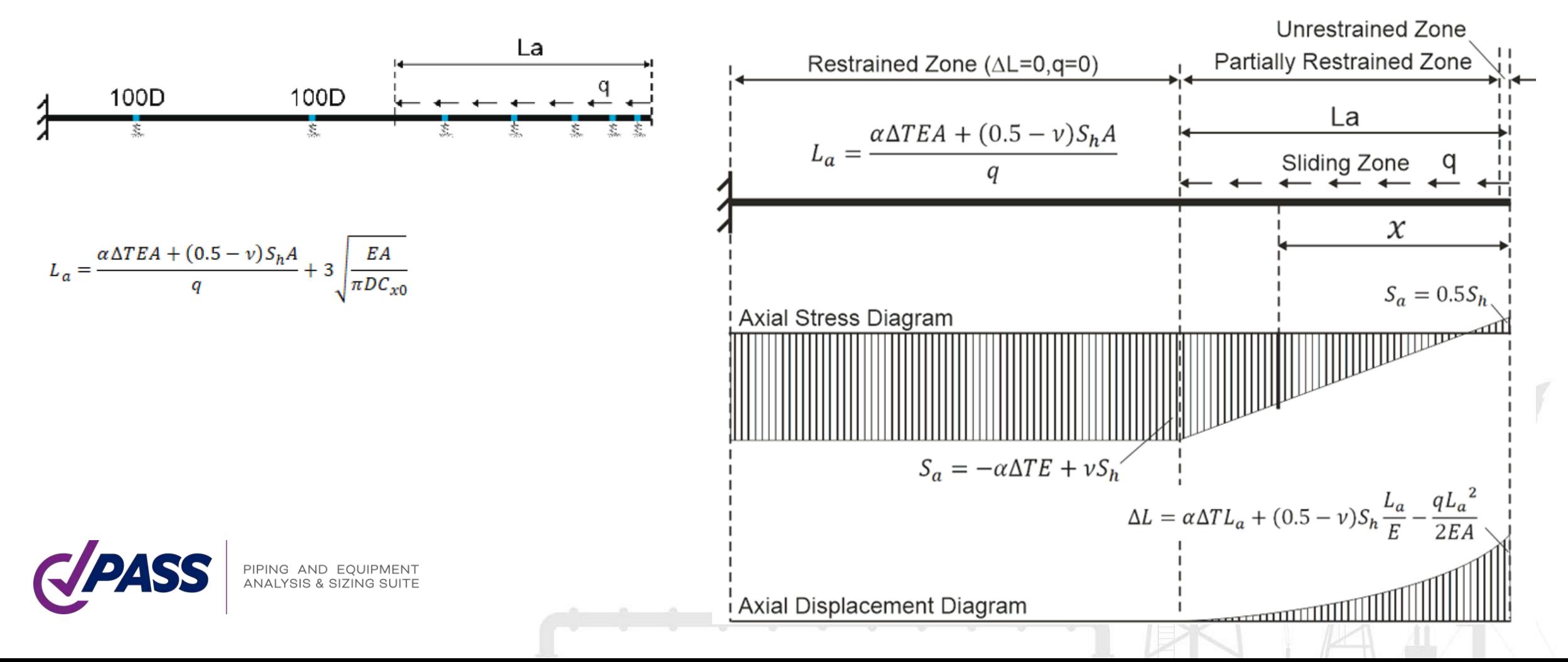

Zone #3: Restrained zone. Supports are placed at 100D spacing, where D - pipe external diameter

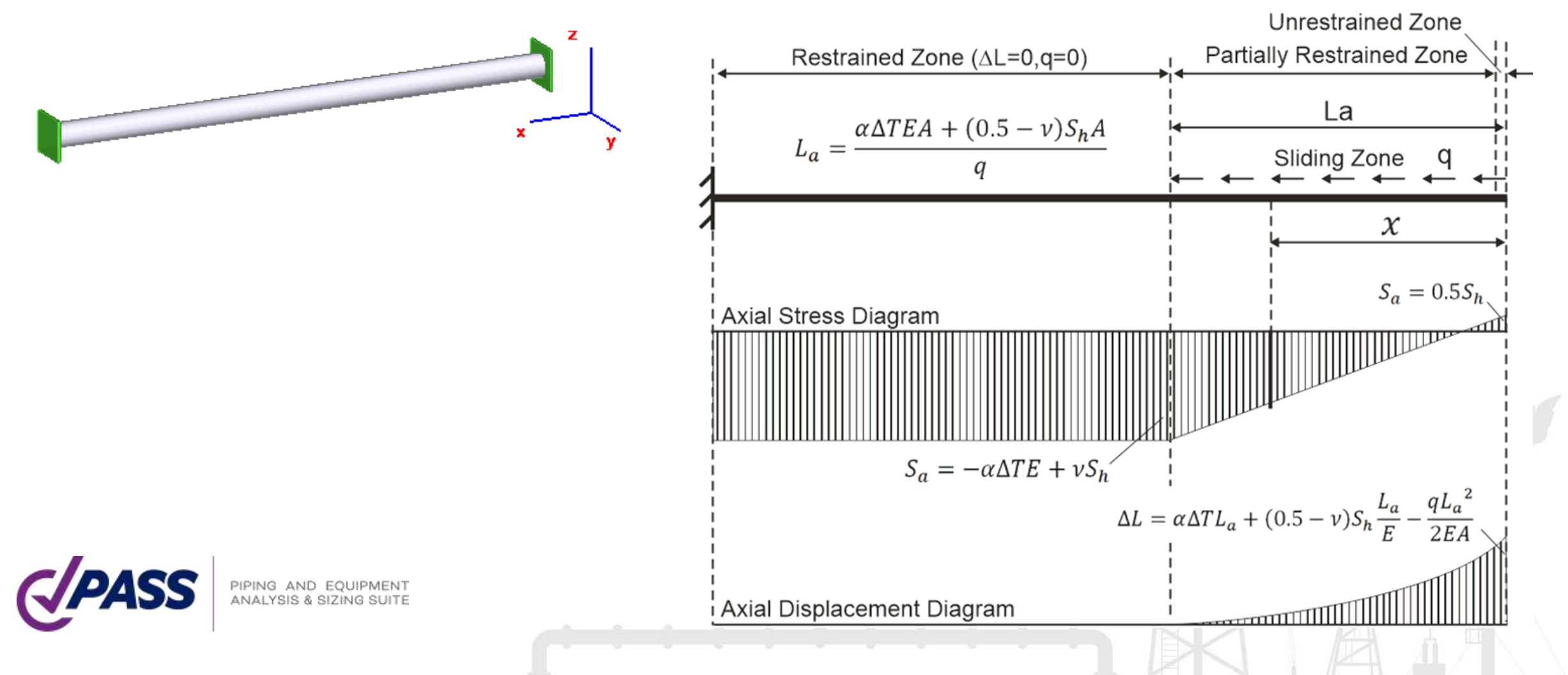

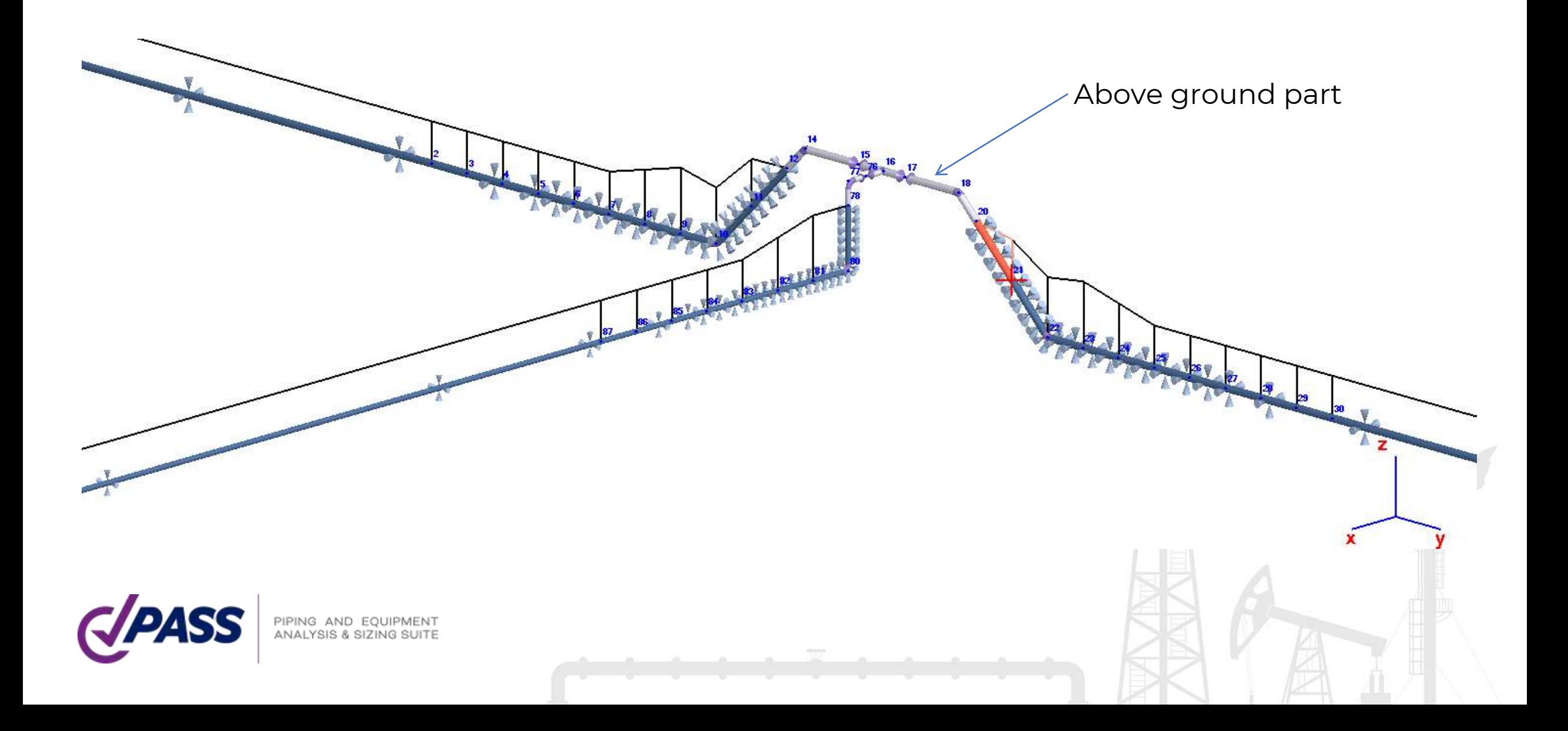

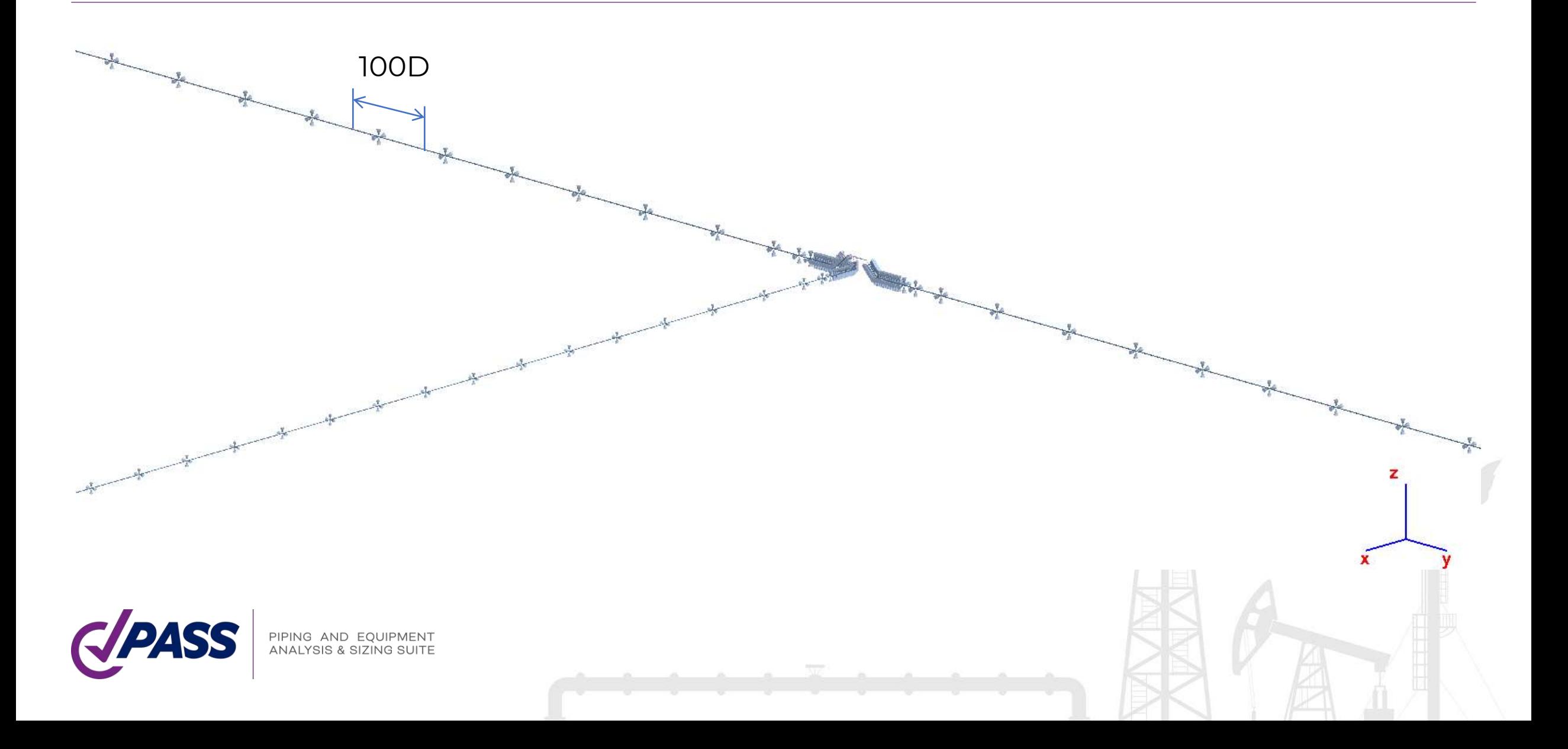

It is possible to manually increase the condensation of soil springs to increase the result accuracy:

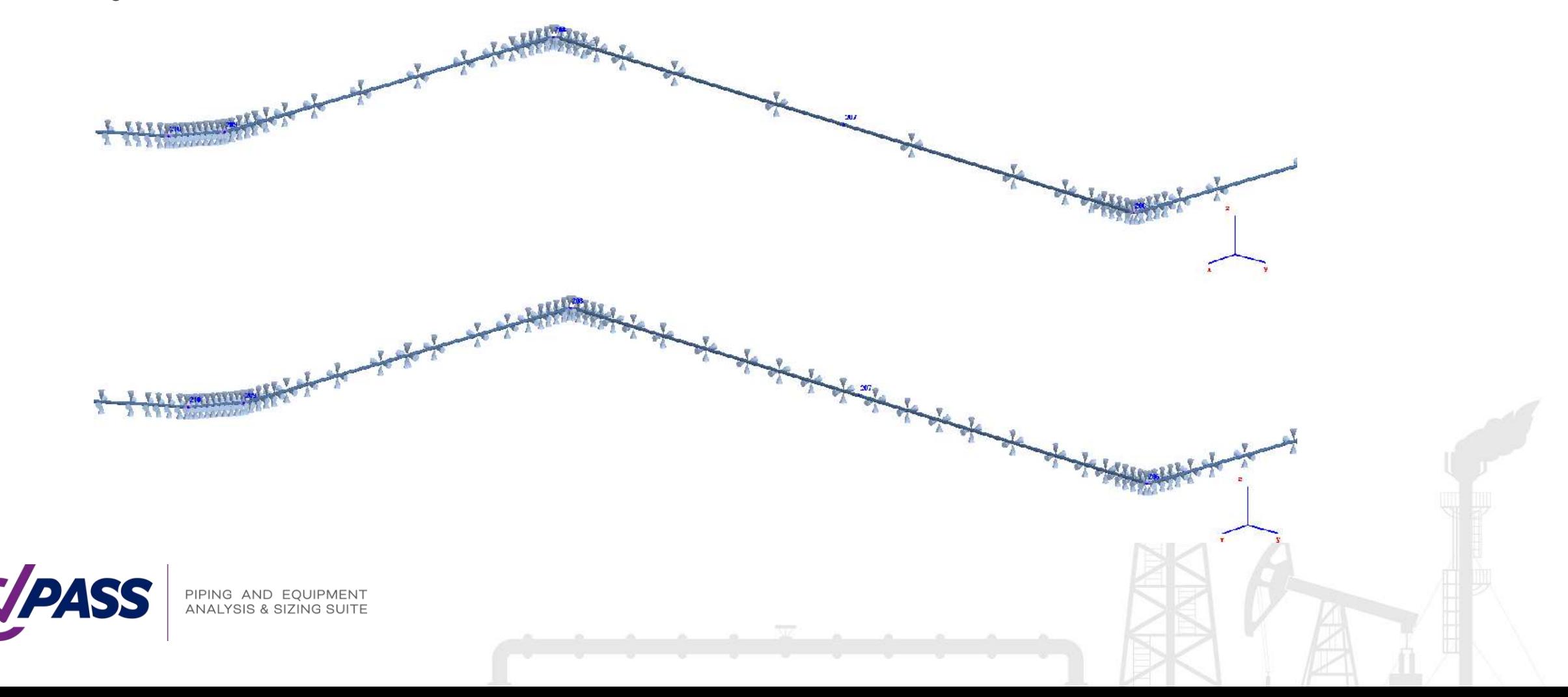

Two Long Radius Bend Objects:

- Long radius pipe bend
- Prestressed pipe bend

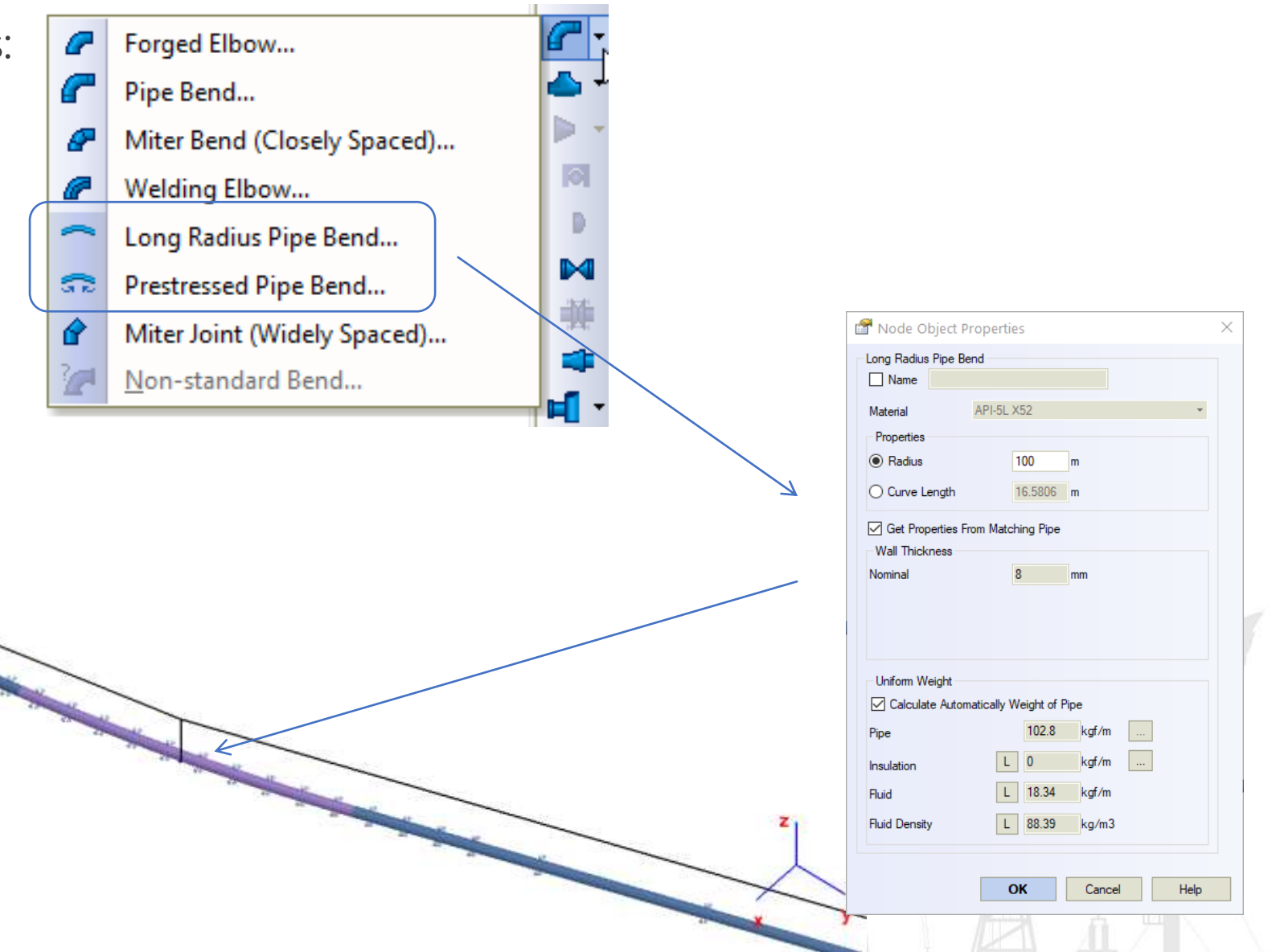

Prestressed pipe bend – Initial elastic bend curvature in vertical and horizontal plane

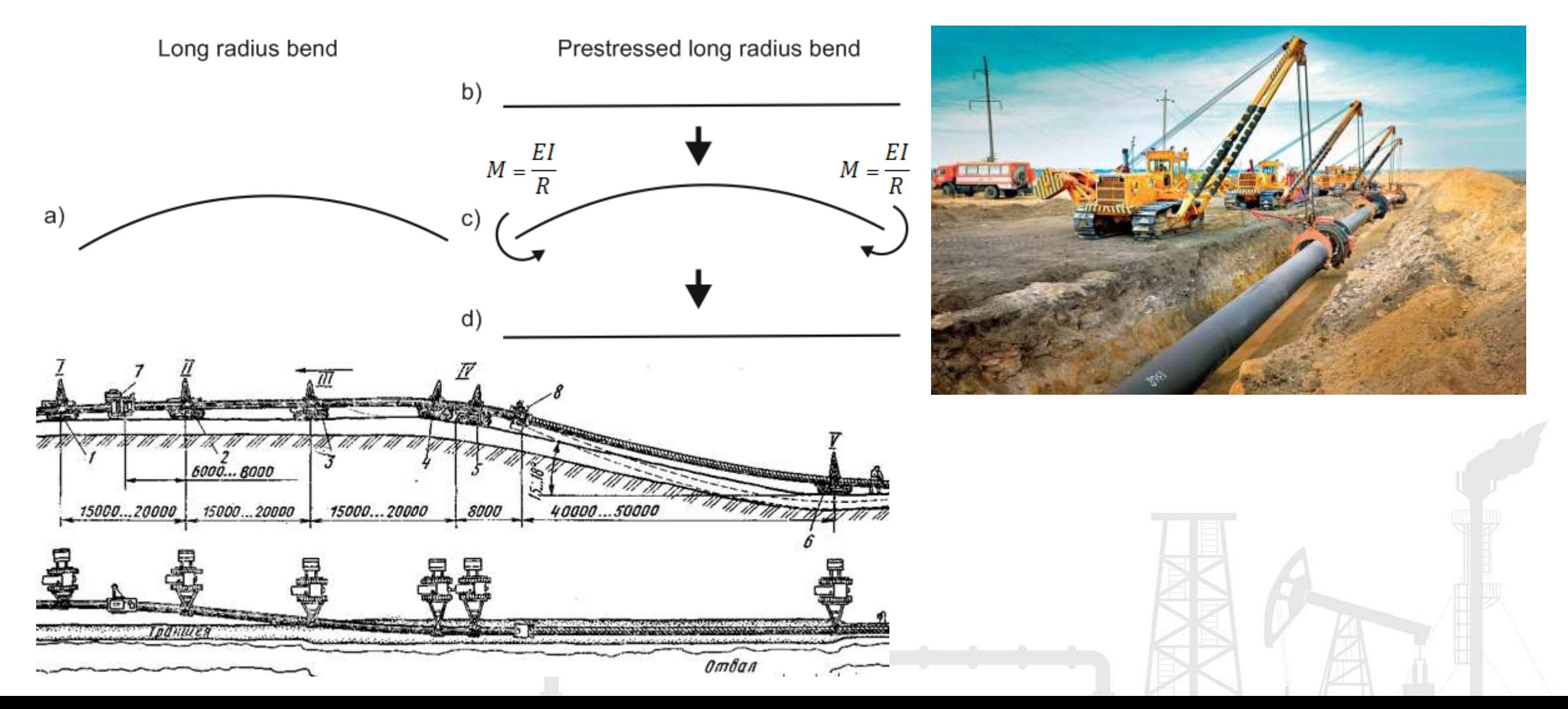

The weight of pipeline, insulation and product is automatically removed to avoid the huge deflections in 100D pipe spans (zone #3).

This the sum of pipeline, insulation, and product weights is used to calculate the soil springs properties including the friction force.

But if you will add the heavy valve on buried pipeline, the weight of the valve will be considered and you will see the deflections:

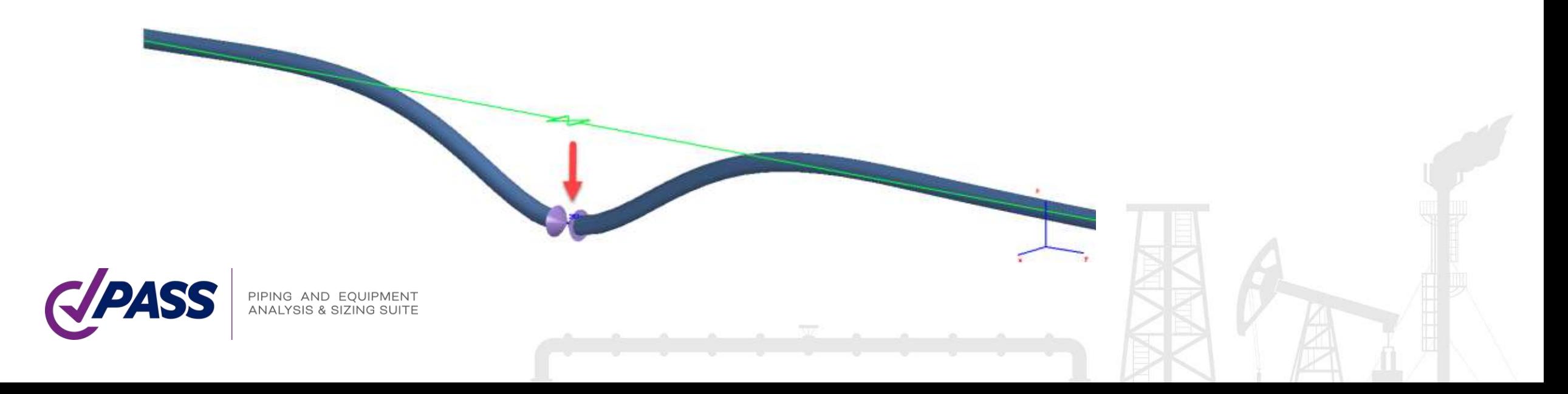

Also you can add the buried supports. It doesn't affect the accuracy of the soil model:

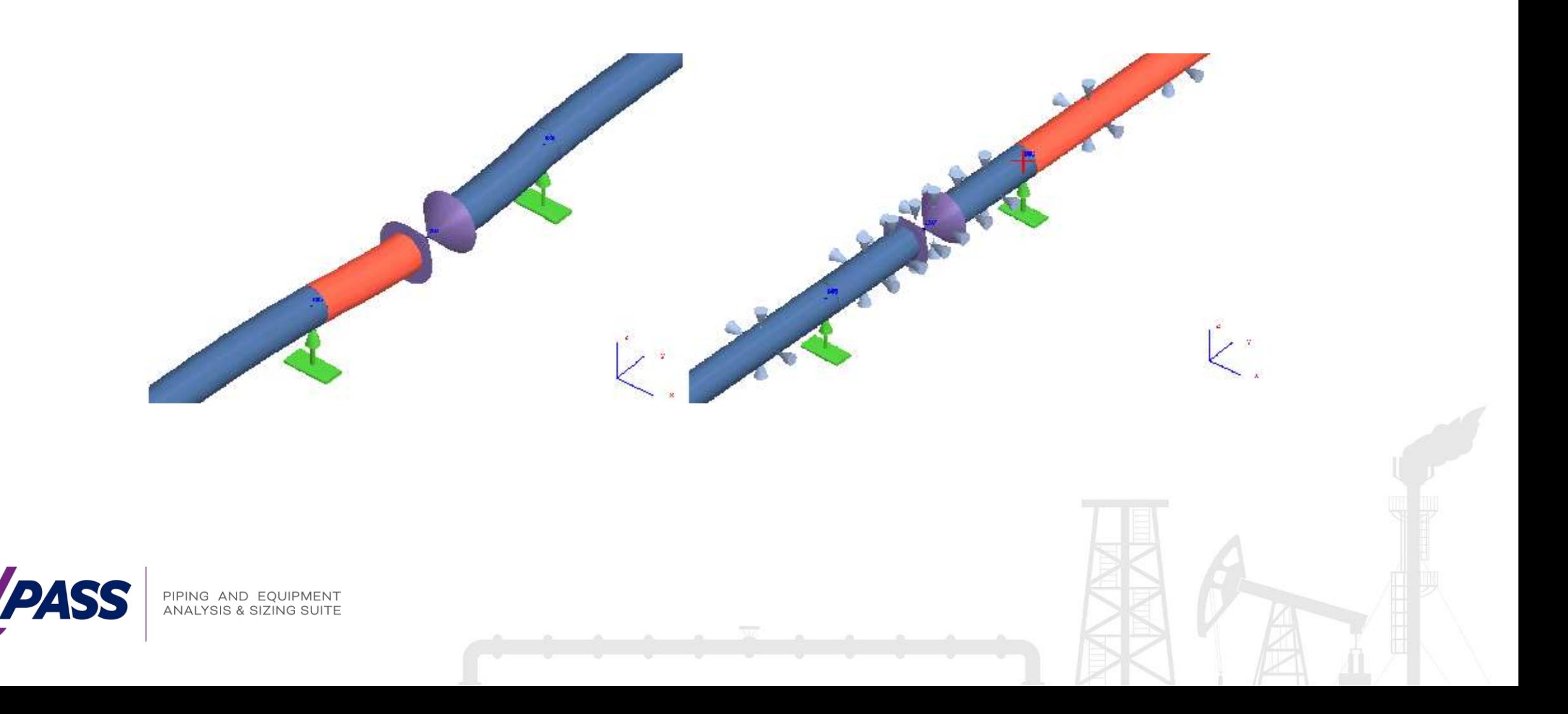

ASME B31.4, B31.8, CSA Z662, B31.12PL, BS PD 8010 codes divide pipes into Restrained and Unrestrained

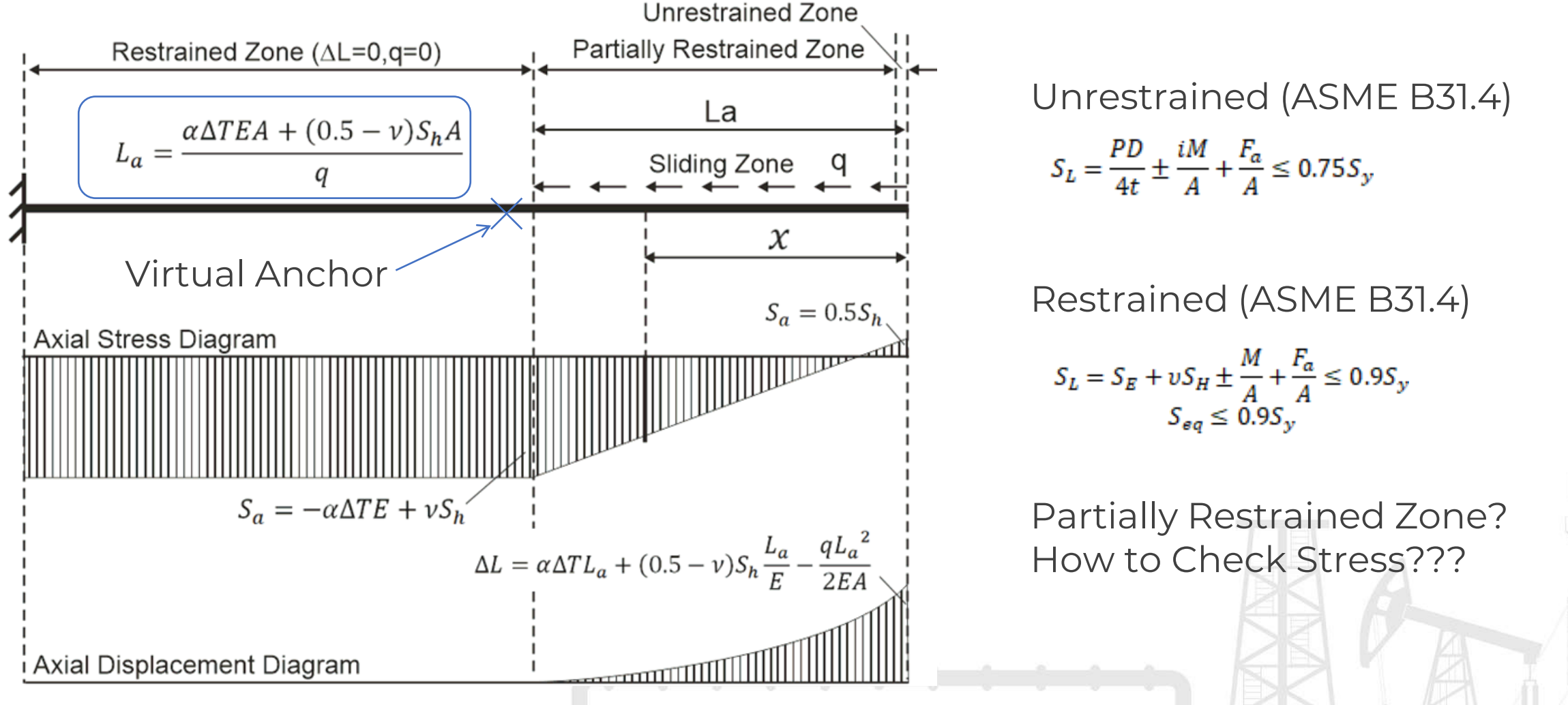

Bourdon Effect in PASS/START-PROF:

1) Pressure thrust forces applies at the ends of each pipe

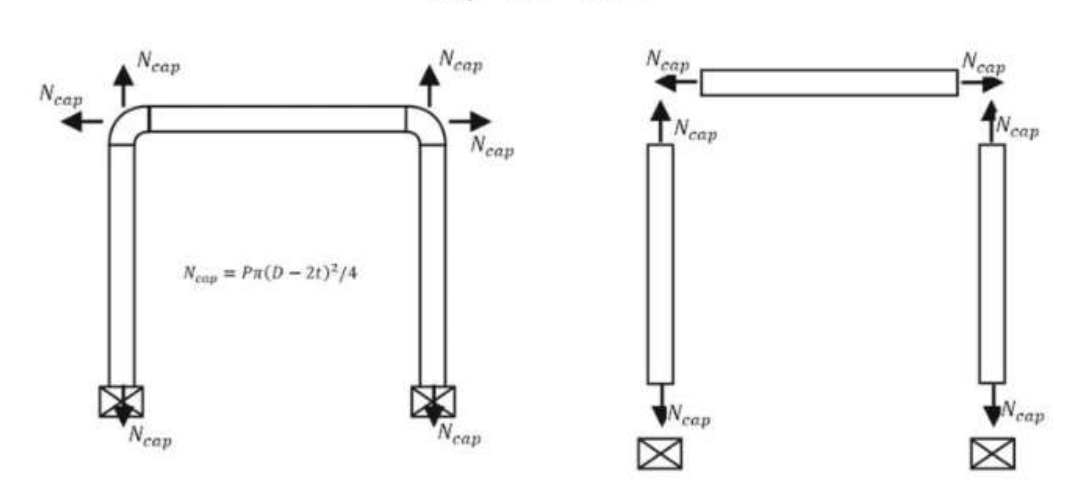

 $N_{cap} = P\pi(D - 2t)^2/4$ 

2) Pipe shortening due to pressure load added

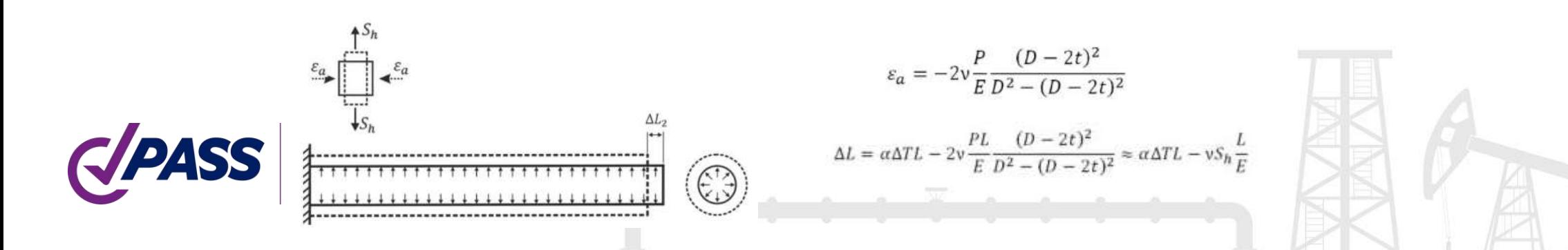

If you have the pipeline with zero thermal expansions, you will still get the support loads and displacements caused by pressure Bourdon effect!

Bourdon effect is always activated in PASS/START-PROF to avoid human mistakes when users forget to activate it. It is non-disabling function!

It changes results significantly for:

- High pressure piping and pipelines
- Plastic piping (PE, PP, PB, PVC)
- FRP/GRP/GRE piping

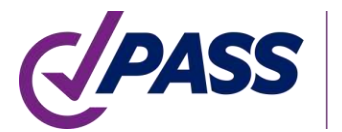

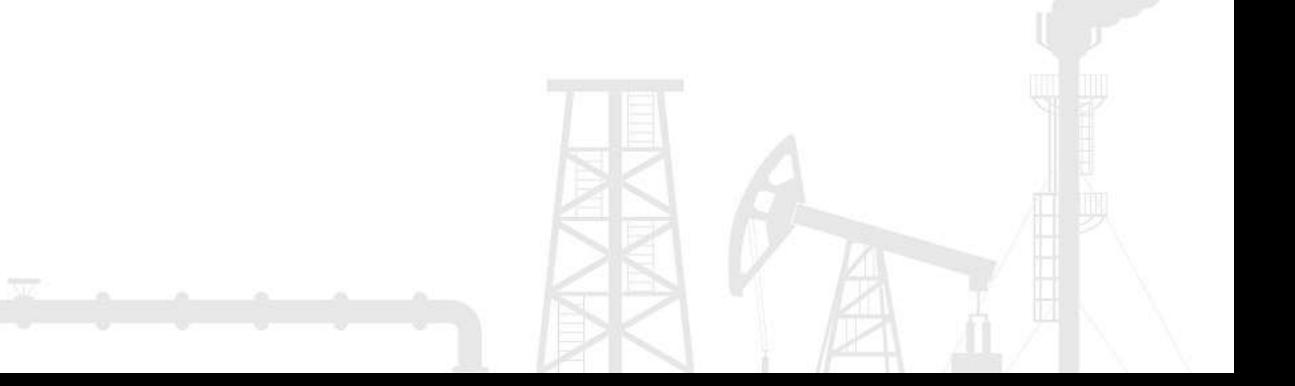

Unrestrained Pipe

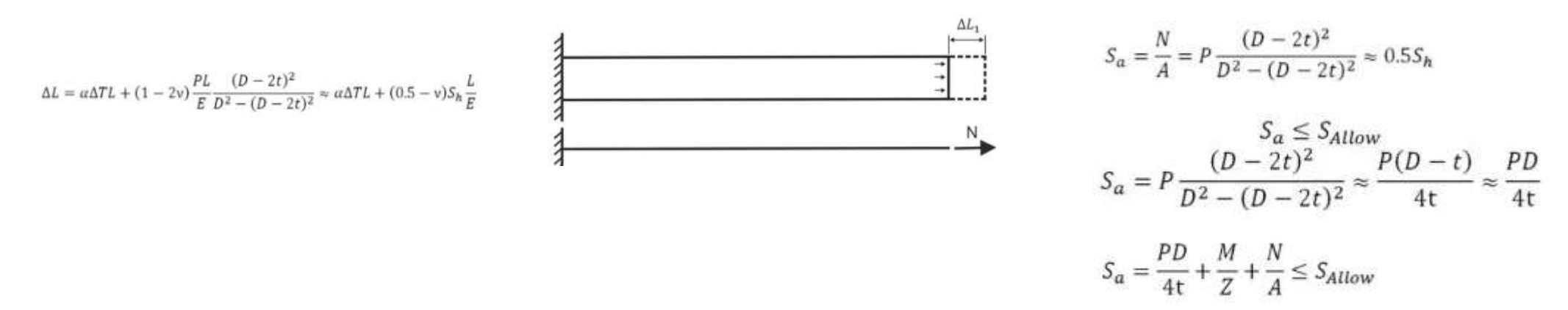

If axial force already contain pressure thrust force (Bourdon effect), then stress check can be done by the following equation:

$$
S_a = \frac{M}{Z} + \frac{N}{A} \le S_{\text{Allow}}
$$

PD/4t should be removed. Bourdon effect automatically gives you this value!

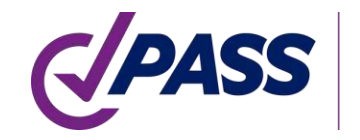

Restrained Pipe

$$
N = -\alpha \Delta TEA + 2v \frac{\pi P(D - 2t)^2}{4} \approx -\alpha \Delta TEA + vS_h \cdot A
$$
  

$$
S_a = \frac{N}{A} = -\alpha \Delta TE + 2v \frac{P(D - 2t)^2}{D^2 - (D - 2t)^2} \approx -\alpha \Delta TE + vS_h
$$
  

$$
S_a = -\alpha \Delta TE + vS_h + \frac{M}{Z} + \frac{N}{A} \le S_{allow}
$$

If axial force already contain pressure thrust force (Bourdon effect), then stress check can be done by the following equation:

$$
S_a = \frac{M}{Z} + \frac{N}{A} \le S_{\text{Allow}}
$$

We got the same equation as for unrestrained zone!

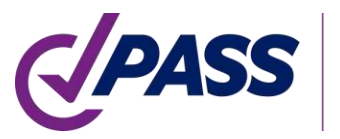

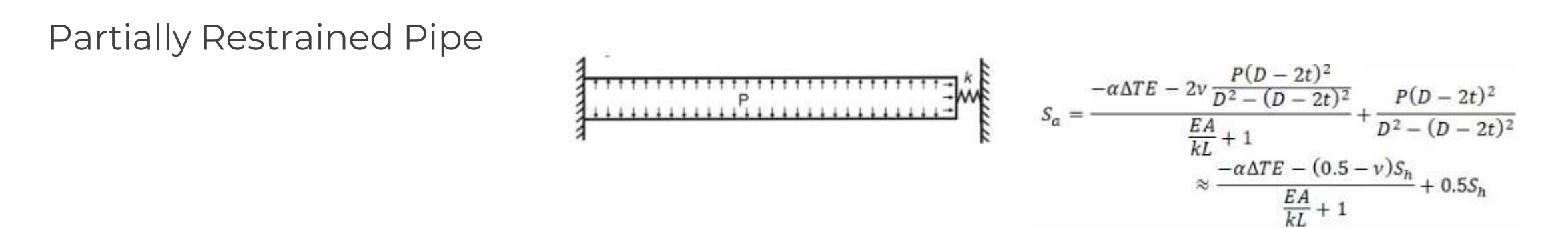

If axial force already contain pressure thrust force (Bourdon effect), then stress check can be done by the following equation:

$$
S_a = \frac{M}{Z} + \frac{N}{A} \le S_{\text{Allow}}
$$

The same equation as for restrained and unrestrained zone! More detains in my articles:

[https://www.passuite.com/kbase/doc/start/WebHelp\\_en/index.htm#t=RestrainedPipe.htm](https://www.passuite.com/kbase/doc/start/WebHelp_en/index.htmt=RestrainedPipe.htm) <https://whatispiping.com/restrained-and-unrestrained1> <https://whatispiping.com/restrained-and-unrestrained2>
In fact, most of long pipelines has restrained and unrestrained zones and virtual anchors We need to find the position of the each virtual anchor in the pipeline system?! For each value of temperature (operating mode)?! Manually?!

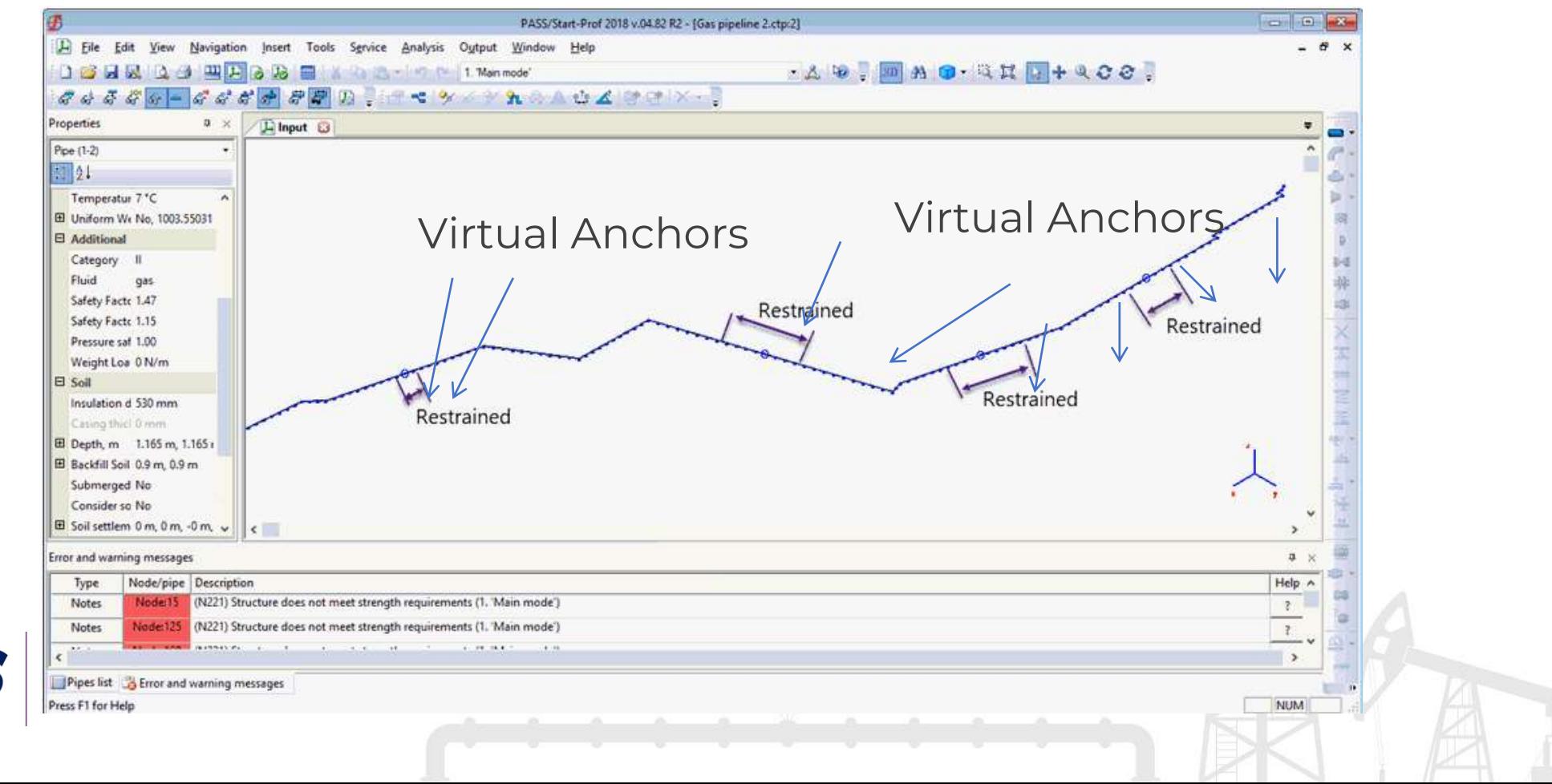

PASS/START-PROF Offers 3 Options to Solve this Problem 1) Manual Selection of Restrained/Unrestrained Zones

2) Autodetect Function. Automatically selects the type of zone for each pipe  $\frac{F/A}{-E\alpha\Delta T + vS_H} > 0.975$ 

3) Smart start check. The best solution. As START-PROF always consider the Bourdon effect, then we can use the more general equations to check stresses

ASME B31.4 code 402.6.2 Unrestrained Pipes from Sustained Loads

$$
S_L = \frac{PD}{4t} \pm \frac{iM}{A} + \frac{F_a}{A} \le 0.75 S_y
$$
 
$$
S_L = \pm \frac{iM}{A} + \frac{F_a}{A} \le 0.75 S_y \text{ or } 0.8S_y
$$

ASME B31.4 code 402.6.1 Restrained Pipes from Operating Loads (Sustained+Expansion)  $s_{\iota} = s_{\iota} + v s_{\iota} \pm \frac{M}{A} + \frac{F_a}{A} \le 0.9 s_{\iota}$   $\xrightarrow{S_{\iota q}}$   $s_{\iota} = \pm \frac{M}{A} + \frac{F_a}{A} \le 0.9 s_{\iota}$ 

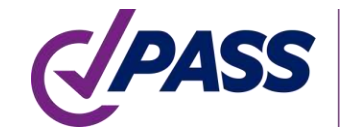

Start smart check equations does not contradict the original requirements of the code! If pipeline failed the "Start Smart Check", then it will fail the original code check too!

But this feature allows to forget about Restrained/Unrestrained Zones, Virtual Anchors. Just Draw the pipeline and run analysis

#### Original ASME B31.4 Requirements

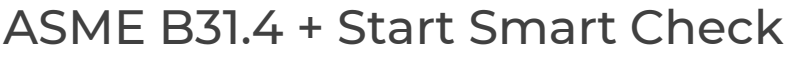

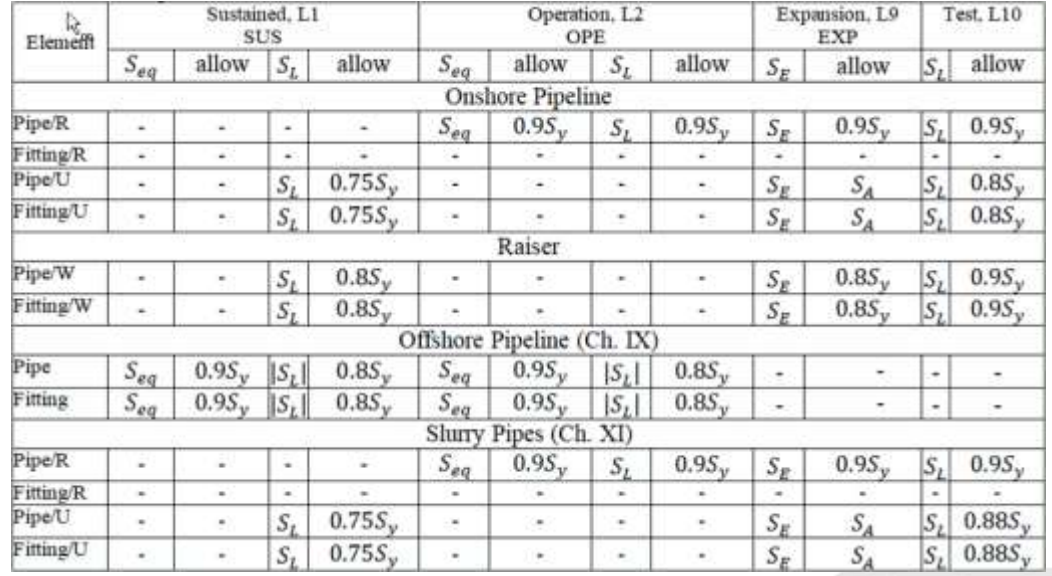

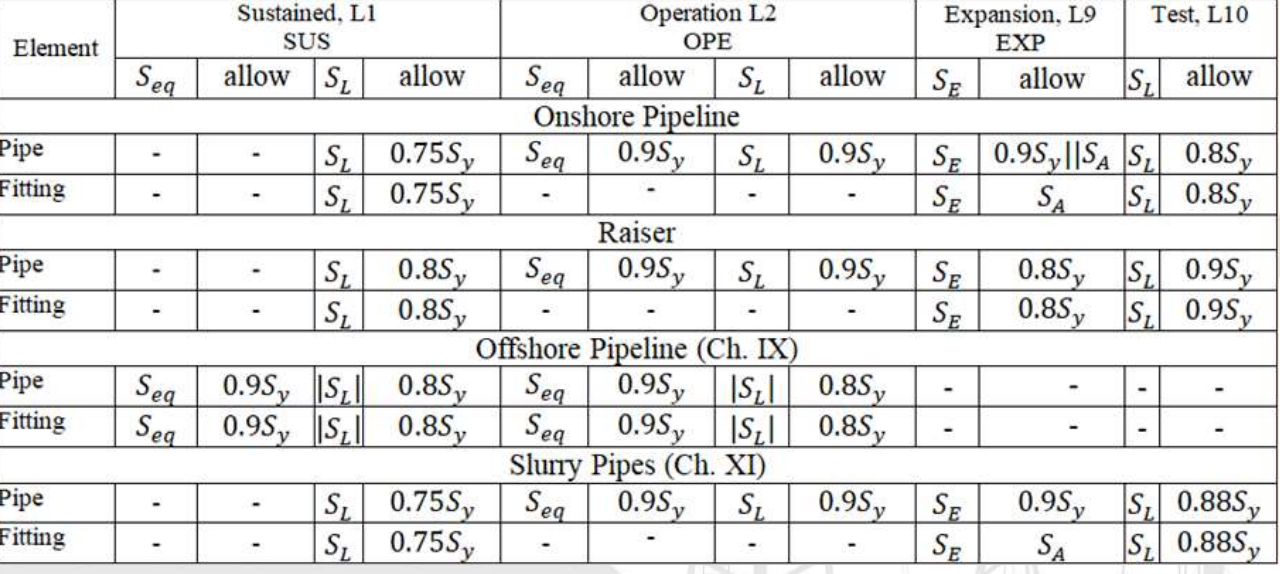

Soil Model for Submerged Buried Pipelines:

- Soil springs are placed every 5D
- The weight of pipeline, insulation and product is not removed to get the accurate results with the ballasting
- Ballasting weight objects can be added
- Water Buoyancy Considered Automatically
- Liquefied Soil Properties are taken into account automatically

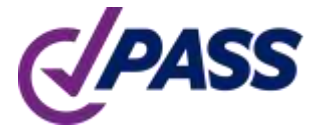

PIPING AND EQU

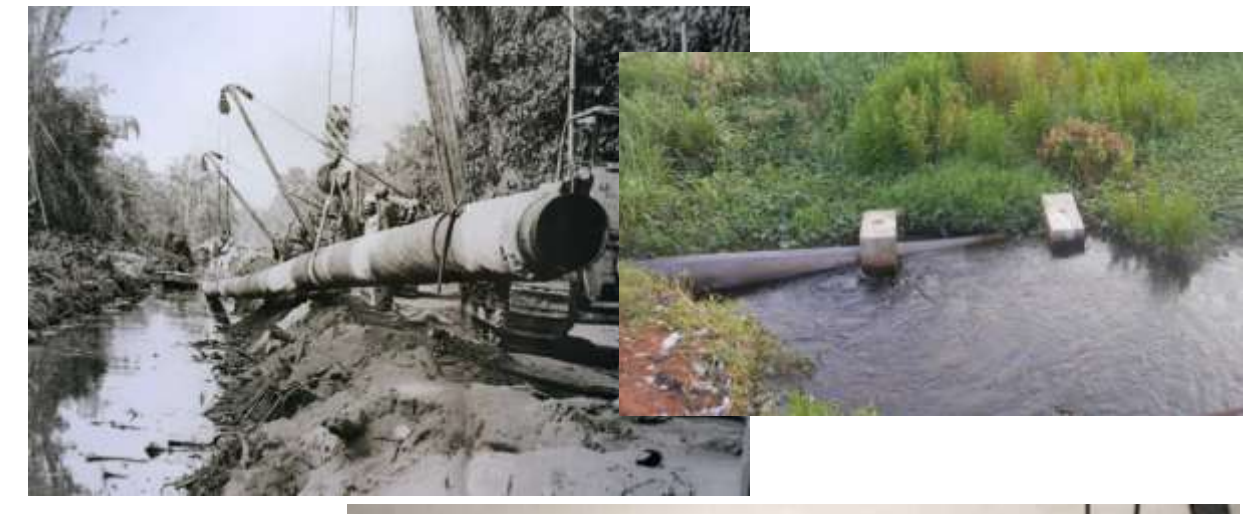

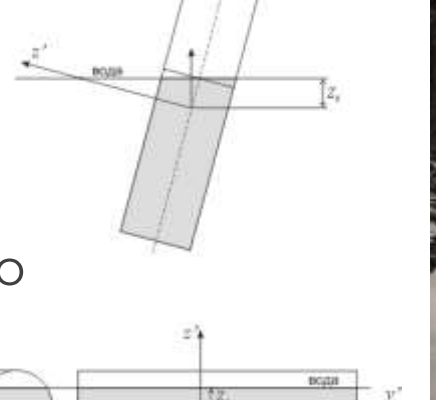

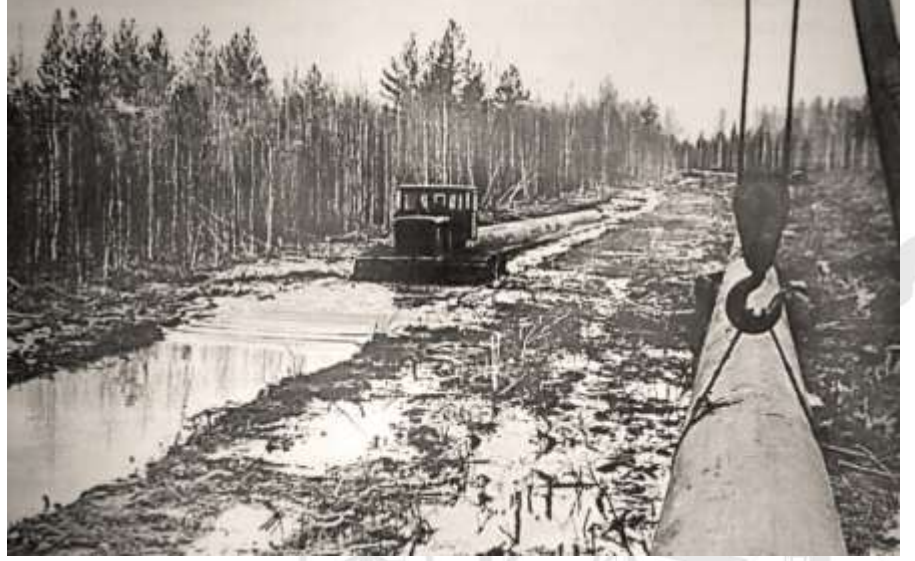

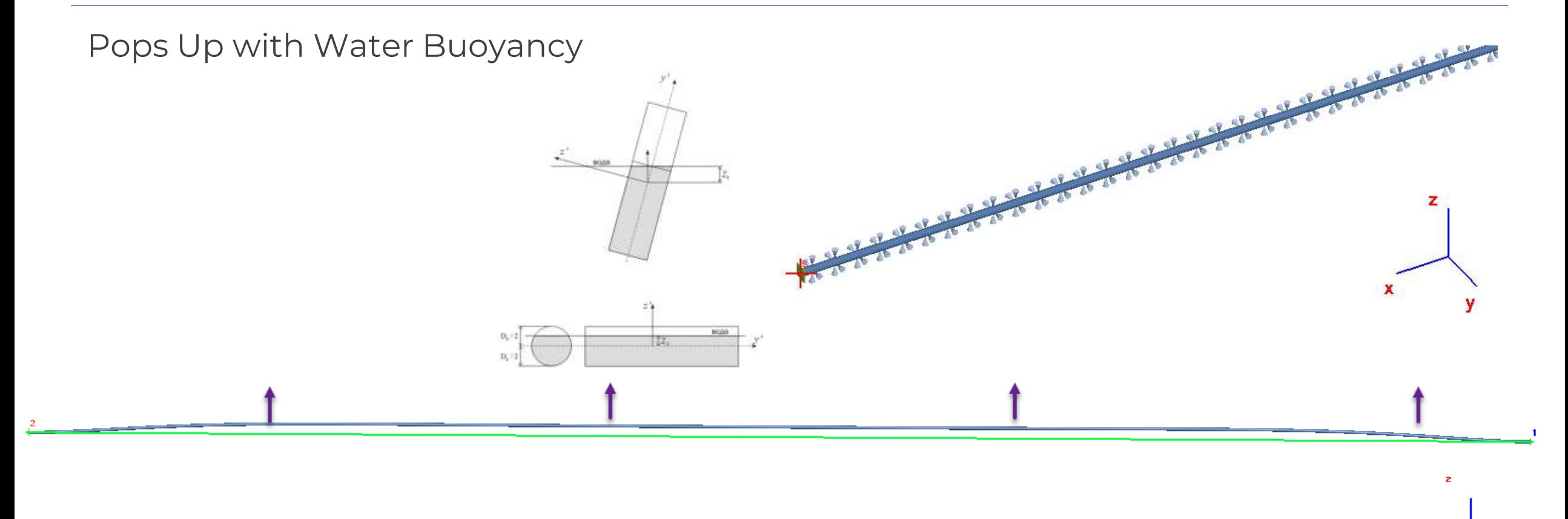

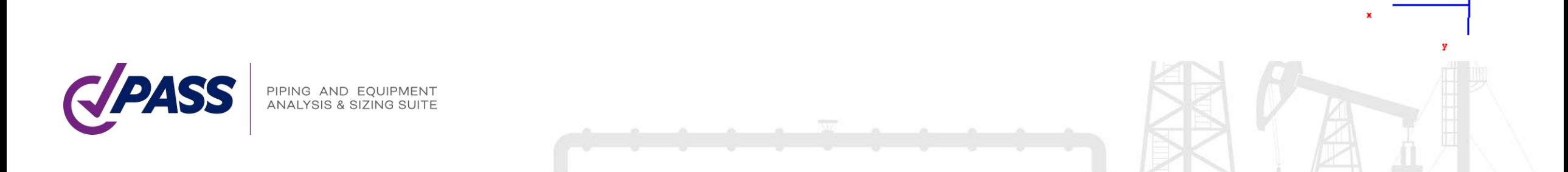

Ballasting Weight Object Lake/river crossings

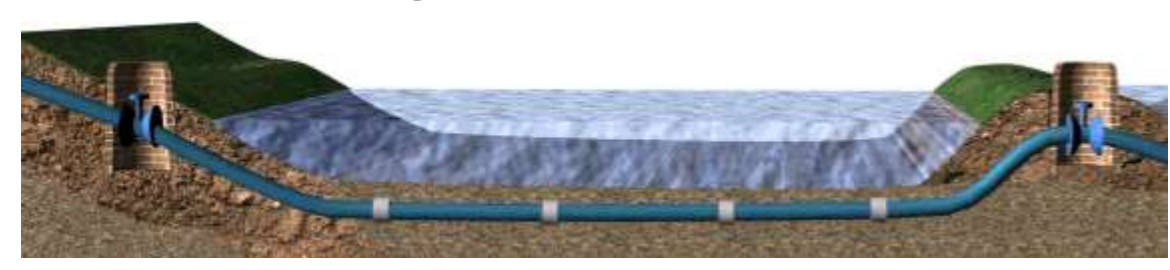

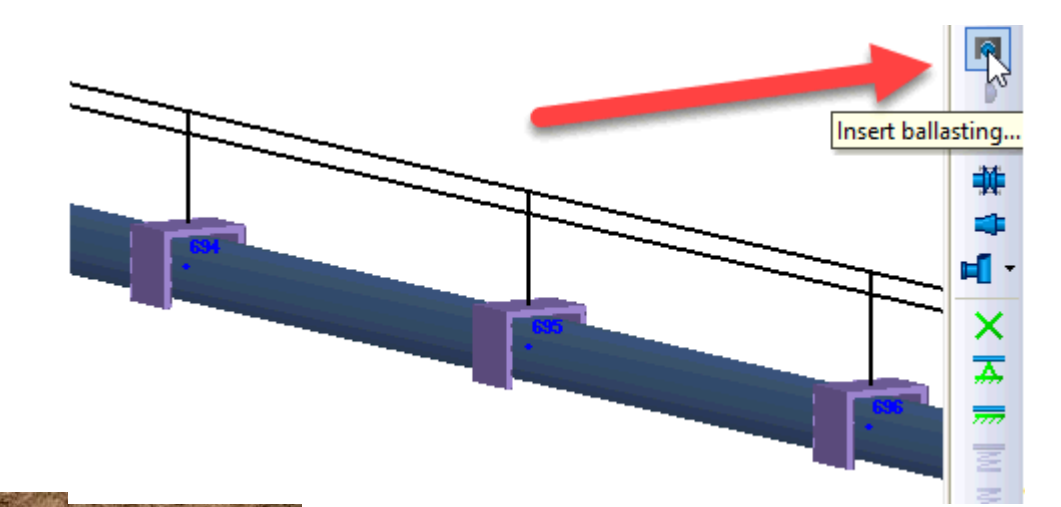

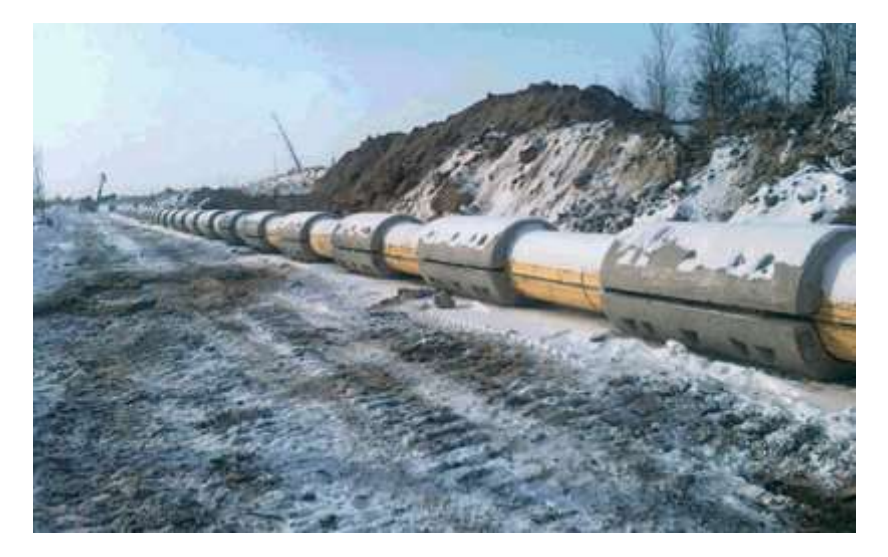

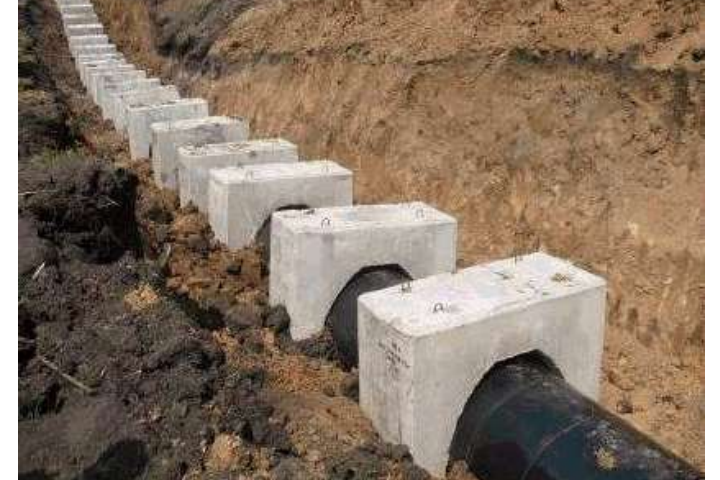

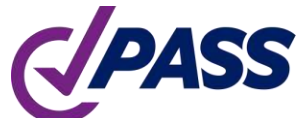

PIPING AND EQUIPMENT<br>ANALYSIS & SIZING SUITE

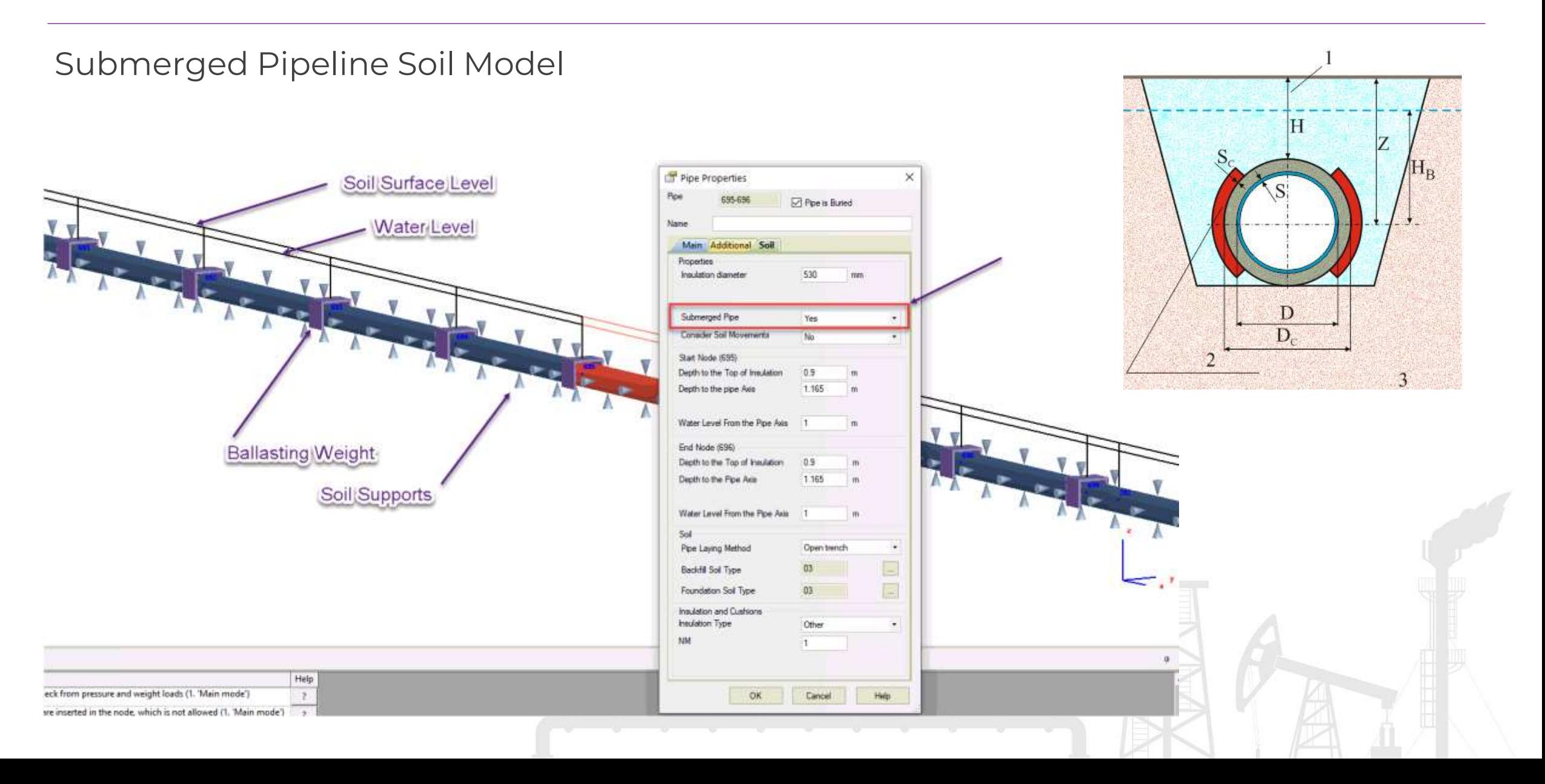

Drowning With Ballasting Weights

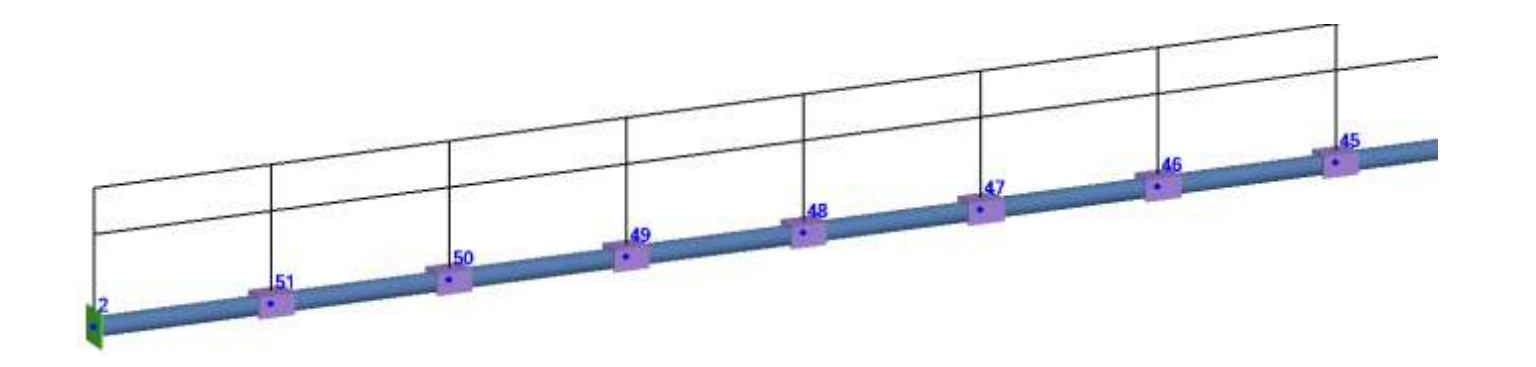

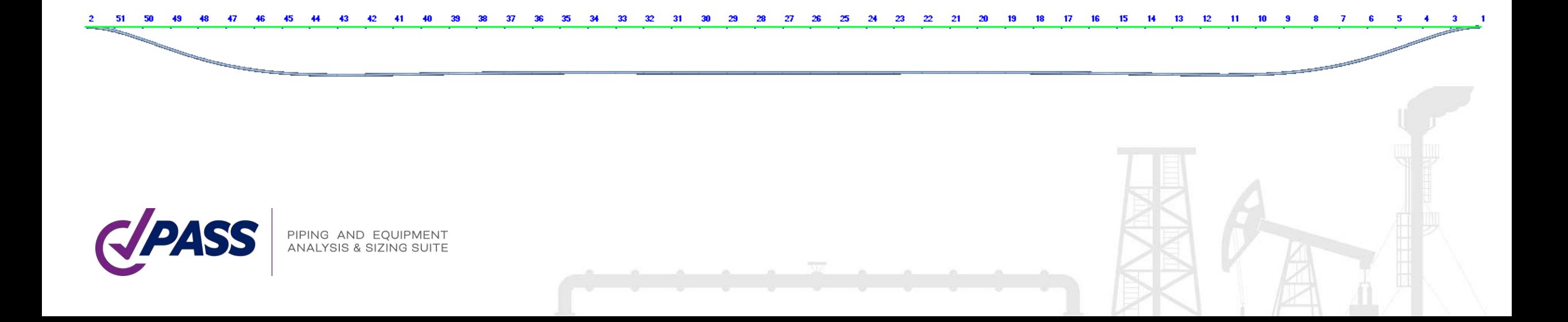

PASS/START-PROF has a very powerful and detailed, but easy to use and fully automatic soil model. Software user's manual work is reduced to minimum.

It can easily deal with the pipelines buried in the dry soil, submerged in the liquefied soil, considering the expansion cushions and insulation stiffness, ballasting weights, horizontal, vertical, inclined pipes, combined buried and above ground (not buried) piping model, seismic wave propagation analysis, landslide, soil subsidence, seismic fault crossing, consider the natural arch of collapse for horizontal directional drilling method.

This soil model was developed at VNIIST Company (Moscow), and successfully used in 5 pipe stress analysis programs more than 35 years by lot of companies in Russia, Belarus, Ukraine, Kazakhstan, and some other countries.

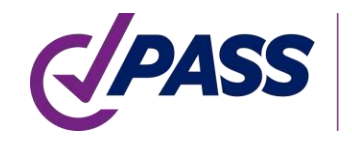

Each soil support stiffness consist of vertical, horizontal and longitudinal nonlinear springs

- Horizontal spring consist of 3 springs K1, K2, K3.
- Vertical Spring consist of 2 (or 3) springs K1, K4 (and K2).
- Longitudinal spring K5.

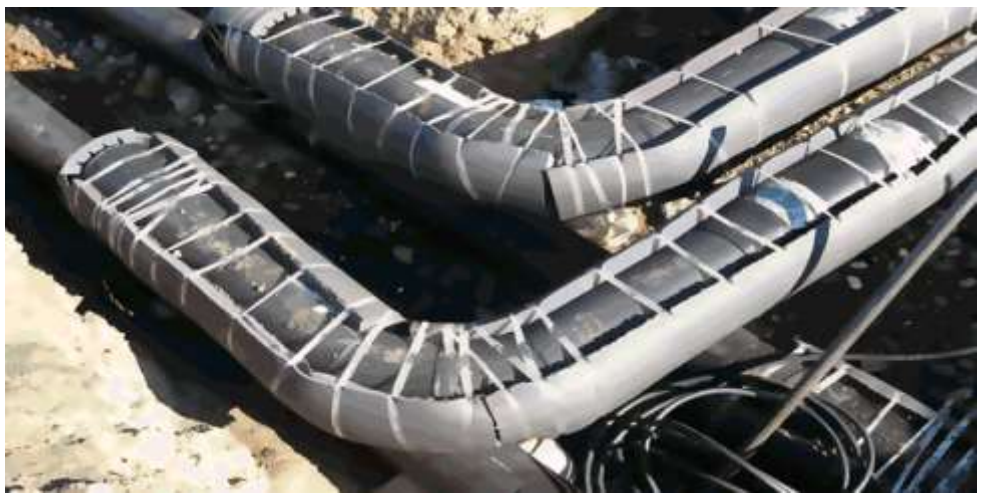

PIPING AND EQUIPMENT NALYSIS & SIZING

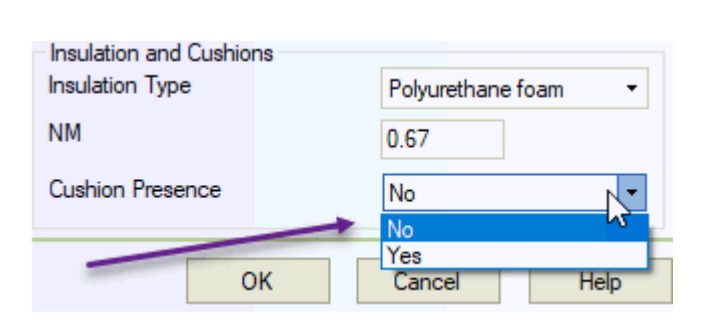

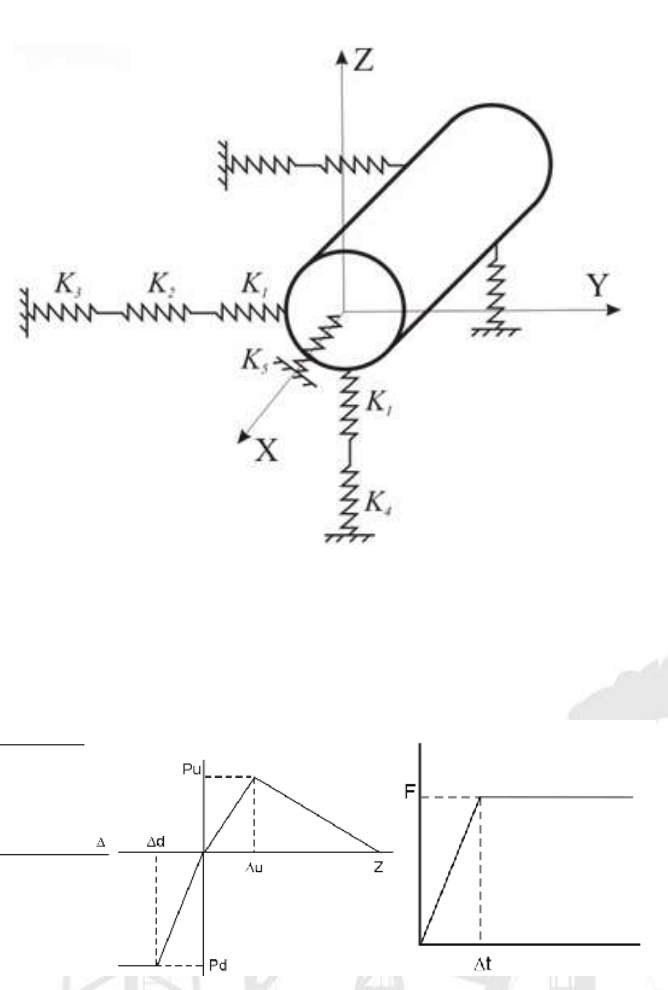

#### PASS/Start-Prof | New Features

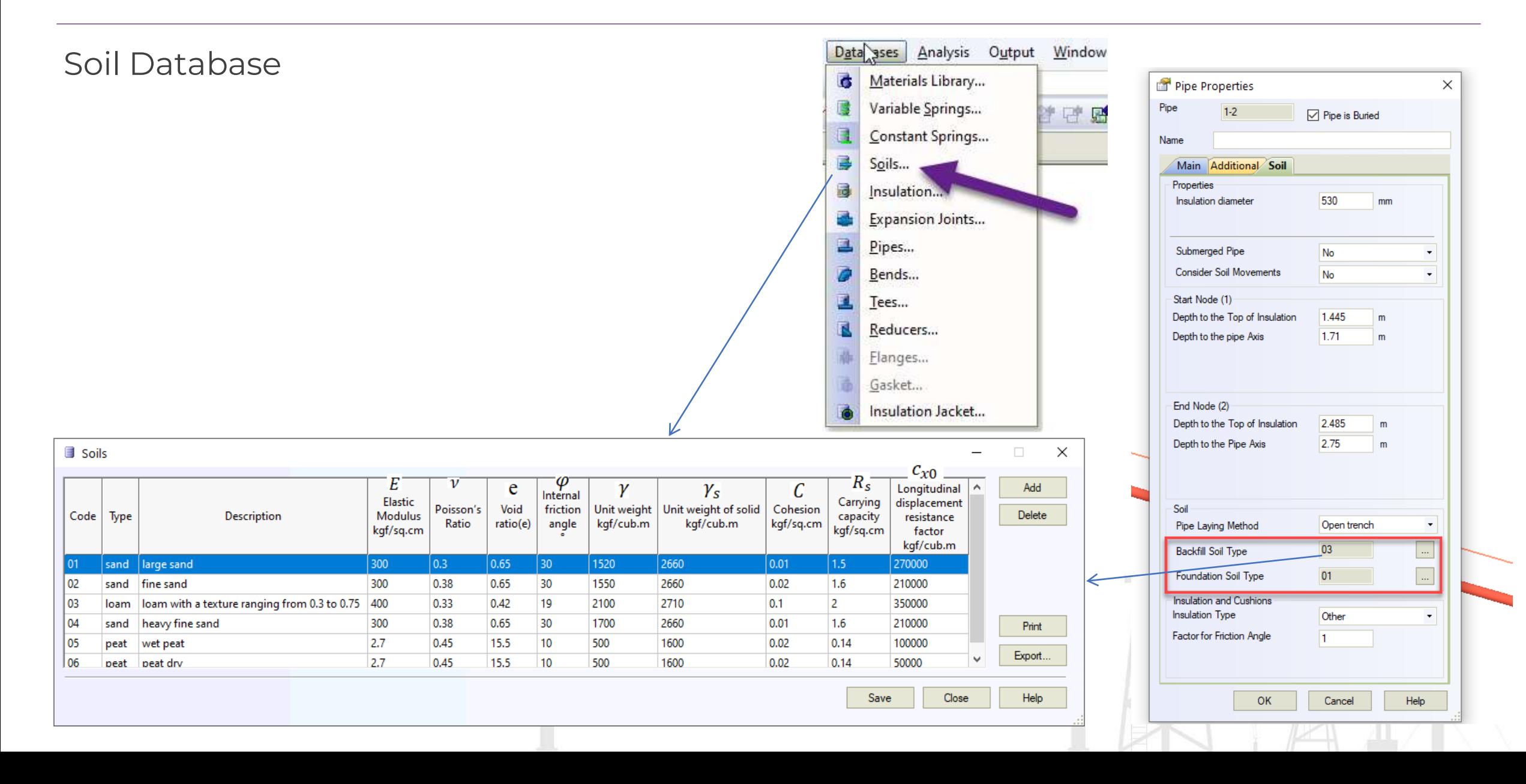

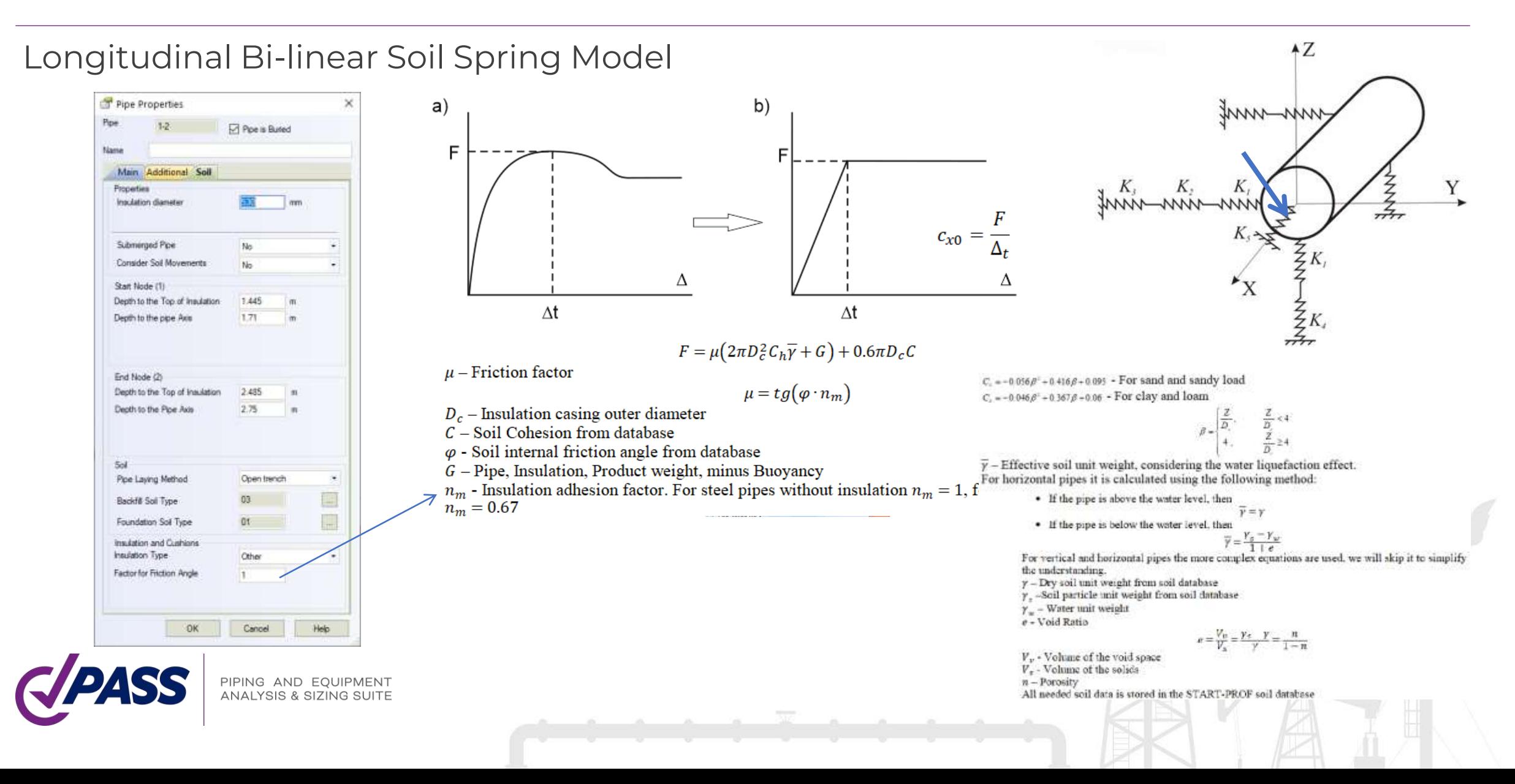

#### Natural Arch of Collapse Phenomena

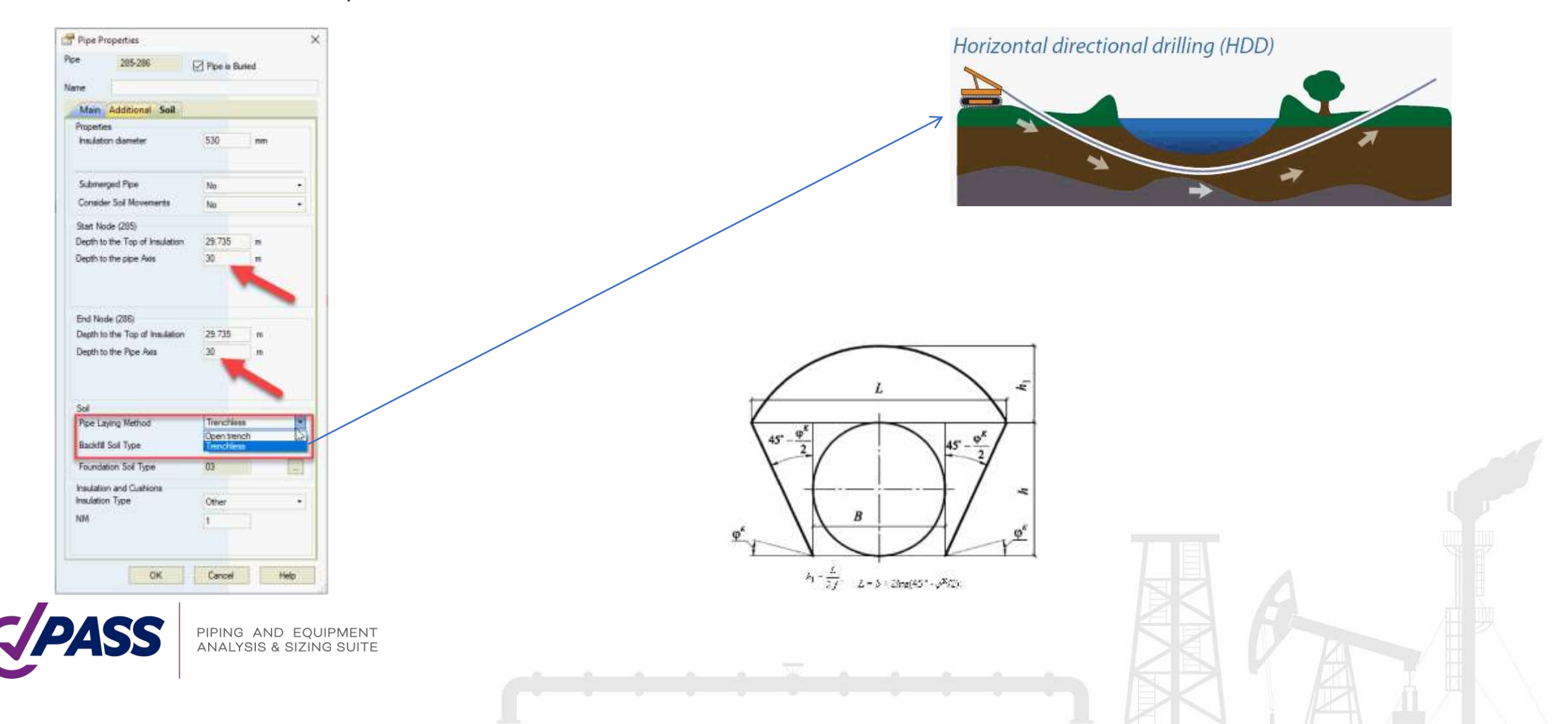

Lateral Bi-linear Soil Spring Properties

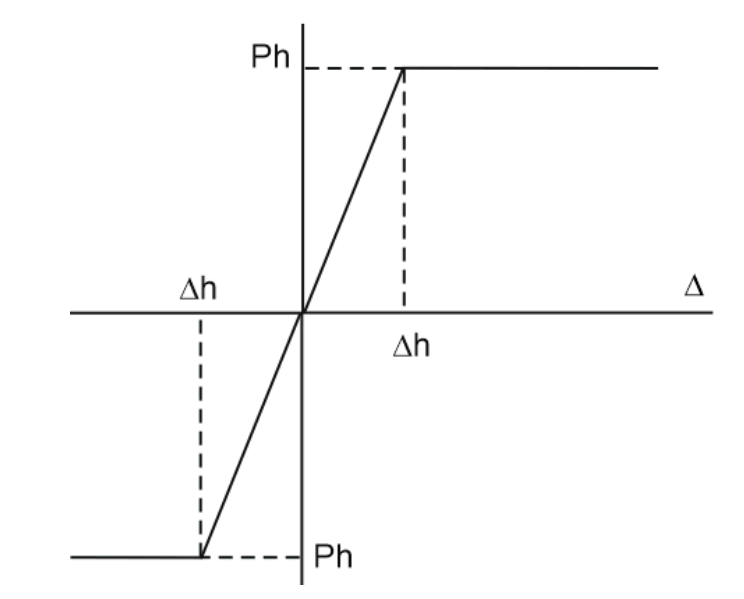

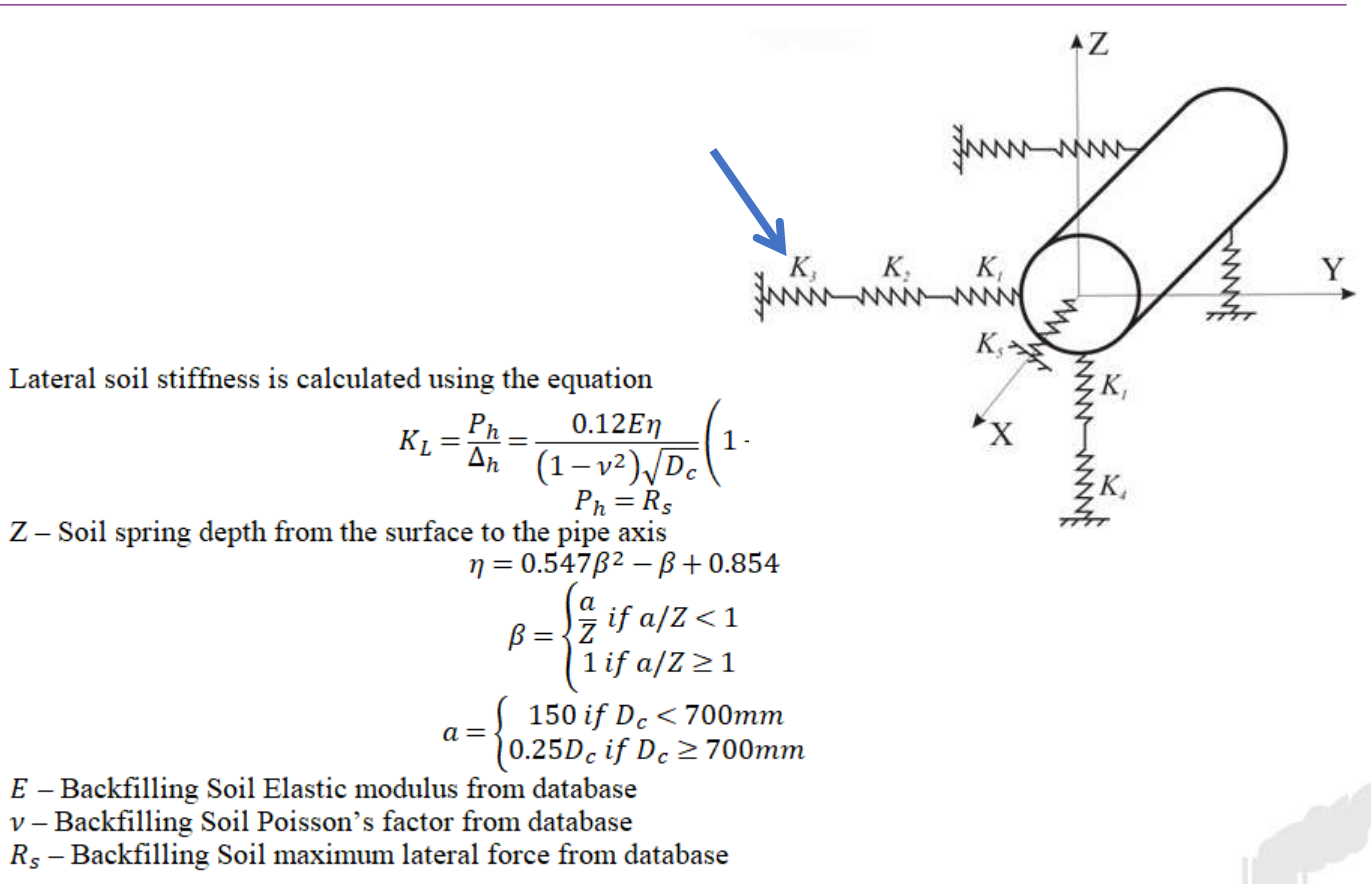

PIPING AND EQUIPMENT ANALYSIS & SIZING SUITE

#### Vertical Tri-linear Soil Spring Properties $Pu$ Trilinear diagram is used for vertical springs Vertical downward soil stiffness is calculated using the equation  $K_d = \frac{P_d}{\Delta_d} = \frac{0.144\dot{E}_2}{(1 - v_2^2)\sqrt{D_c}}$  $P_d = R_{s2}$ Δd Vertical upward soil stiffness is calculated using the equation  $\Delta$ u  $K_u = \frac{P_d}{\Delta_u} = \frac{0.072 E \eta_v}{(1 - v^2) \sqrt{D_c}} \left( 1 - e^{\frac{-2Z}{D_c}} \right)$  $\eta_v = \begin{cases} 1 \text{ if } Z_w \le Z \\ 0.5 \left(2 - Z_w/Z\right) \text{ if } 0 < Z_w < Z \\ 0.5 \text{ if } Z_w > Z \end{cases}$  $P_d = \overline{\gamma} D_c \left( Z - \frac{\pi}{8} D_c \right) + k \left( \overline{\gamma} Z^2 \tan 0.7 \varphi + \frac{0.7 Z C}{\cos 0.7 \varphi} \right)$ Pd  $\bar{\gamma}$  – Effective soil unit weight, considering the water liquefaction effect. For horizontal pipes it is calculated using the following method: • If the pipe is above the water level, then  $\overline{\nu} = \nu$ • If the pipe is below the water level, then  $\overline{\gamma} = \gamma \frac{Z - \frac{\pi}{8}D_c - Z_w}{Z - \frac{\pi}{8}D_c} + \frac{\gamma_s - \gamma_w}{1 + e} \frac{Z_w}{Z - \frac{\pi}{8}D_c}$ • If the water level is within the pipe then  $\overline{\gamma} = \gamma \frac{Z - Z_w - \frac{\pi}{4} D_c + V_w/D_c}{Z - \frac{\pi}{8} D_c} + \frac{\gamma_s - \gamma_w}{1 + e} \frac{Z_w + \frac{\pi}{8} D_c - V_w/D_c}{Z - \frac{\pi}{8} D_c}$  $V_w = \frac{D_c^2}{8} (\alpha - \sin \alpha)$ PIPING AND EQUIPMENT<br>ANALYSIS & SIZING SUITE

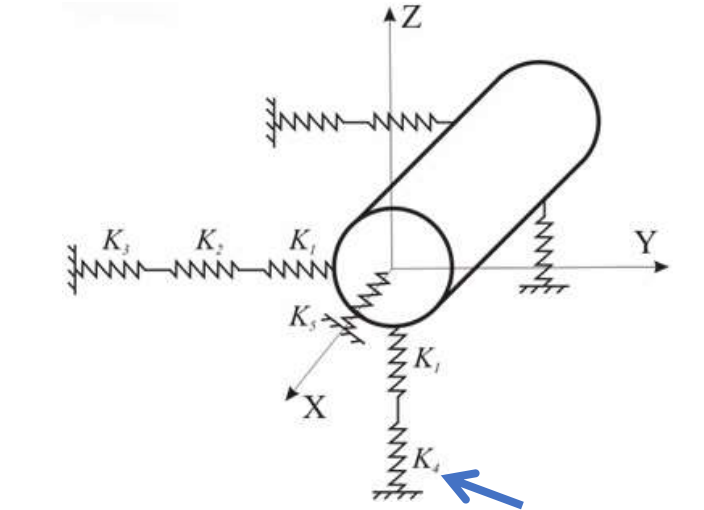

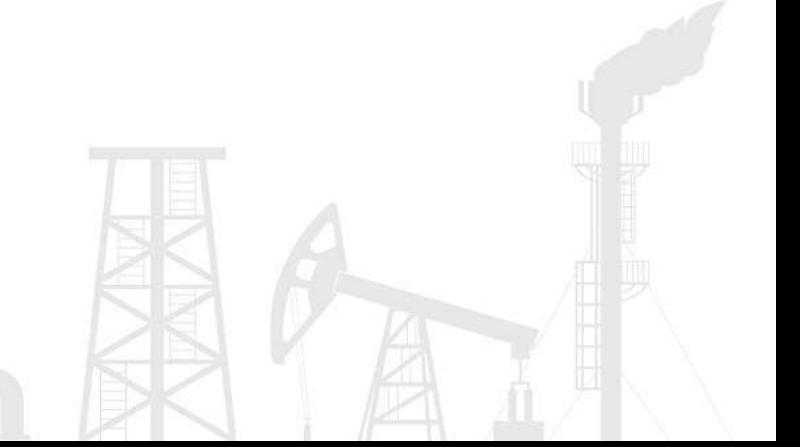

You can define the depth from the surface at any node of the pipeline. Depth, water height and subsidence can change along the pipe length

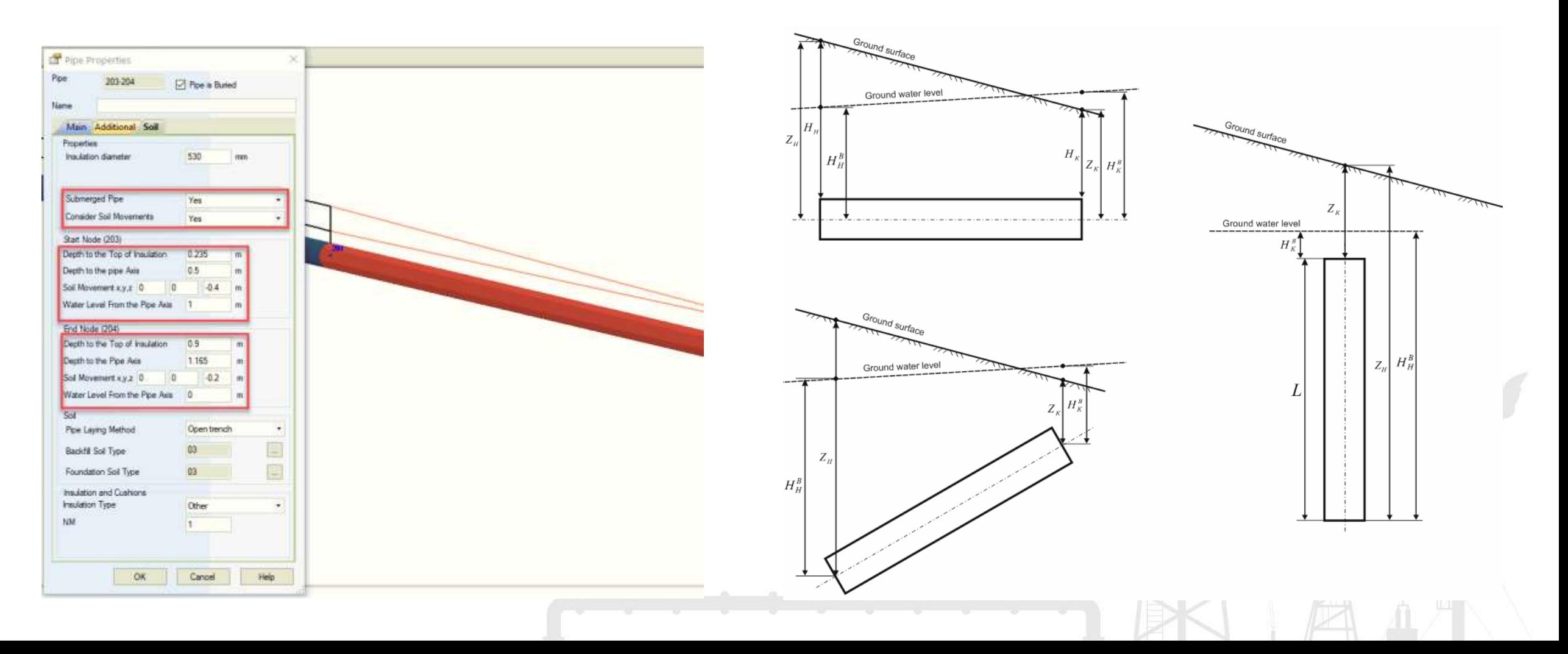

For inclined and vertical pipes:

- The bilinear properties of each soil spring (stiffness, water buoyancy, spring displacement etc.) are calculated using individual depth of the specific spring
- Stiffness of the springs K3, K4 and K5 are also depend on the pipe angle to the horizontal plane (from 0 to 90 degrees). For vertical pipe elements the vertical stiffness K4 behavior becomes the same as behavior of horizontal spring K3

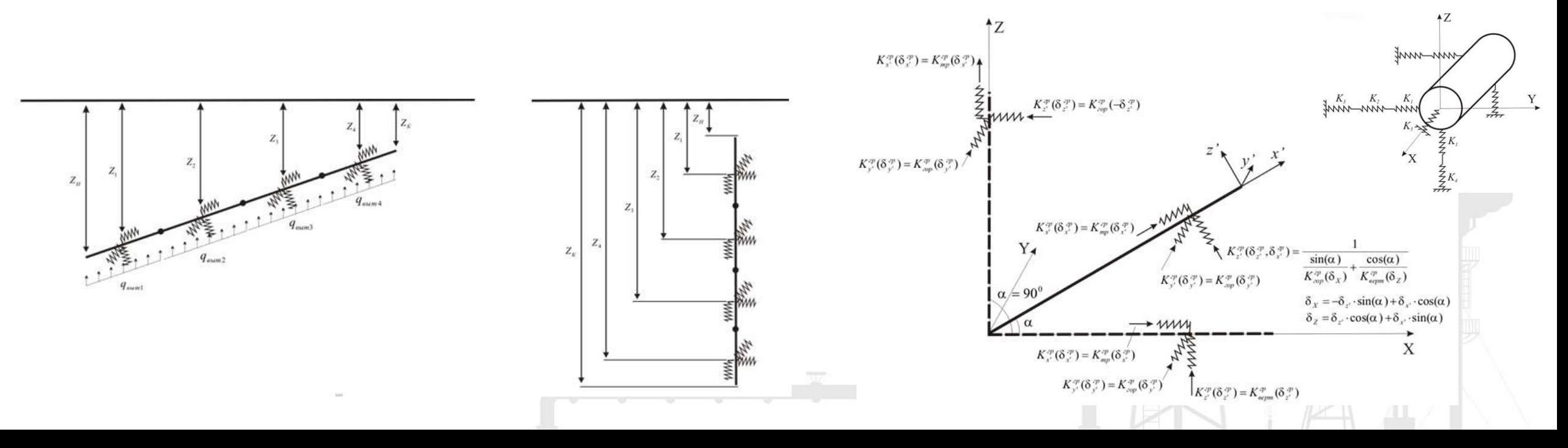

PASS/START-PROF can automatically calculate the mixed pipeline models with above ground pipes, horizontal pipes, inclined pipes, vertical pipes.

You don't need to do something manually. Just draw the pipeline "as is" and run

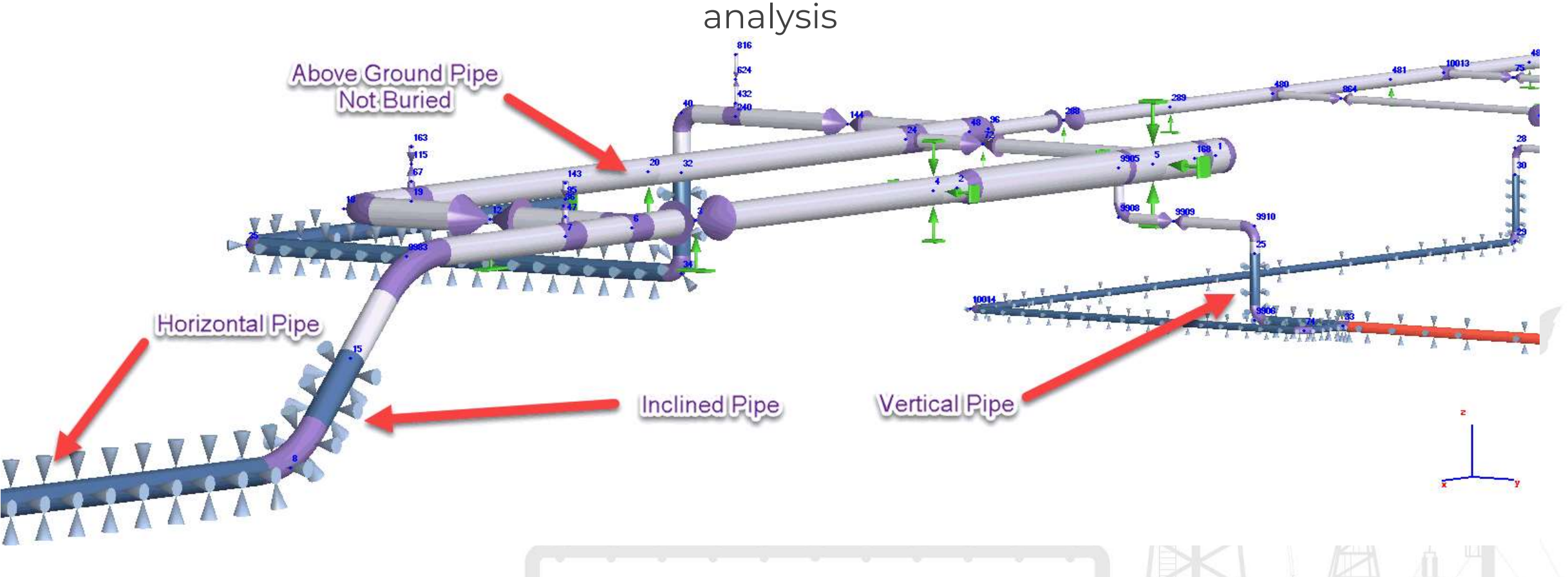

Modeling of Soil Subsidence, Frost Heaving, Landslide, Seismic Fault Crossing It is modeled as soil movements at the both ends of the each pipe at X, Y, Z directions

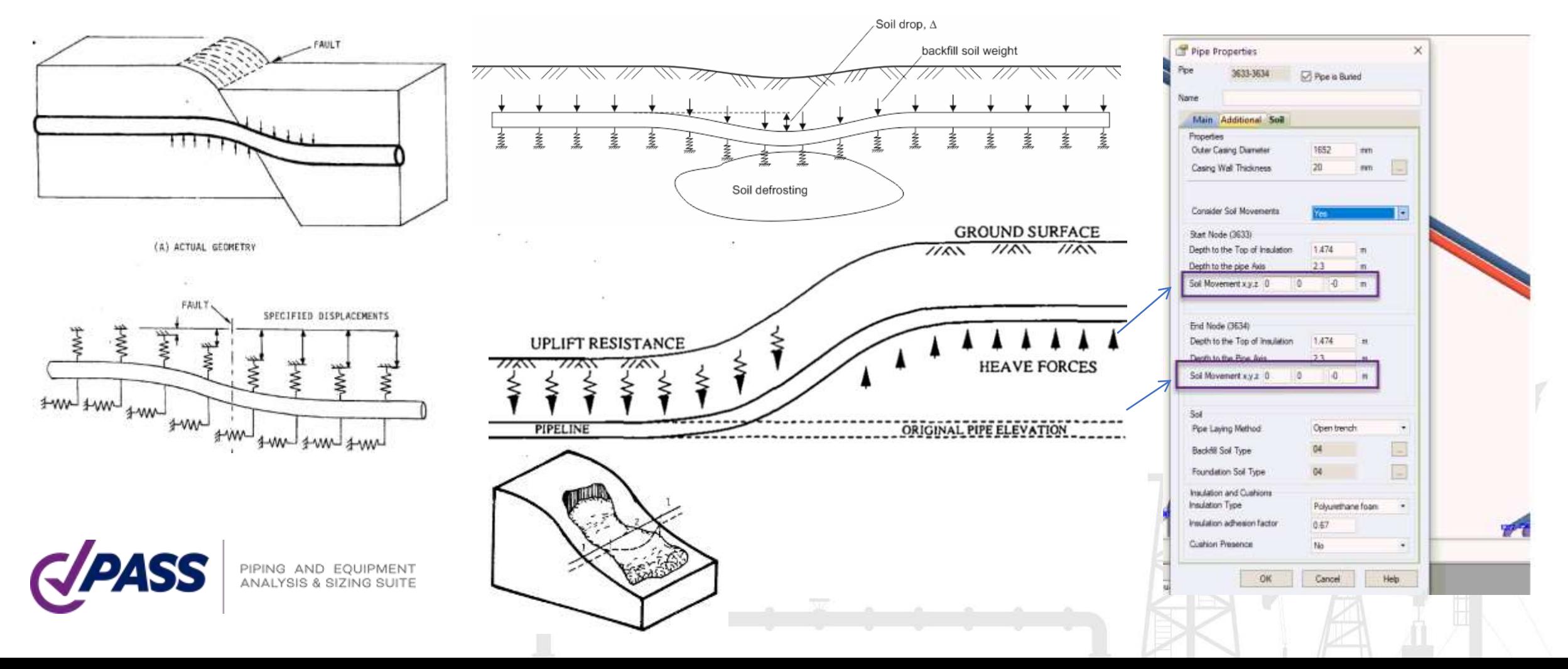

Landslide, Soil subsidence, frost heaving, Permanent ground deformation (seismic fault crossing) strain check is made according to ASCE 2001 (ALA) and GB 50470

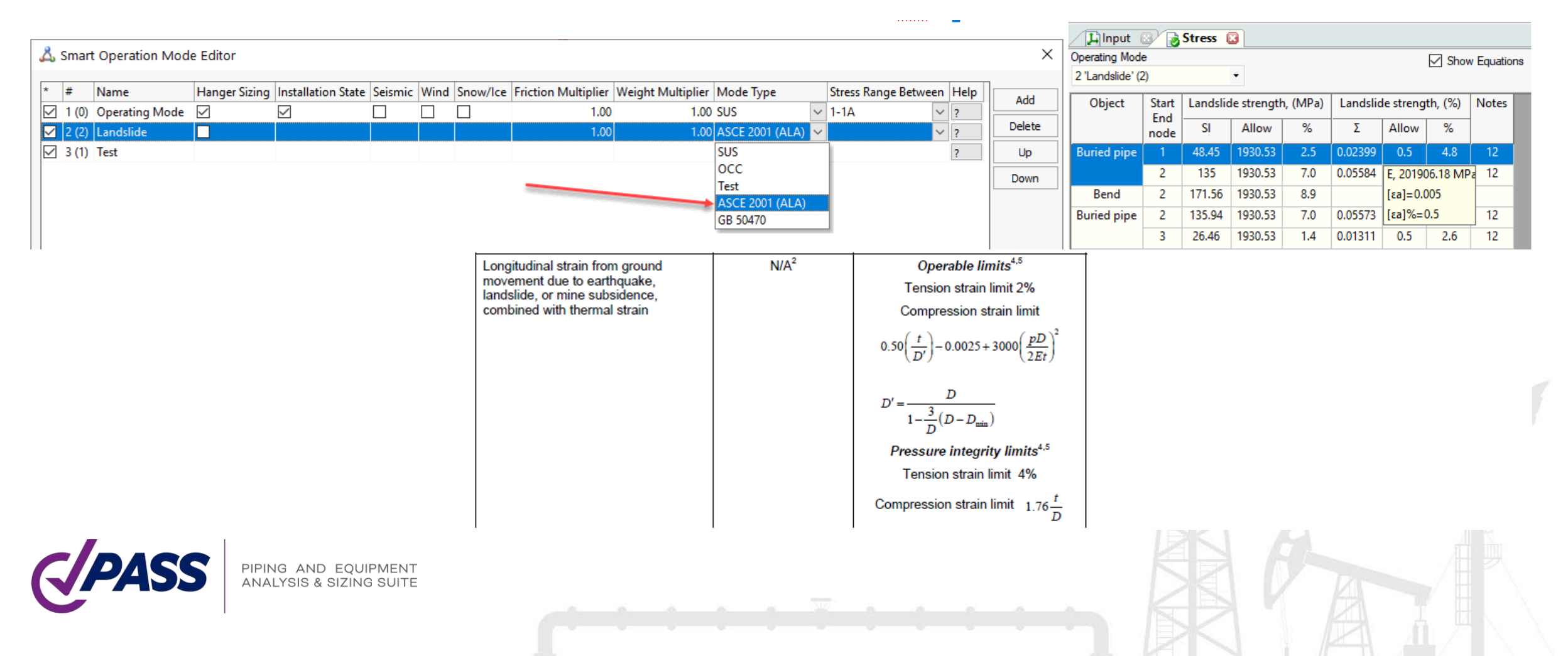

To calculate the ring bending stresses the finite element model of pipe cross-section is used. The loads from the soil weight are calculated and applied for each point of pipe cross-section at whole perimeter.

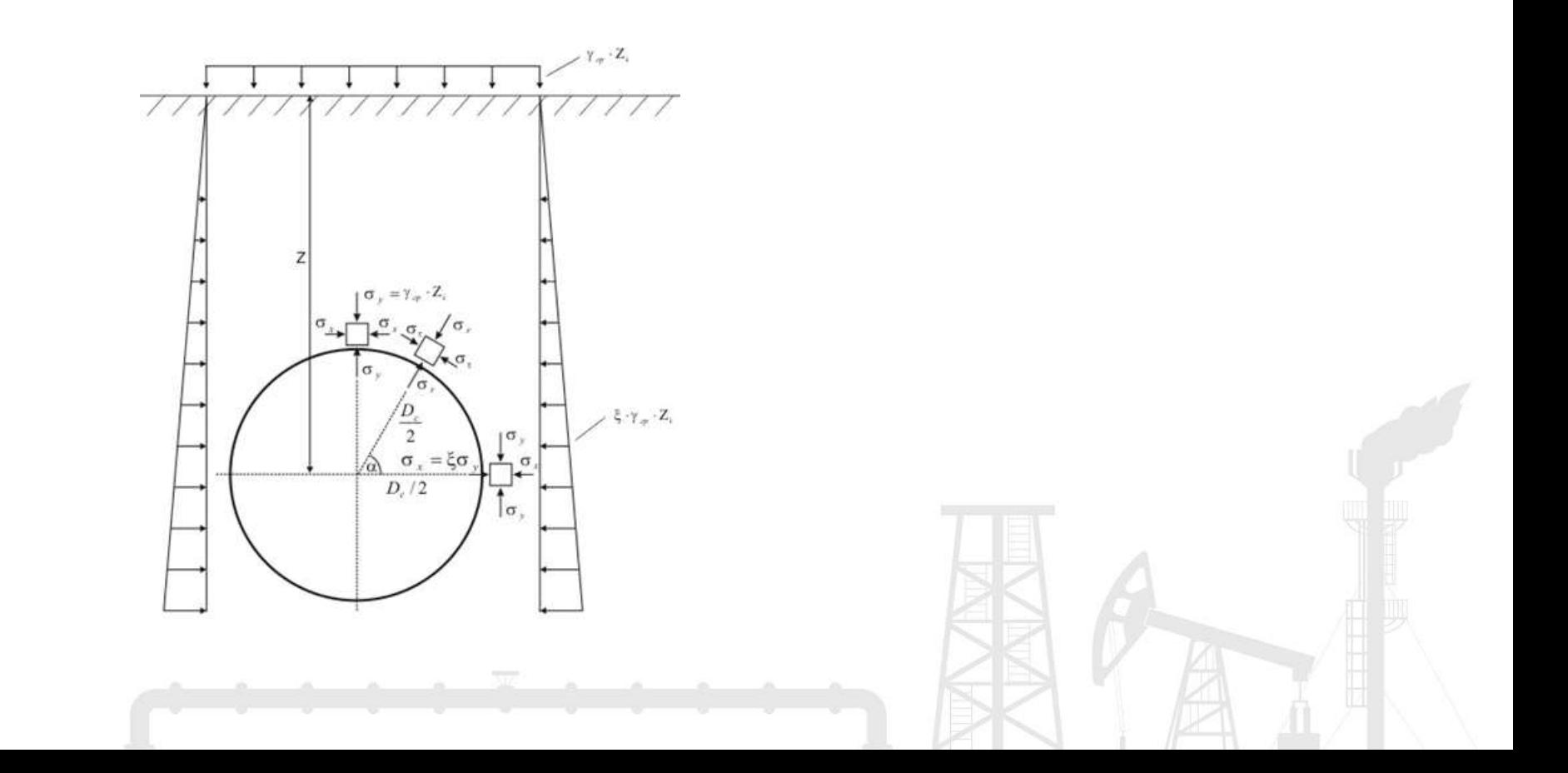

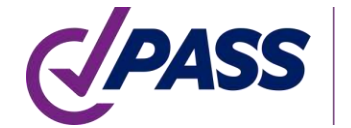

Soil is modeled as discrete springs around pipe perimeter. The springs are switched off if tension is detected (usually at the top of the pipe). Flexible insulation also modeled if exist.

Internal pressure and product hydrostatic pressure is applied. The analysis consider geometric nonlinearity, the additional internal pressure stiffening effect is taken into account

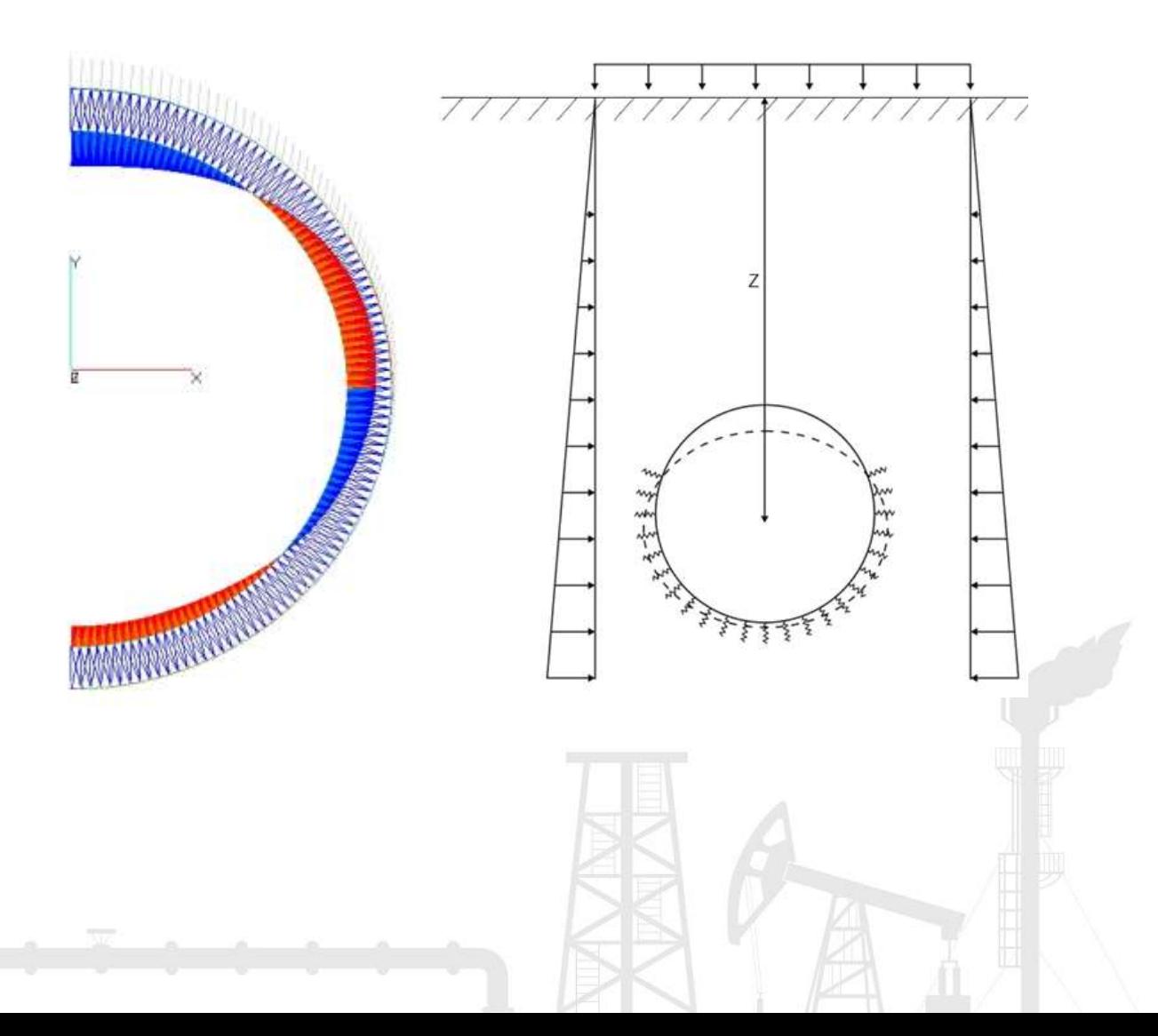

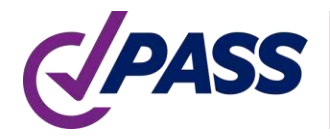

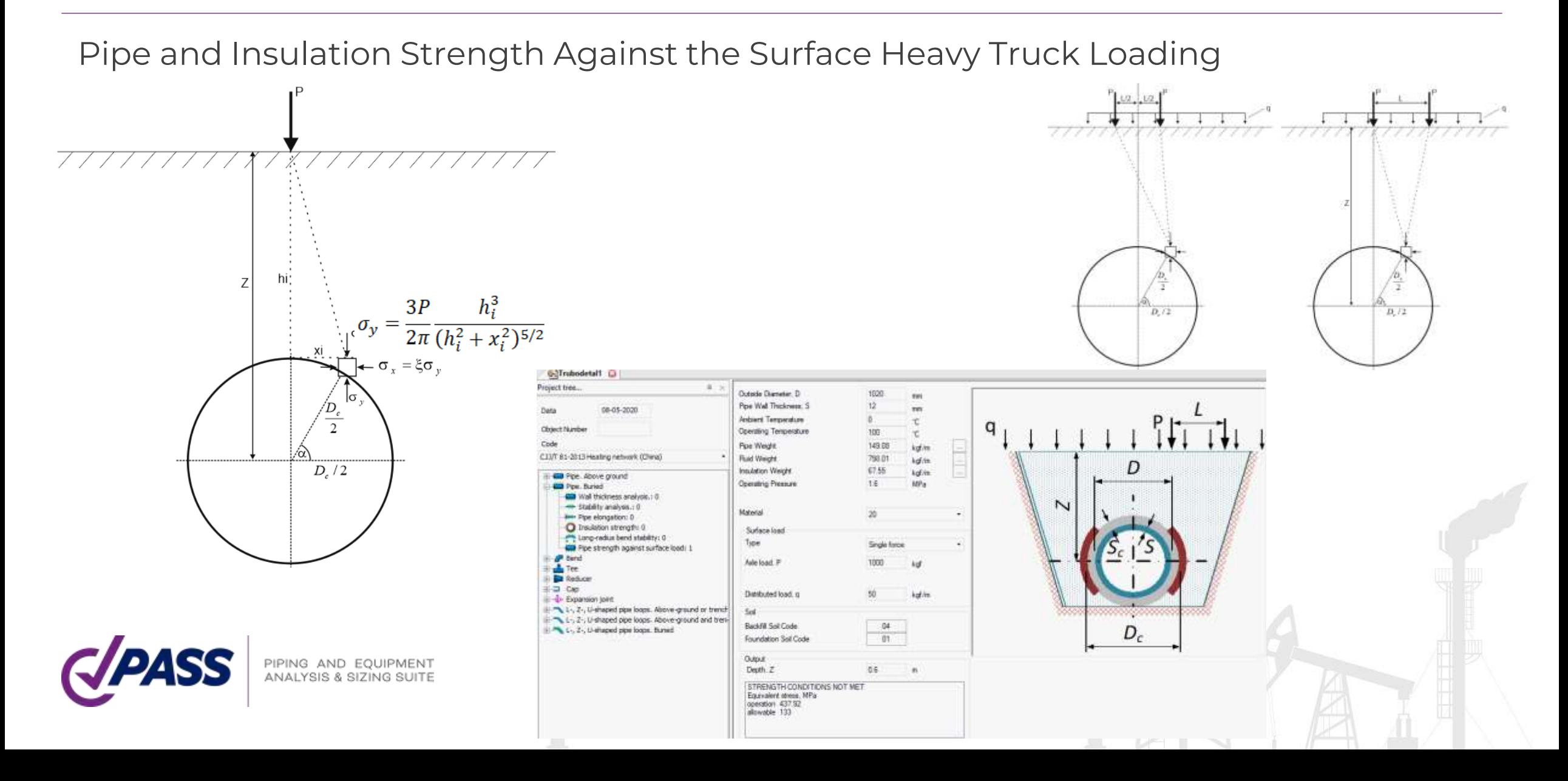

Seismic wave propagation analysis for underground pipelines. START-PROF calculate stress and strain in buried pipeline caused by seismic wave propagation and check the stress and strain limits according to:

- ASCE 2001 Guidelines for the Design of Buried Steel Pipe (American Lifelines Alliance). Improved by START-PROF authors, added shear wave effect
- GB 50032 (China)
- GB 50470 (China)
- SNiP 2.05.06-85 (Russia)
- SP 36.13330.2012 (Russia)
- GOST R 55989-2014 (Russia)
- GOST R 55990-2014 (Russia)
- SP 284.1325800.2016 (Russia)
- SP 33.13330.2012 (Russia)

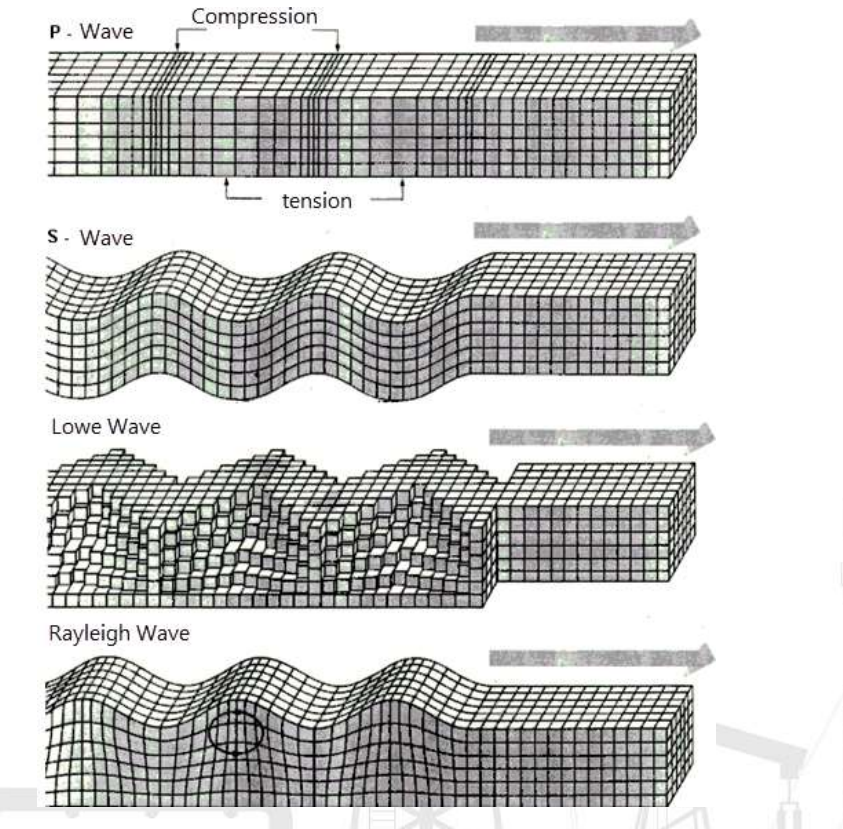

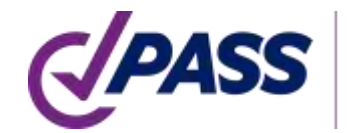

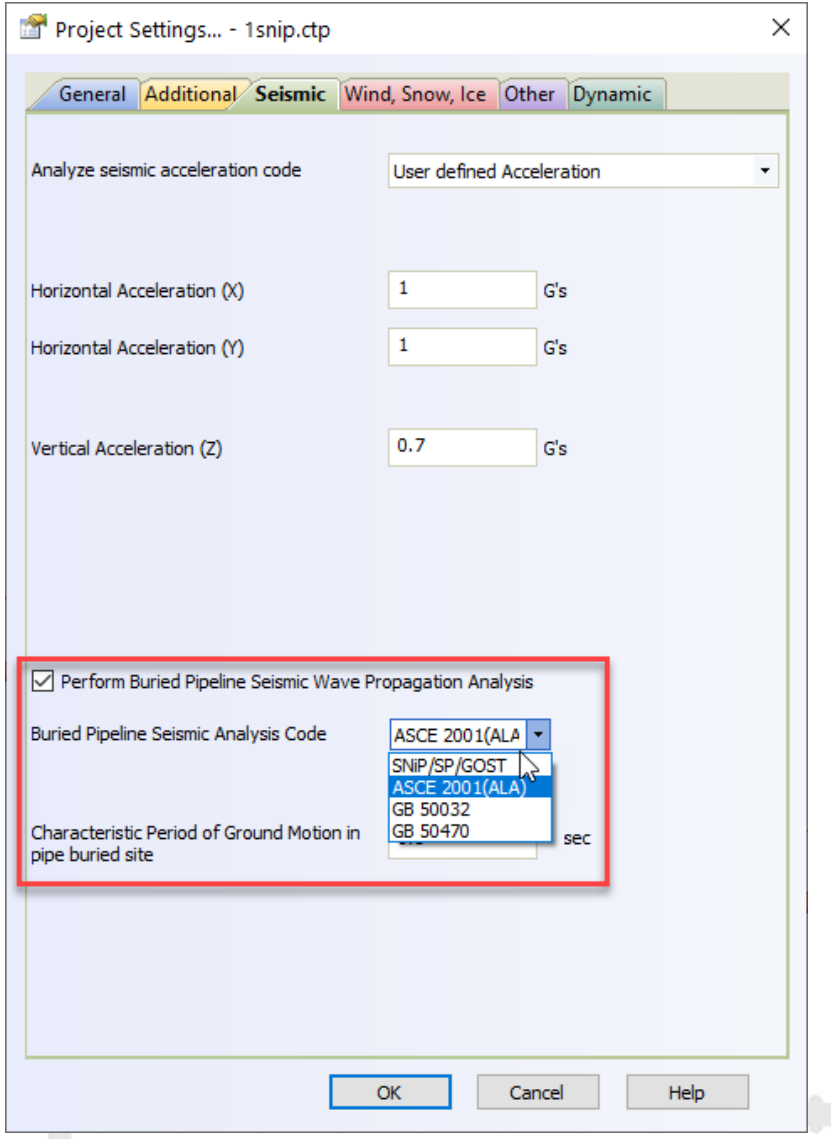

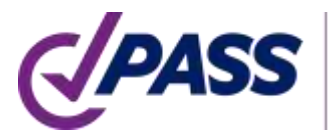

PIPING AND EQUIPMENT<br>ANALYSIS & SIZING SUITE

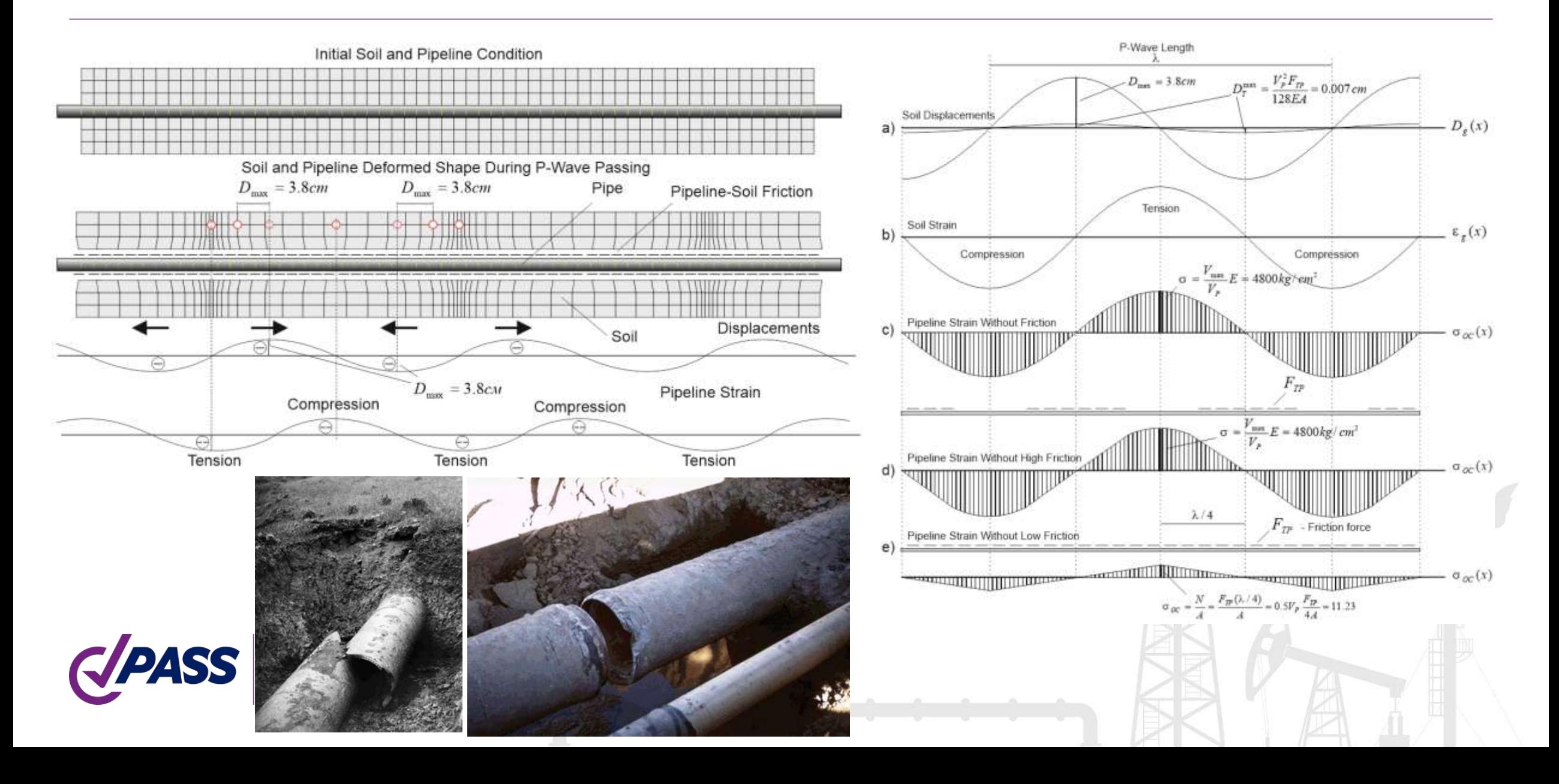

Every pipe branch, turn or anchor cause great axial and bending stresses

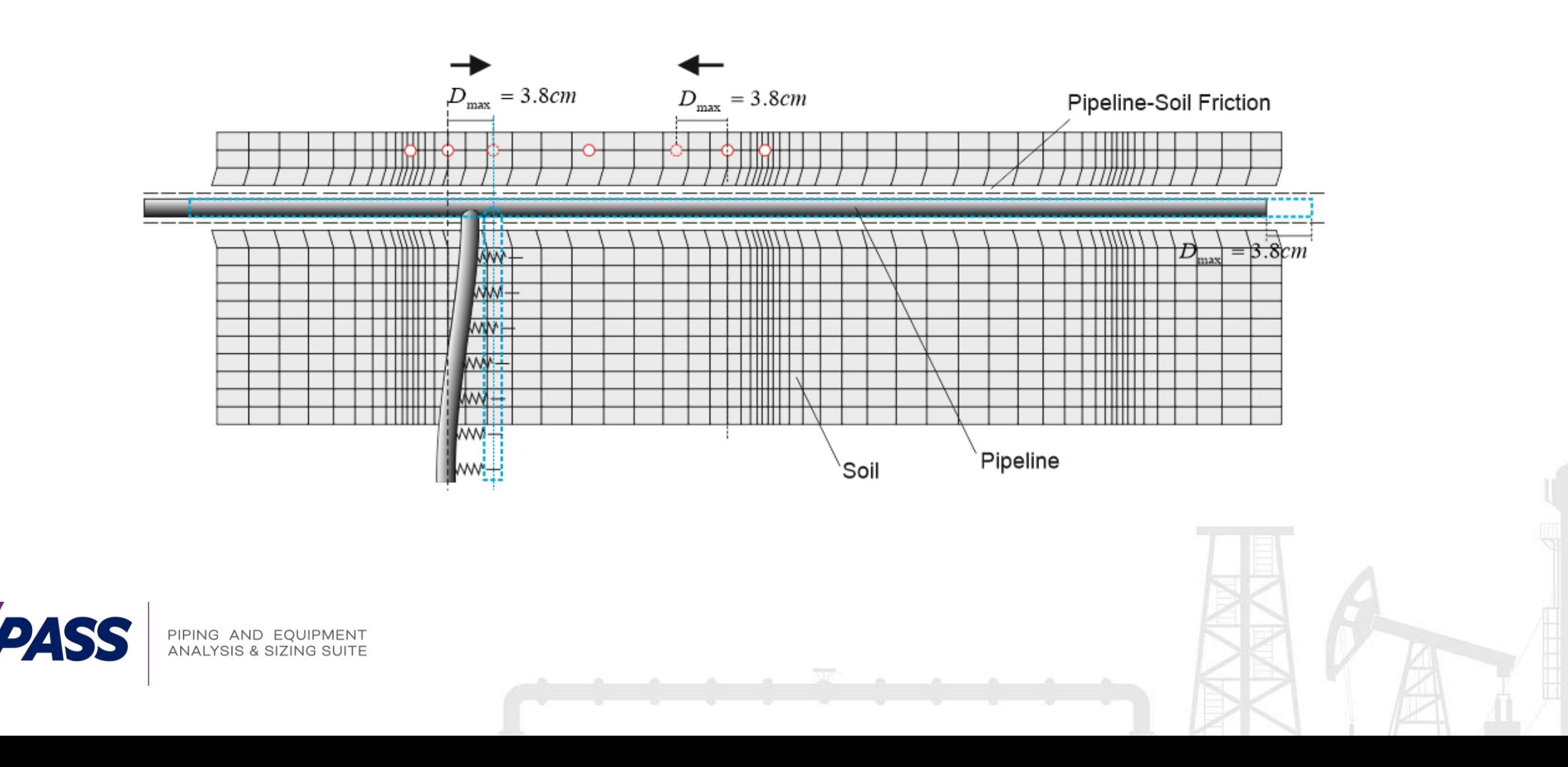

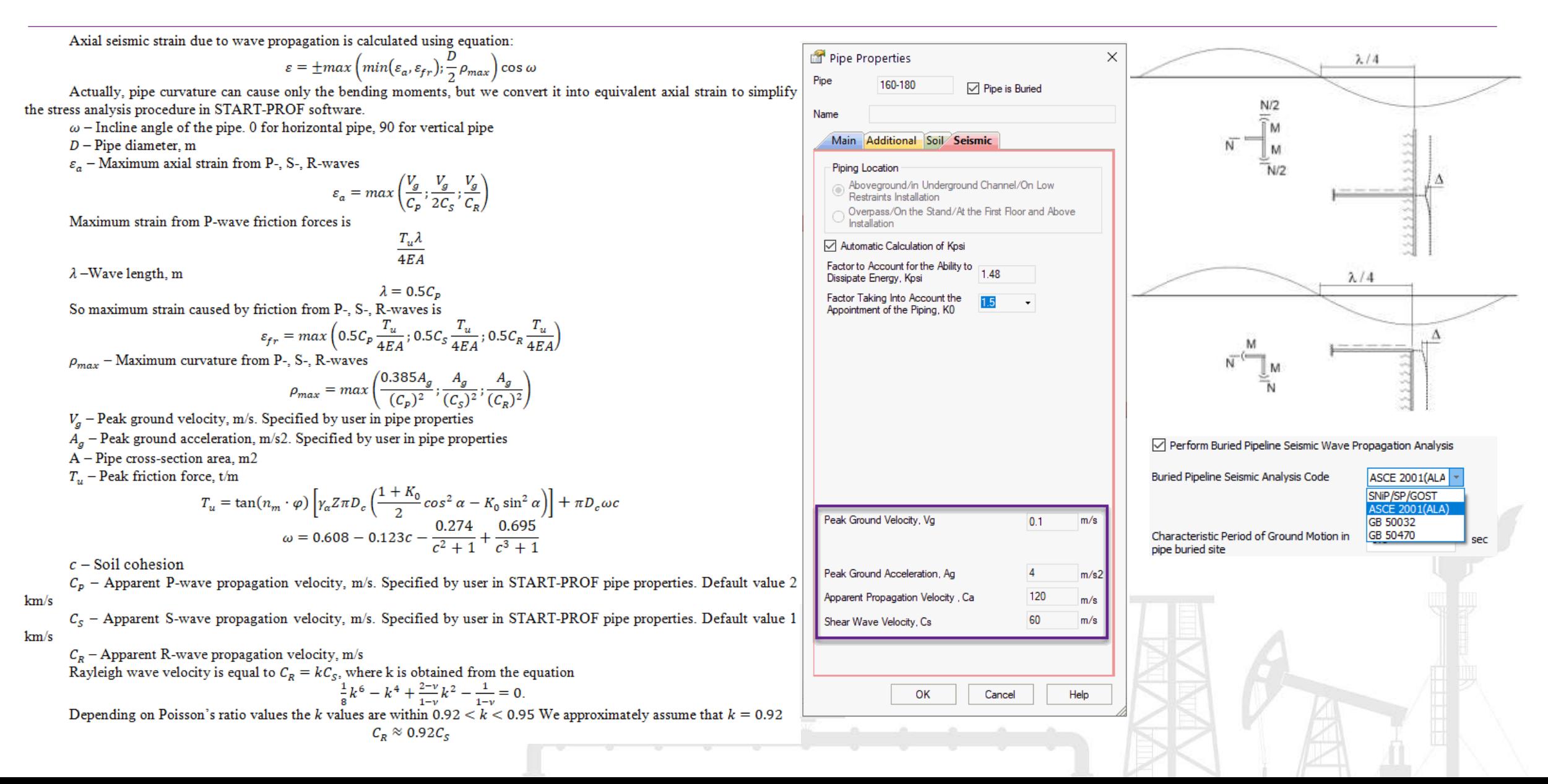

Added strain check according to ASCE 2001 Guidelines for the Design of Buried Steel Pipe (American Lifelines Alliance), SNiP, SP, GOST, GB Codes

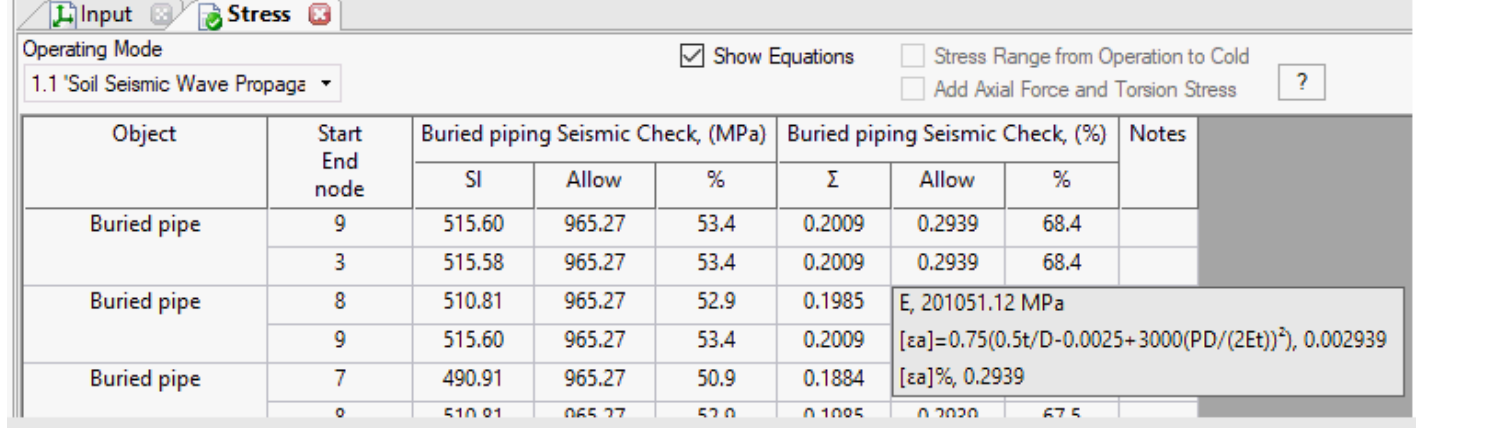

Tension strain limit 5%

#### Compression strain limit

$$
0.75 \left[ 0.50 \left( \frac{t}{D'} \right) - 0.0025 + 3000 \left( \frac{pD}{2Et} \right)^2 \right]
$$

$$
D' = \frac{D}{1 - \frac{3}{D}(D - D_{\min})}
$$

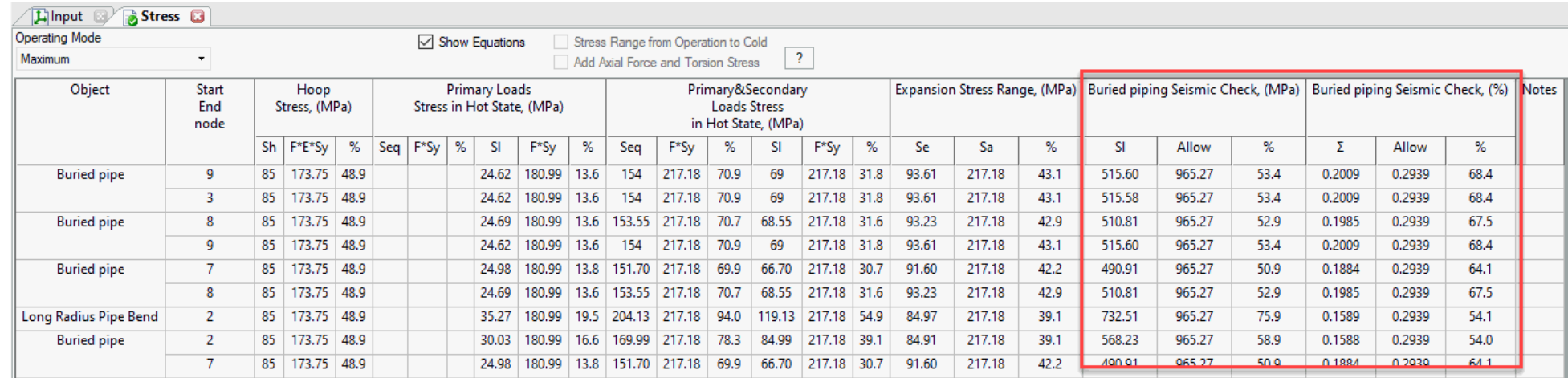

The pipeline strain check is made according to ASCE 2001 (ALA) and GB 50470

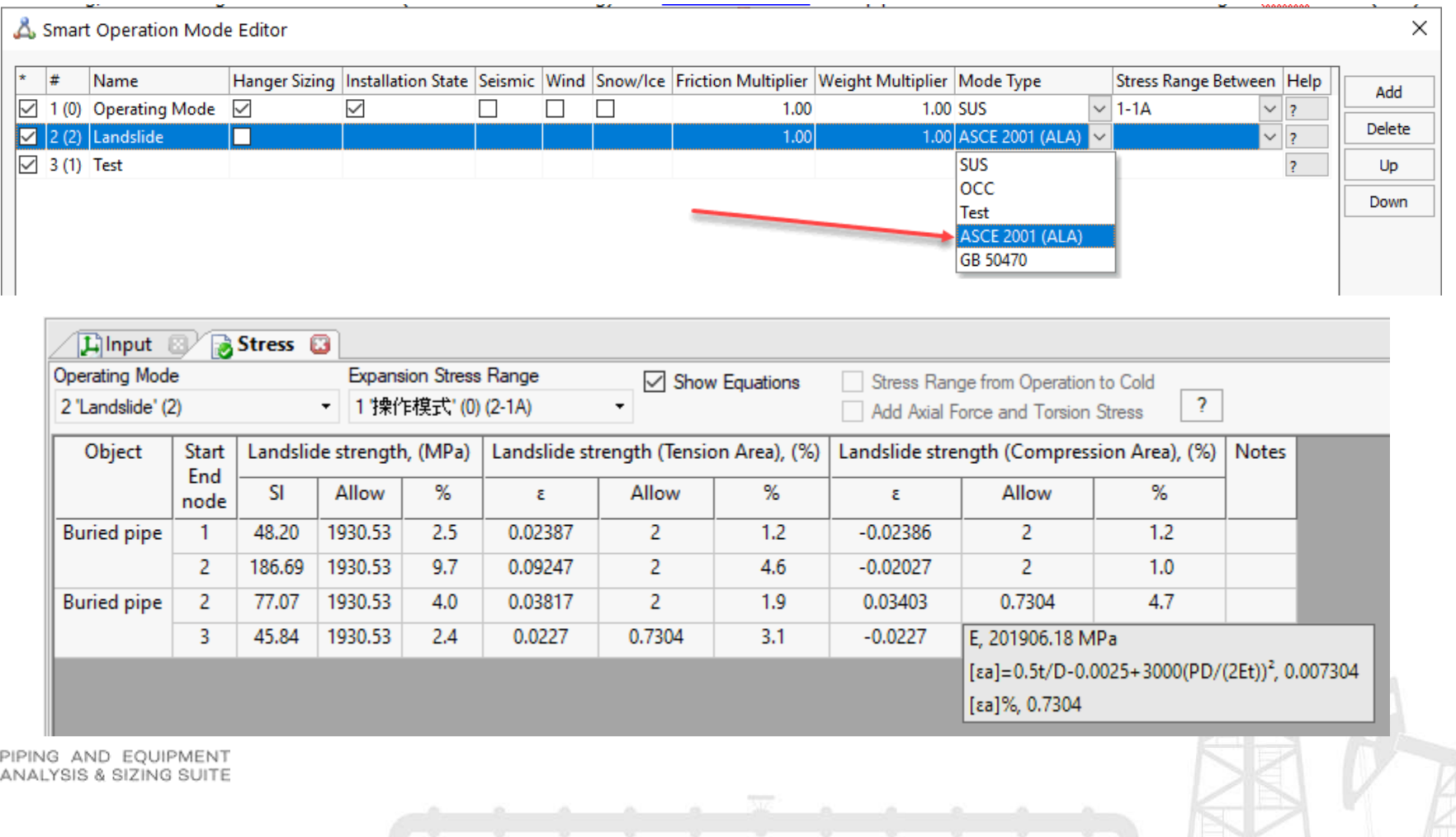

#### PASS/Start-Prof | Features

Automatic local pipe wall buckling check per

- ASME B31.8-2018
- EN 13941-2019 7.2.4.2
- GOST 32388

• For  $(D_o - t_n)/(2t_n) \le 28.7$  $S_{st} = 0.0016E$ • For  $(D_n - t_n)/(2t_n) > 28.7$  $S_{st} = (0.0458 \cdot 2t_n/(D_o - t_n) + 0.00003)E$ 

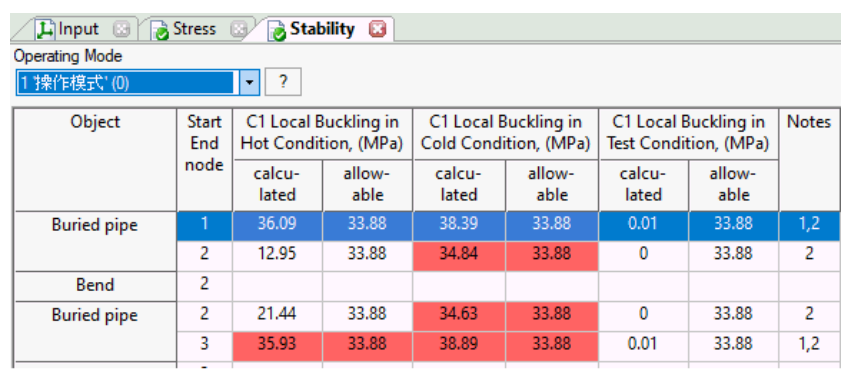

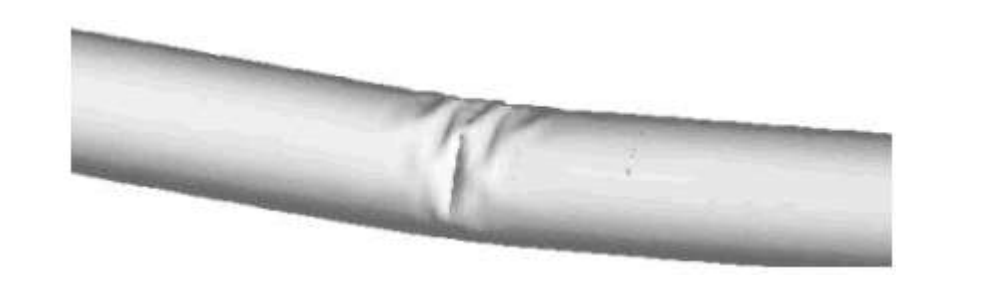

 $\left(0.4\frac{t}{p} - 0.002 + 2400 \left(\frac{p \cdot p}{2t \cdot E}\right)^2\right) E$  at  $\frac{p_D}{2tS} < 0.4$  $\left(0.4\frac{t}{p}-0.002+2400\left(\frac{0.45}{p}\right)^2\right)E$  at  $\frac{PD}{215}\geq 0.4$ 

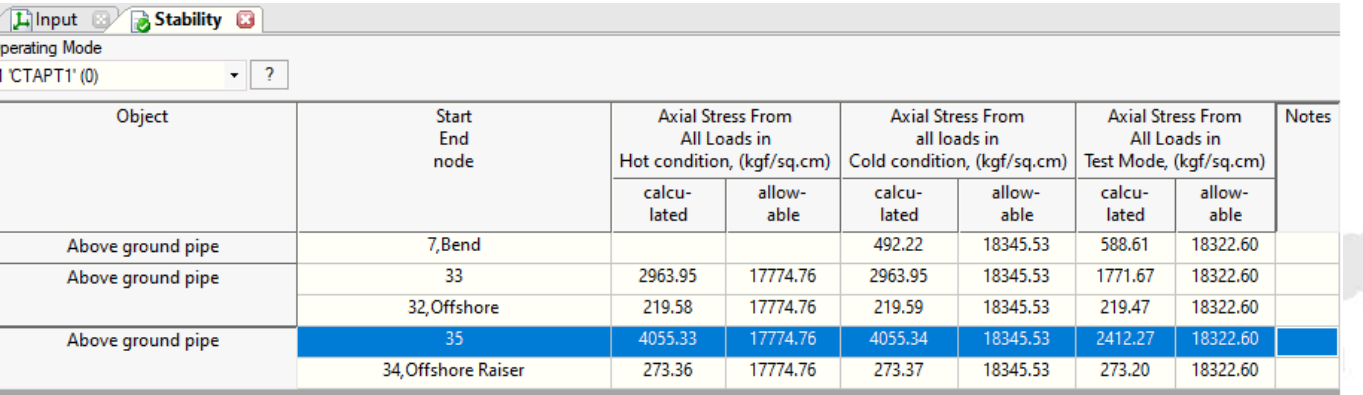

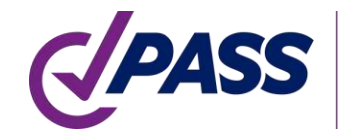

PIPING AND EQUIPMENT<br>ANALYSIS & SIZING SUITE

# PASS/Start-Prof | Features

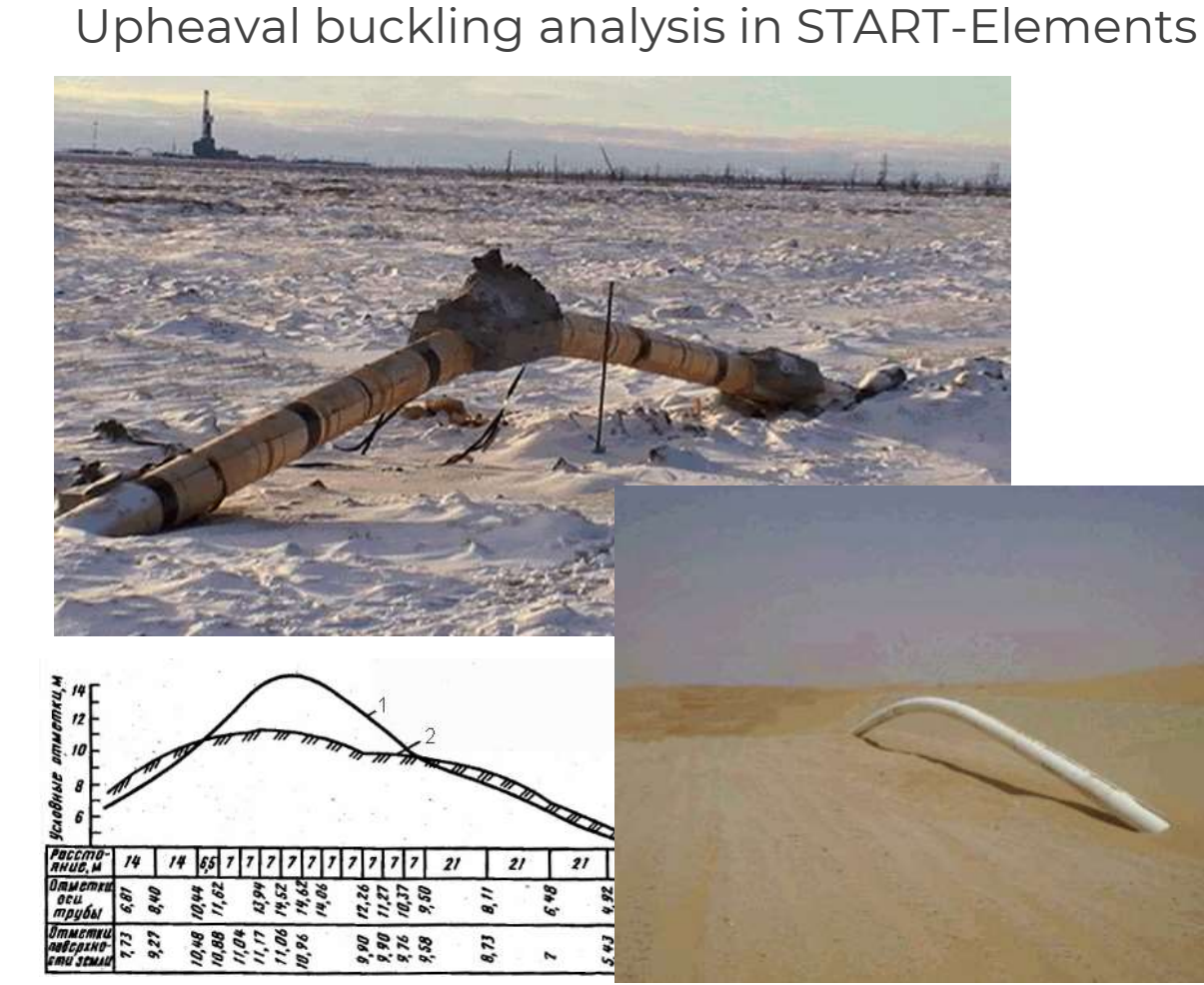

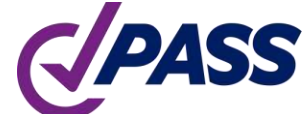

PIPING AND EQUIPMENT **ANALYSIS & SIZING SUITE** 

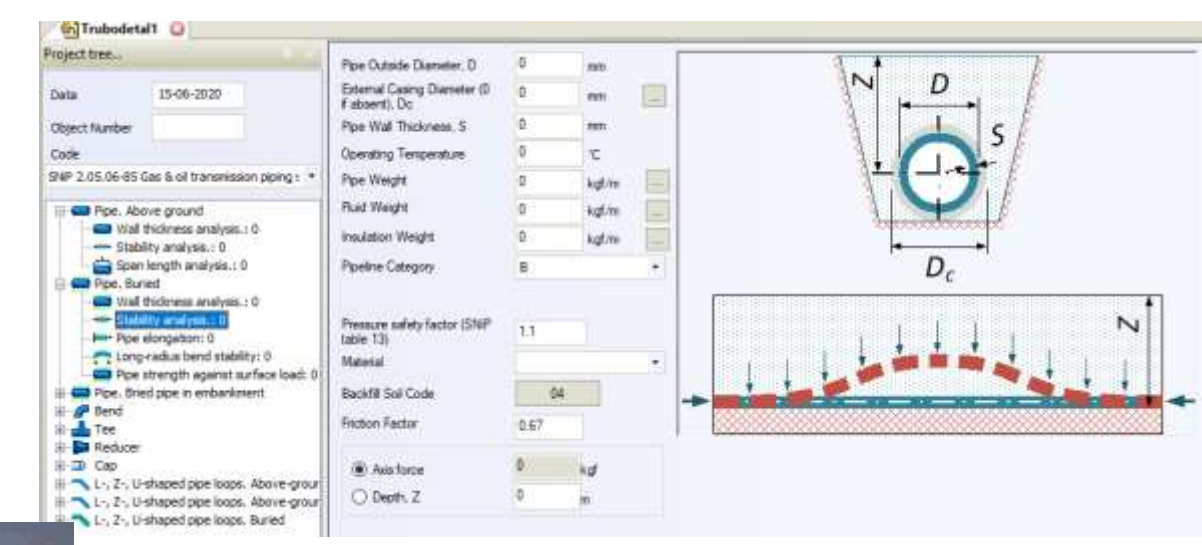

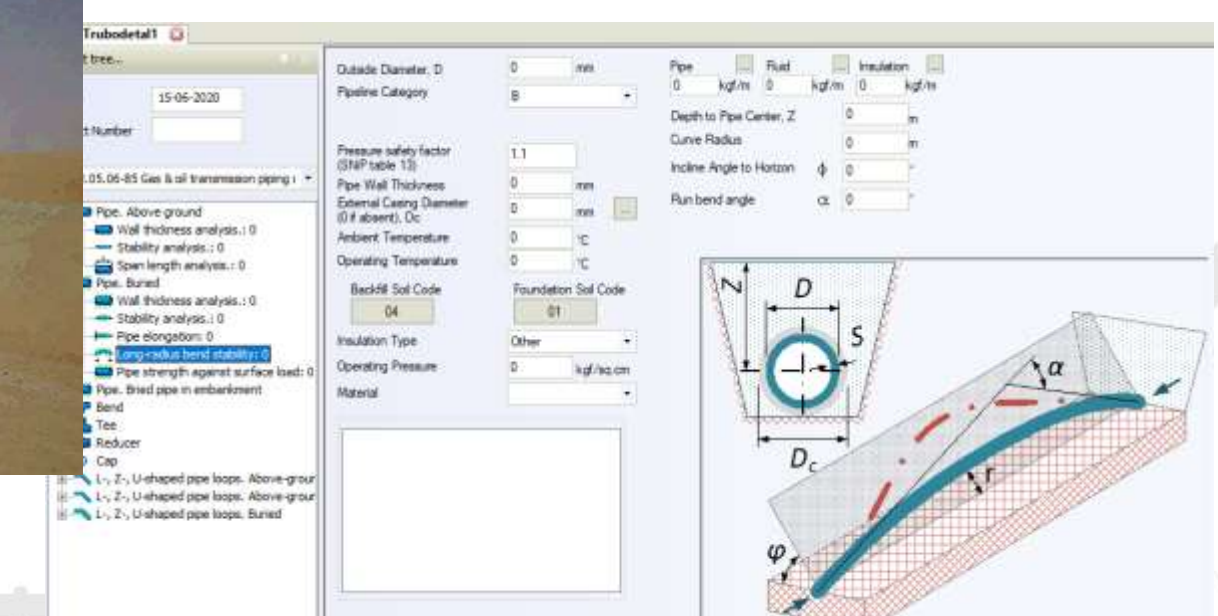

# PASS/Start-Prof | Features

Lateral buckling analysis of above ground pipeline in START-Elements

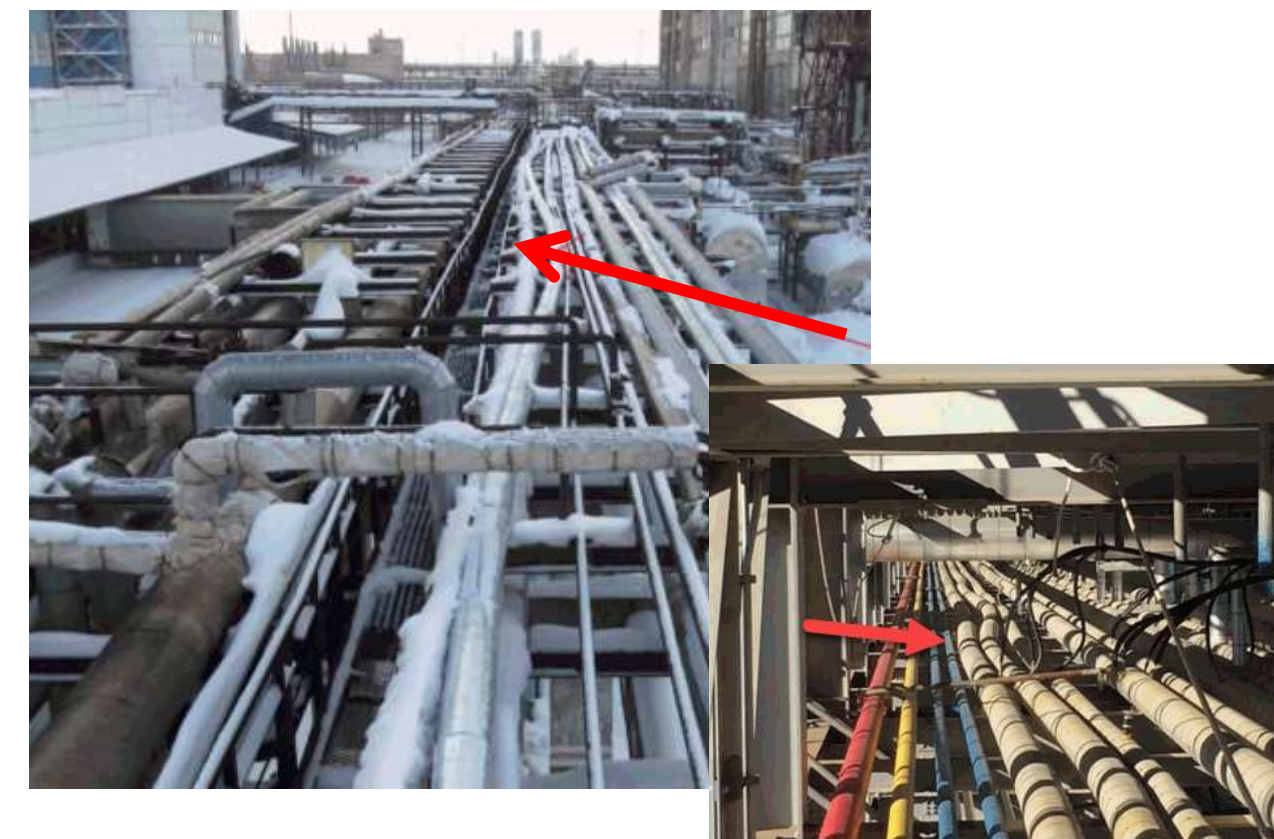

PIPING AND EQUIPMENT

**ANALYSIS & SIZING SUITE** 

**C/PA** 

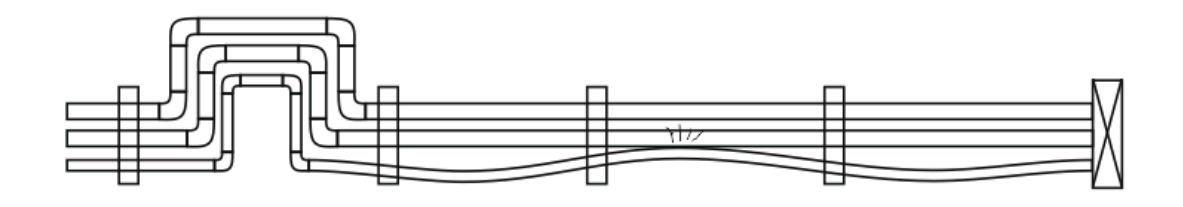

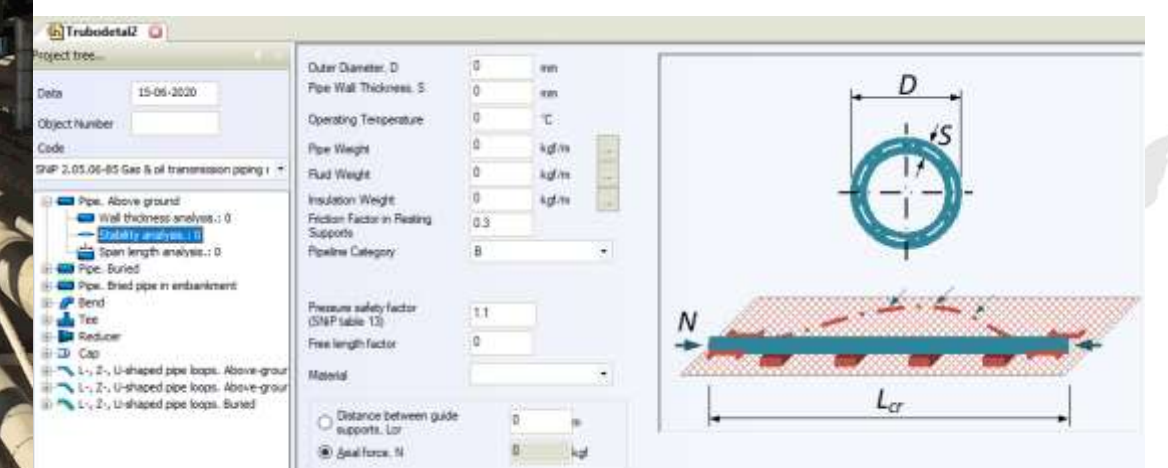

# PASS/Start-Prof | Piping Model Creation

In PASS/START-PROF the piping model creation is simple and straightforward. Even a beginner will understand what to do. Create the Piping and Equipment Model by Combining the Objects Like LEGO

- Fast Model Creation
- Fast and Easy Existing Model Modification
- You can Add, Delete, Modify, Copy, Rotate, Mirror, Split Objects
- Work With Object Groups

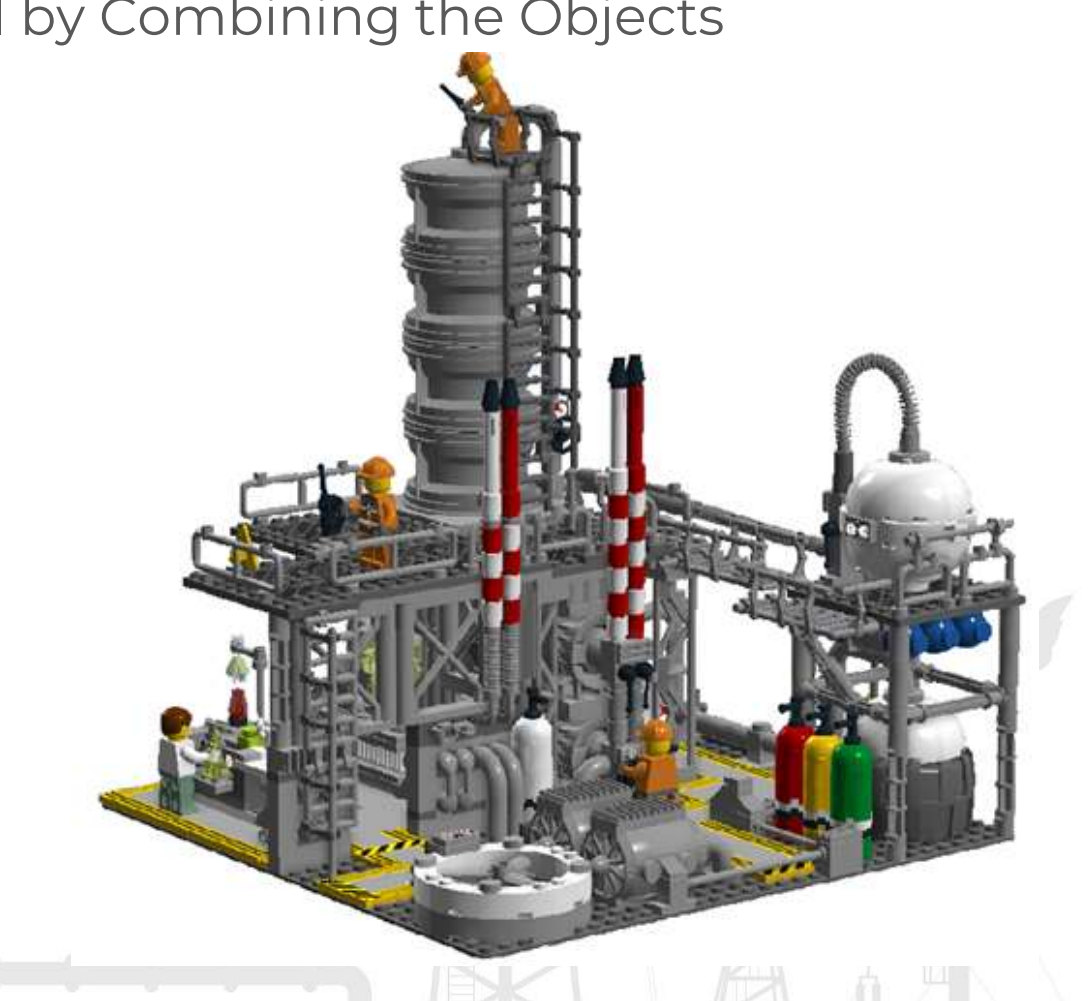

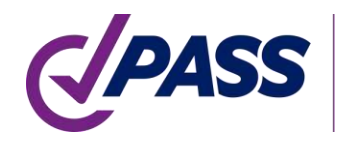

# PASS/Start-Prof | Piping Model Creation

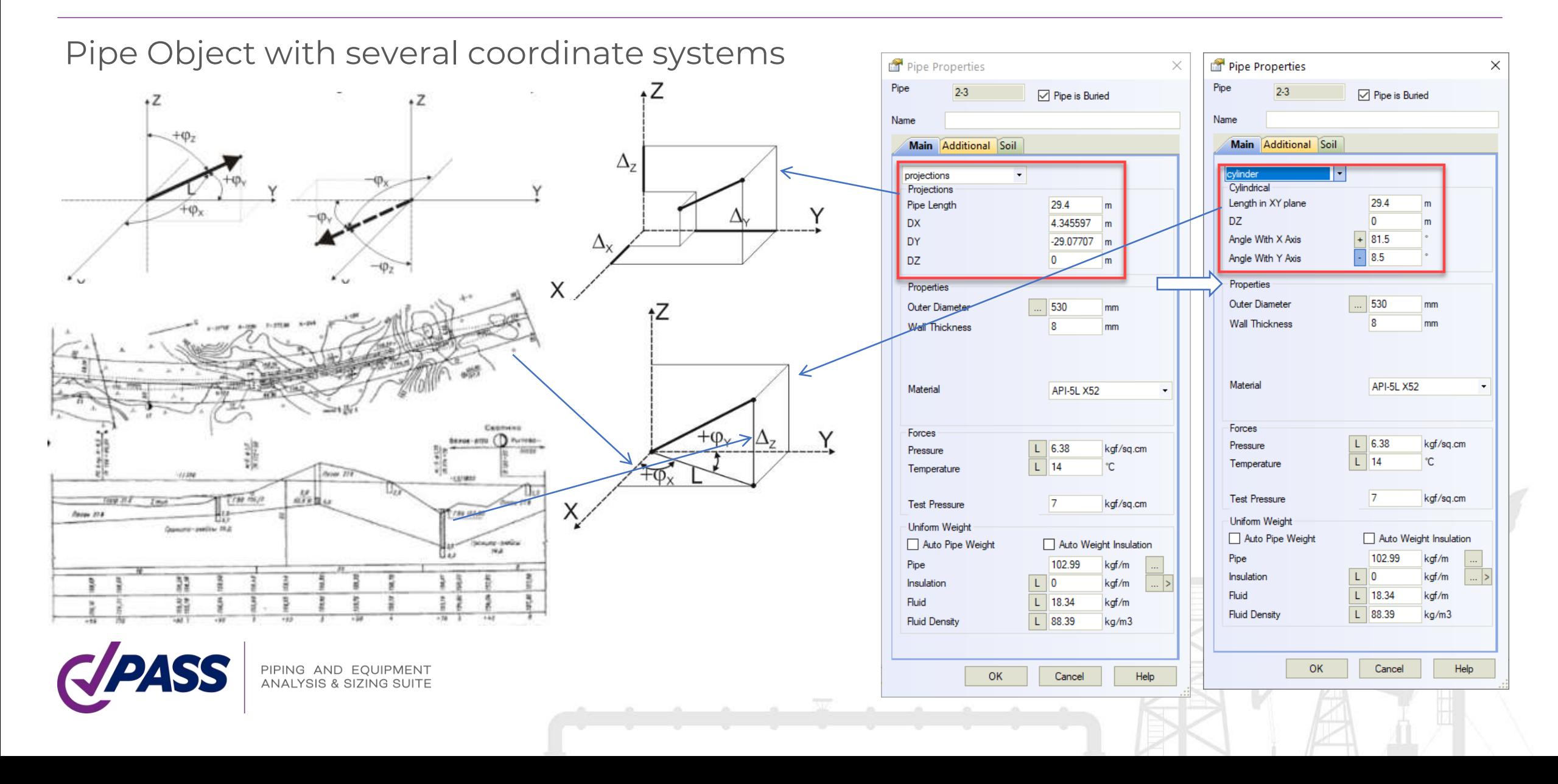

# PASS/Start-Prof | Piping Model Creation

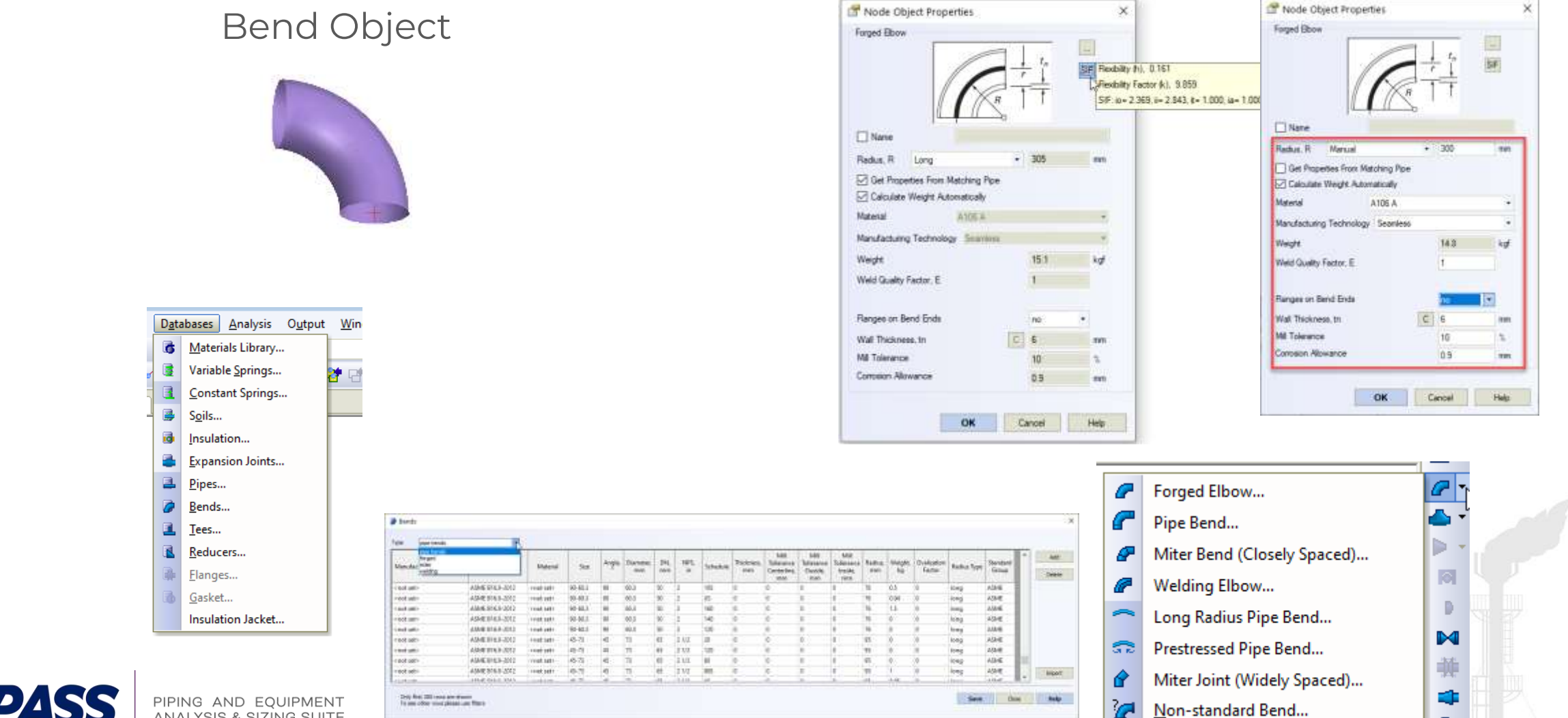

PIPING AND EQUIPMENT **ANALYSIS & SIZING SUITE** 

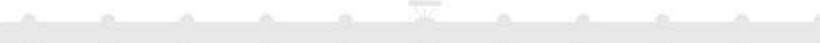
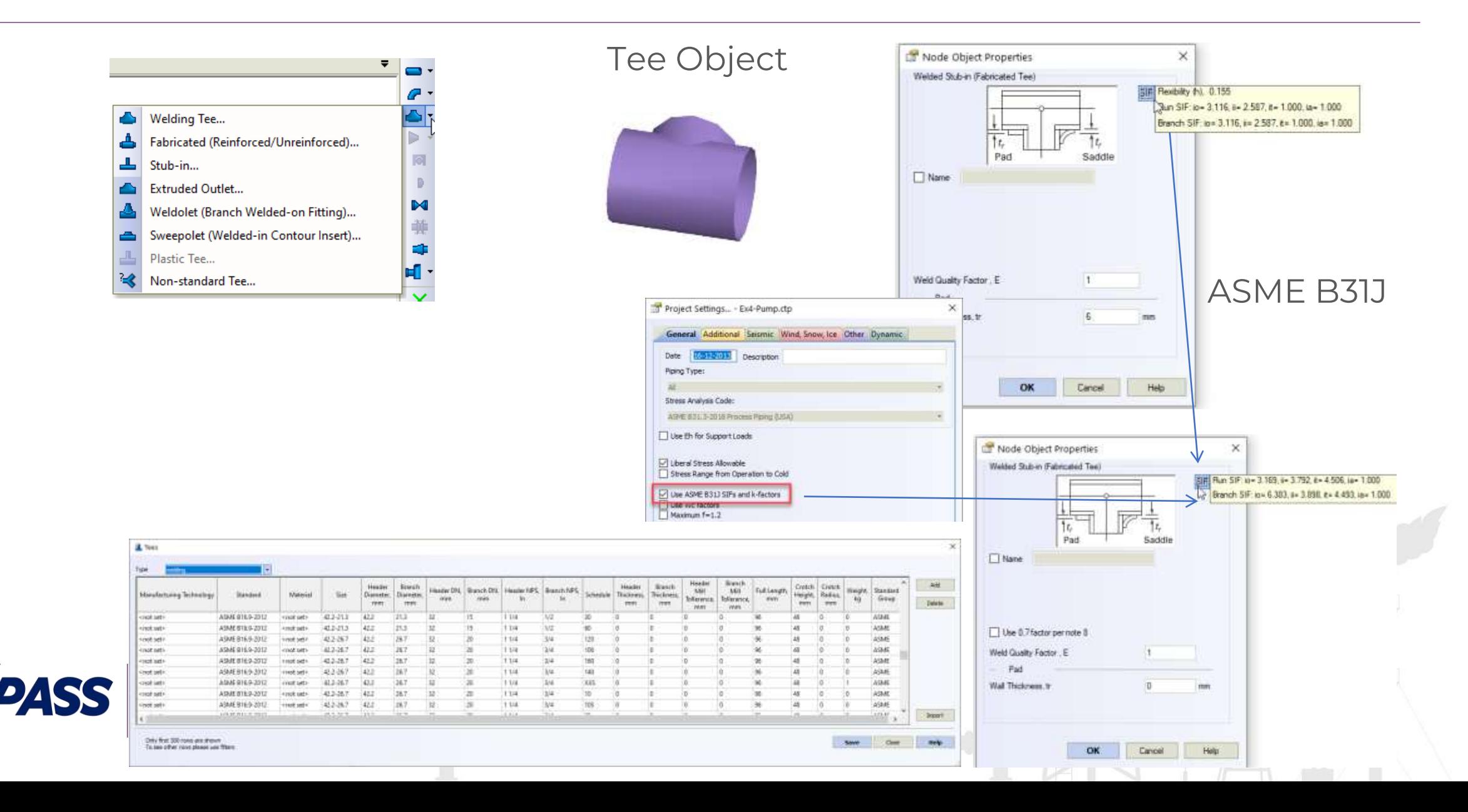

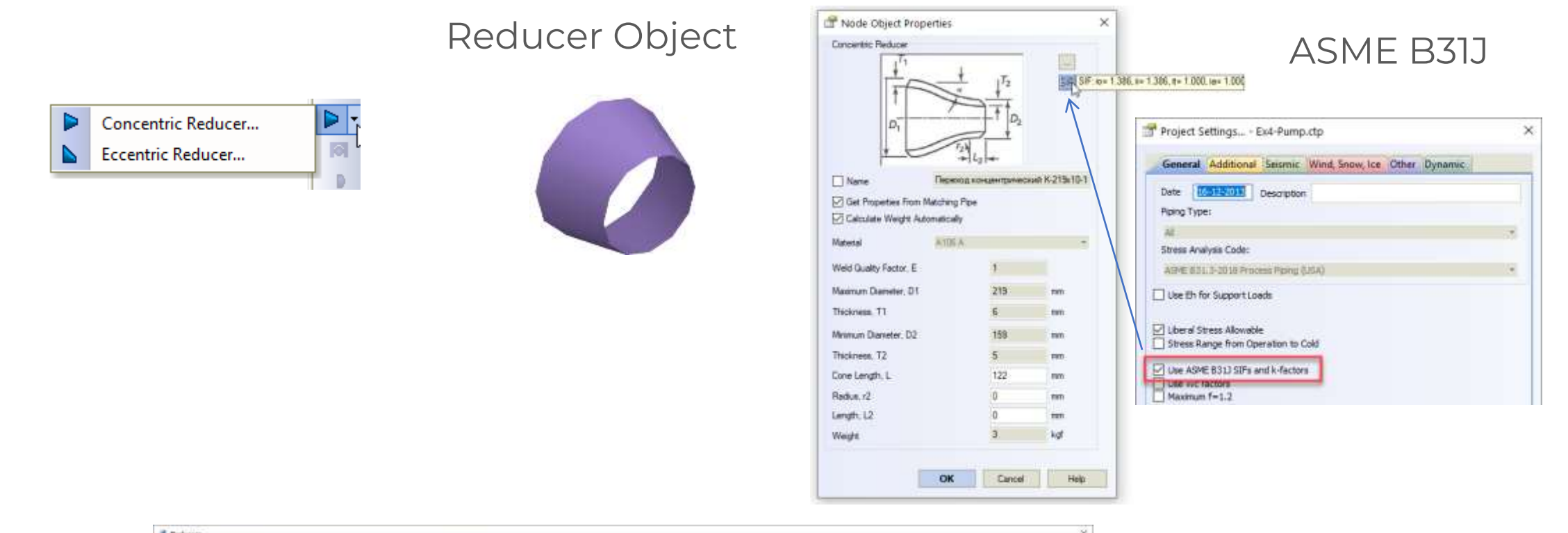

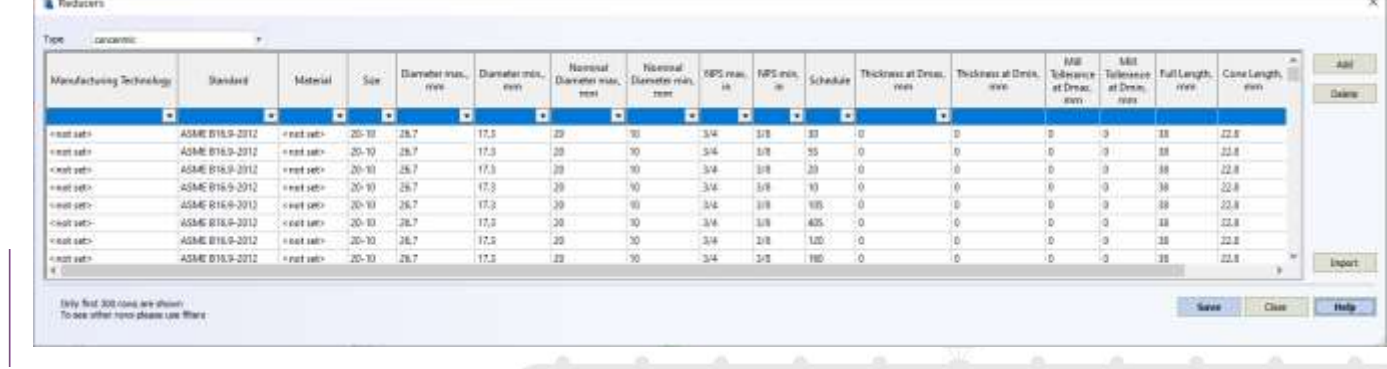

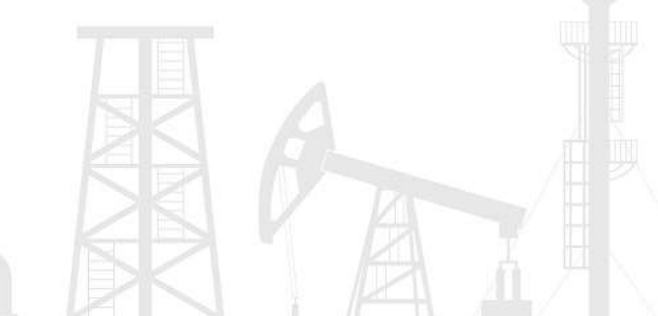

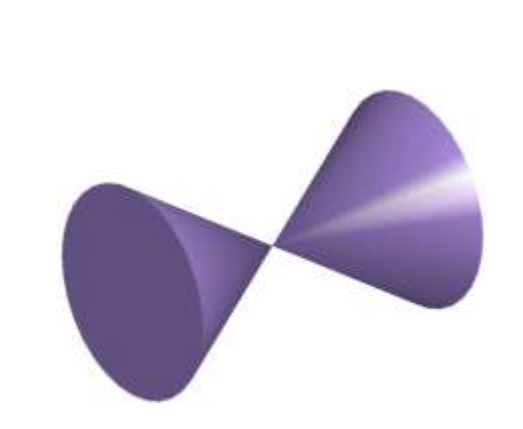

Valve Object

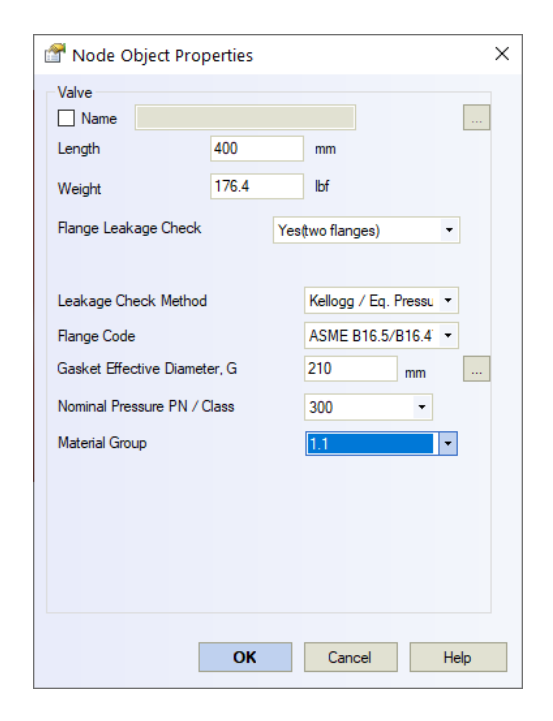

Automatic Flange Leakage Check

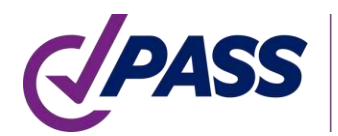

PIPING AND EQUIPMENT<br>ANALYSIS & SIZING SUITE

Insulation Joint (Electrical Insulation Kit) Object. The axial stress and stress from torsion moment is checked automatically

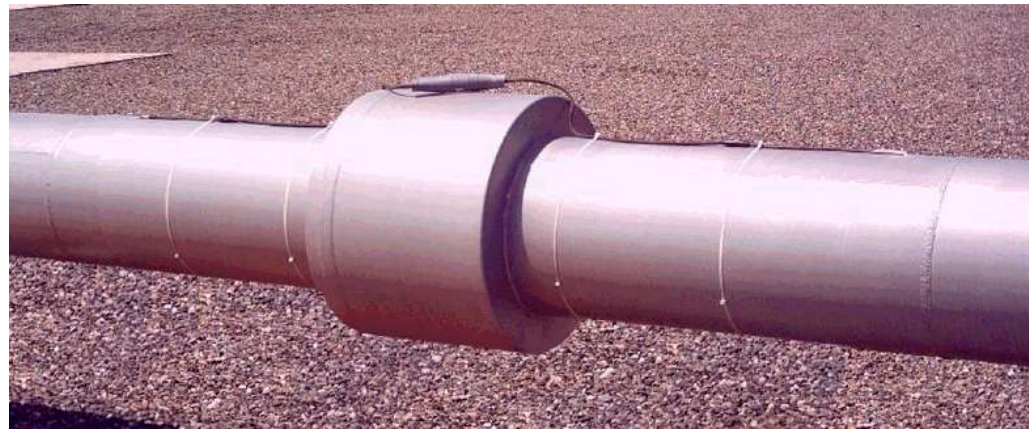

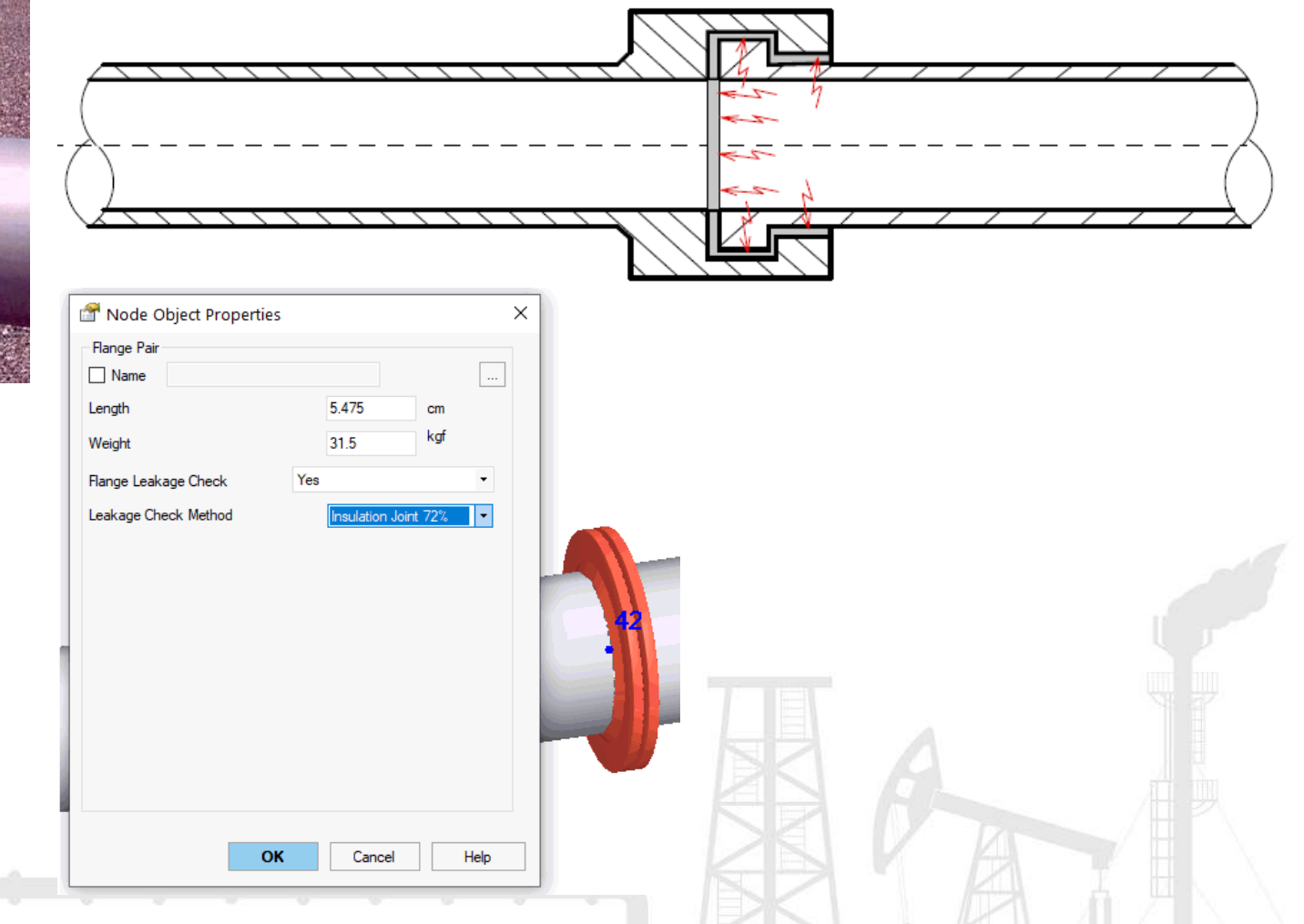

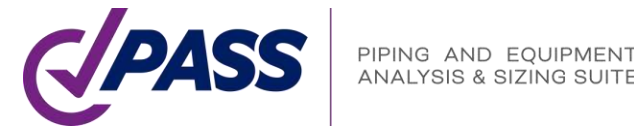

Object "Tank Nozzle API 650", allows to automatically model the storage tank nozzles. Automatically model flexibilities using API 650, thermal movements of the nozzle, movements and rotation due to tank bulging effect using API 650, tank settlement, automatically checks allowable loads using API 650 and STO-SA 03-002-2009

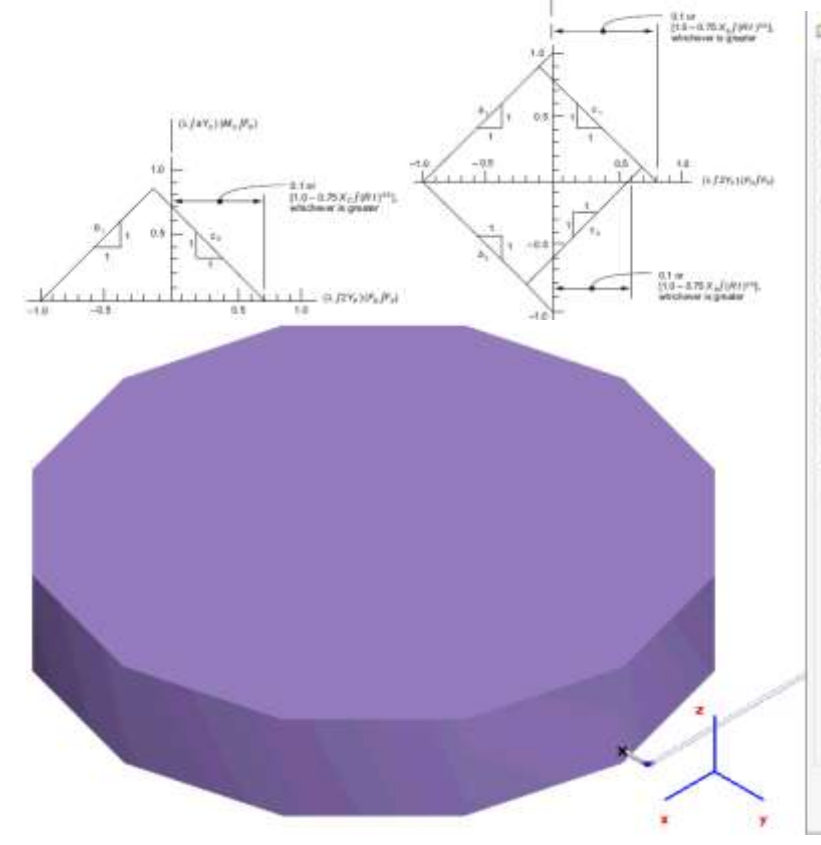

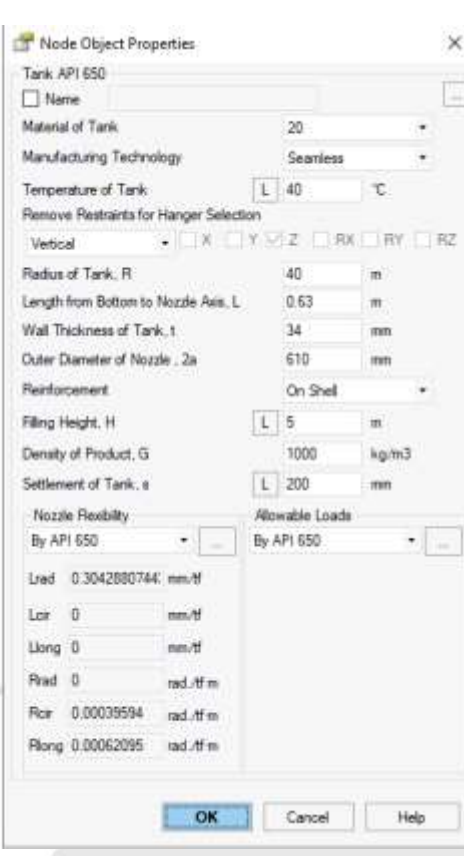

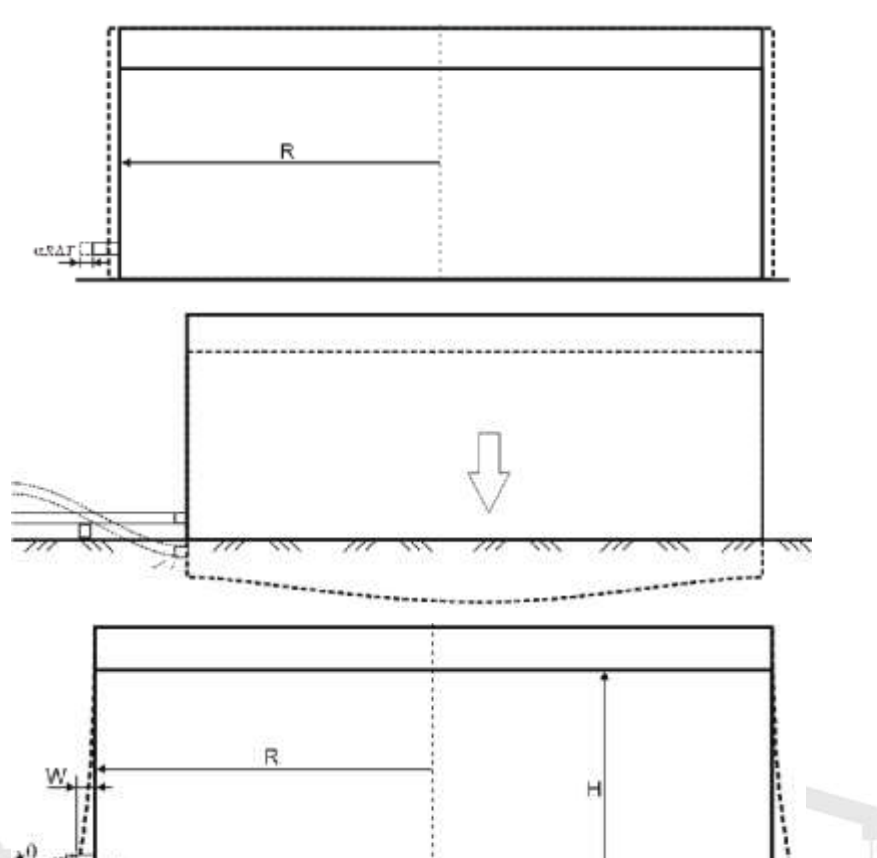

- Object "Pump API 610/ISO 13709", allows to automatically model the pumps, consider thermal movements of the nozzles, checks allowable loads using API 610 and ISO 13709
- Object "Pump ISO 9905", "Pump ISO 5199"
- etc.

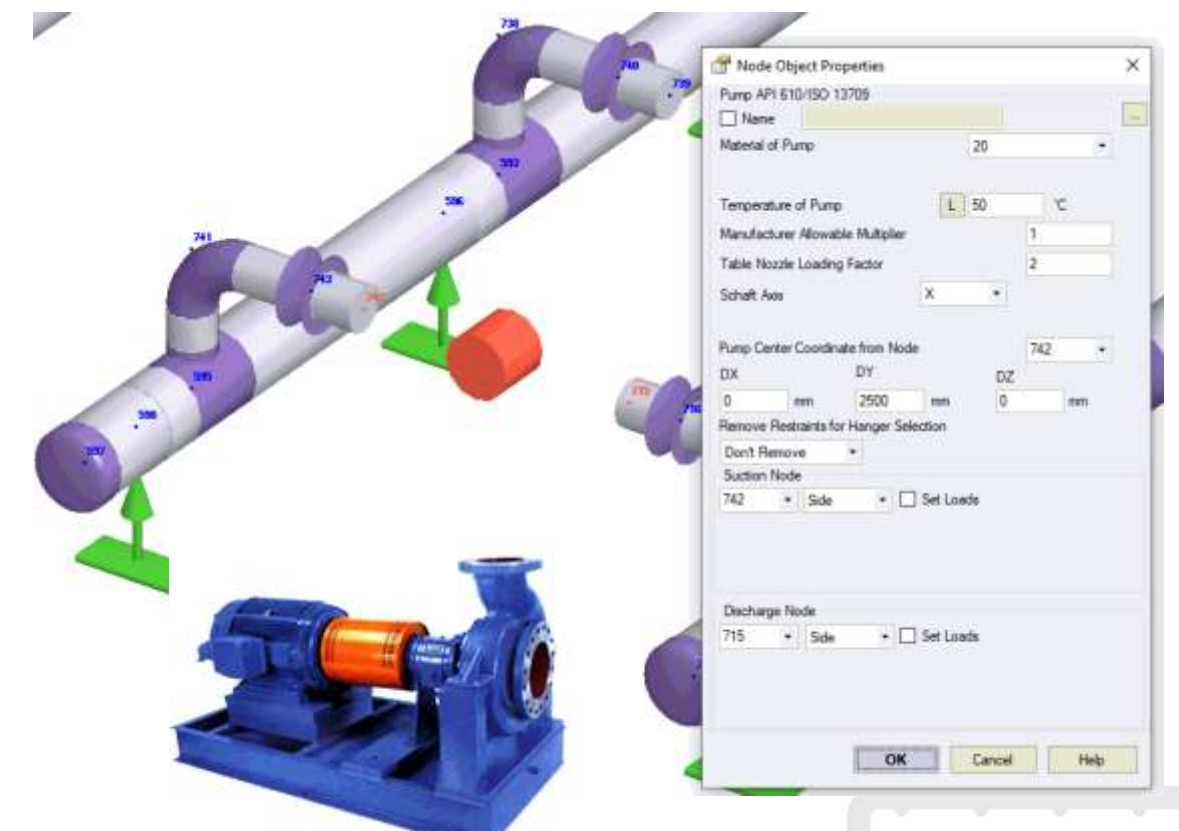

a) The individual component forces and moments acting on each pump nozzle flange shall not exceed the minge specified in Table 5 (T4) by a factor of more than 2.

b) The resultant applied force (Figs), Figgs) and the resultant applied moment (Migs), Miggs) acting on each<br>pump-nezzle fange shall satisfy the appropriate interaction equations as given in Equations (F.1) and (F.2).

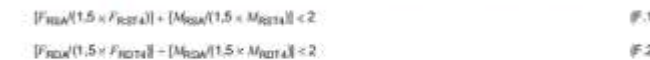

c) The applied component forces and moments acting on each pump nozzle flange shall be translated to the centre of the pump. The magnitude of the resultant applied force,  $F_{\rm RCA}$ , the resultant applied moment,  $M_{\rm SCA}$ and the applied moment shall be limited by Equations (F.3) to (F.5). (The sign convention shown in Figures 21 through 25 and the right-hand rule should be used in evaluating these equations.)

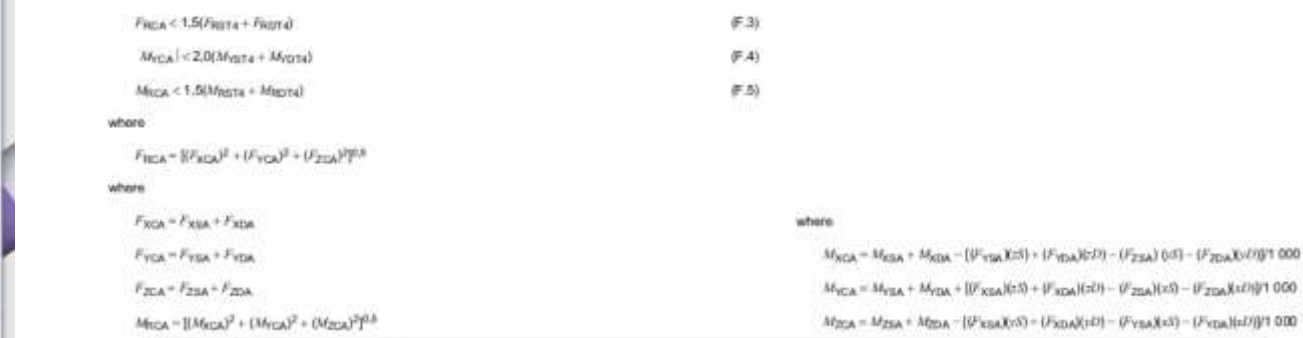

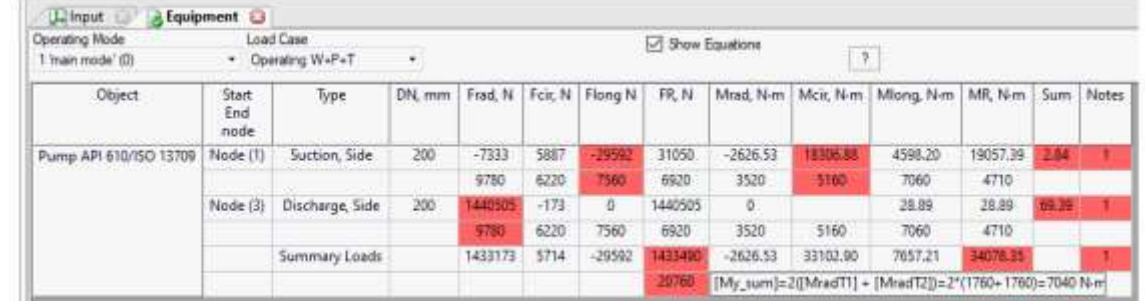

Added new object Untied Expansion Joint and database of Untied Expansion Joints, allows to specify the axial, rotational, shear and torsion flexibility and automatically checks the individual and combined allowable deformations. No need to manually model it using nonstandard expansion joint any more

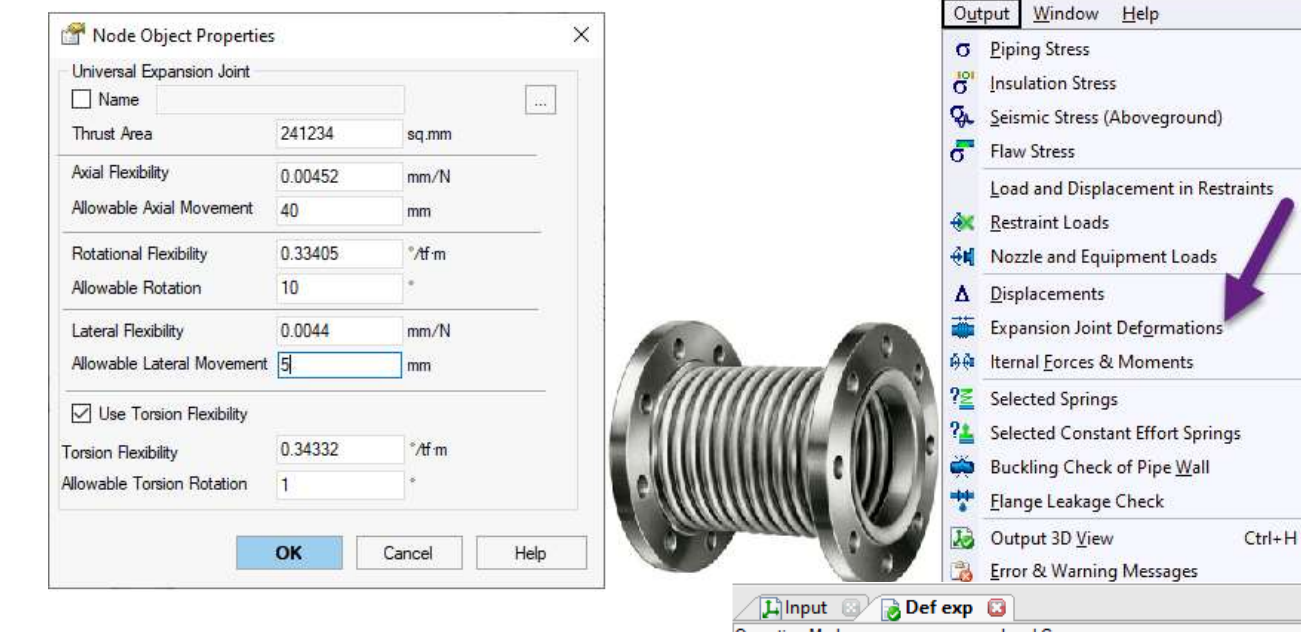

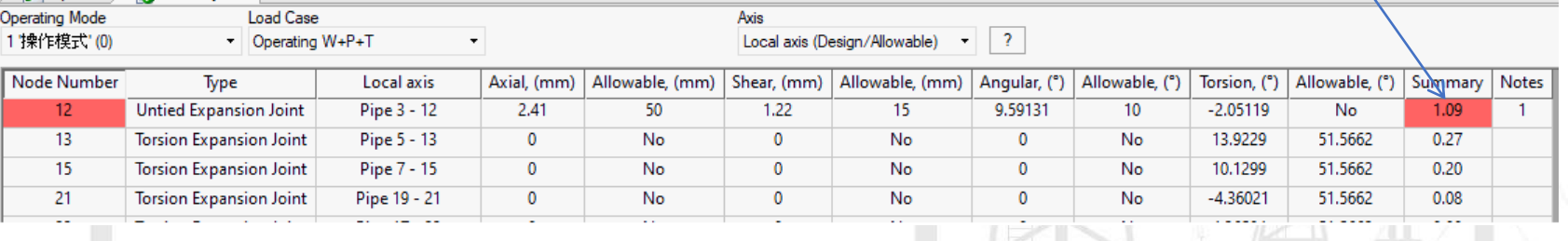

PIPING AND EQUIPMENT ANALYSIS & SIZING SUITE

Added new object Torsion Expansion Joint and database of torsion expansion joints, automatically model torsion friction (friction moment) and checks allowable rotation angle

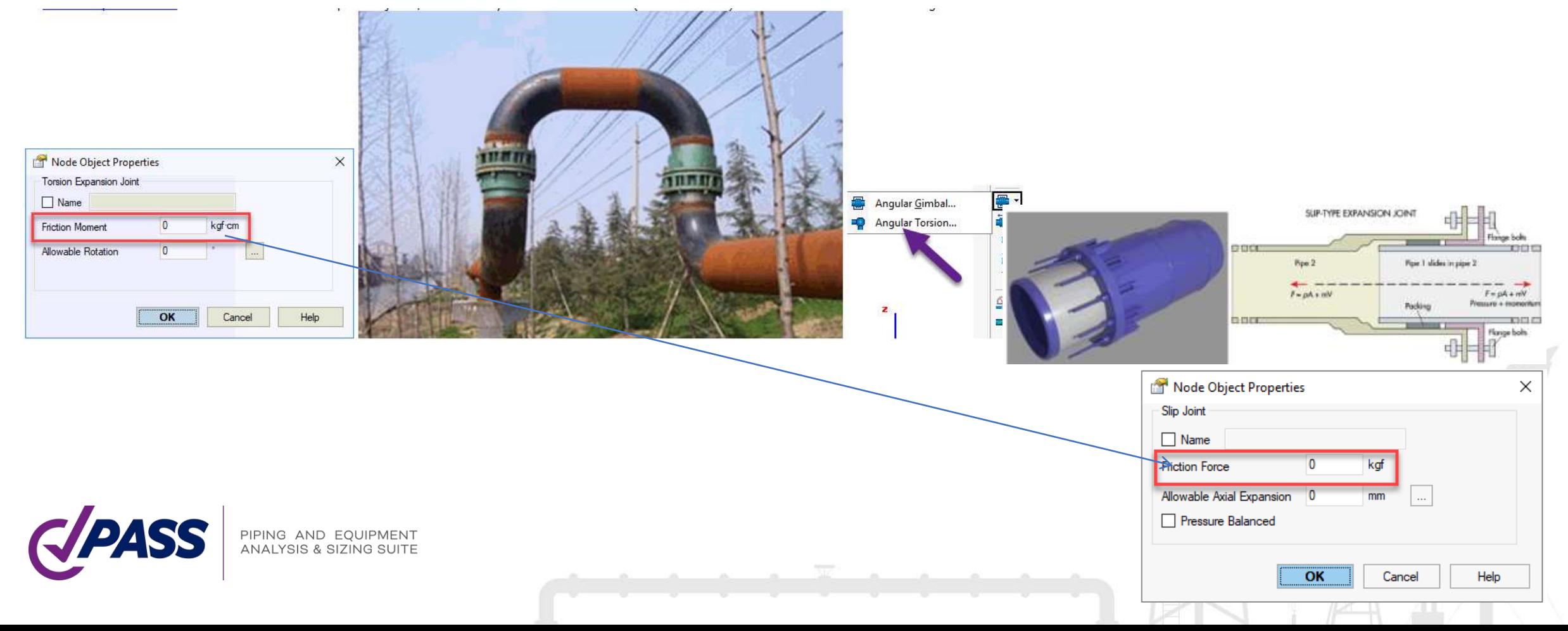

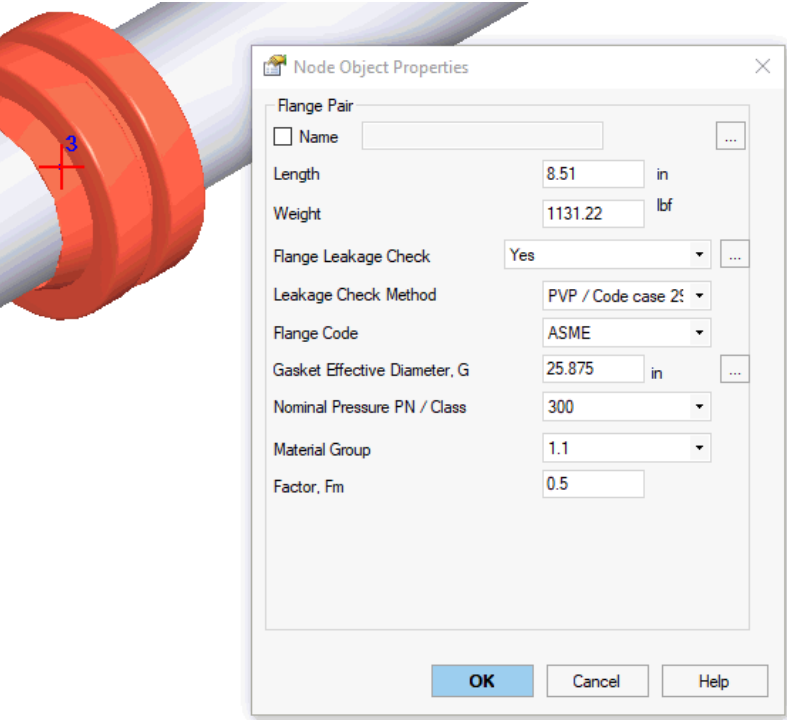

#### Flange Object

Automatic Flange Leakage Check:

- Equivalent pressure / Kellogg Method
- Code Case 2901 / PVP2013-97814 Method
- DNV Method
- NC 3658.3 Method

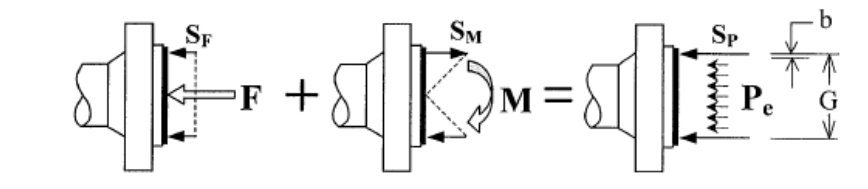

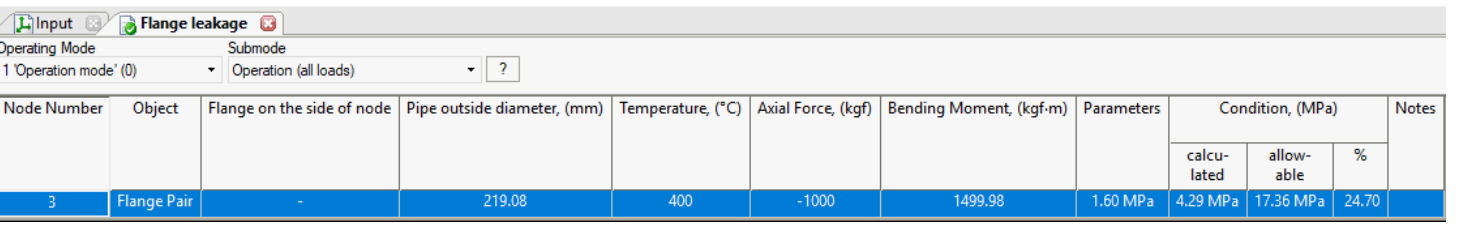

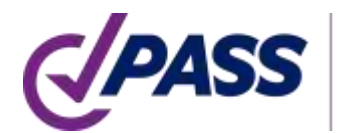

PIPING AND EQUIPMENT ANALYSIS & SIZING SUITE

Added ability to specify insulation, cladding, and liner layers density and thickness in pipe properties. The ability to choose an insulation weight from the database still exist

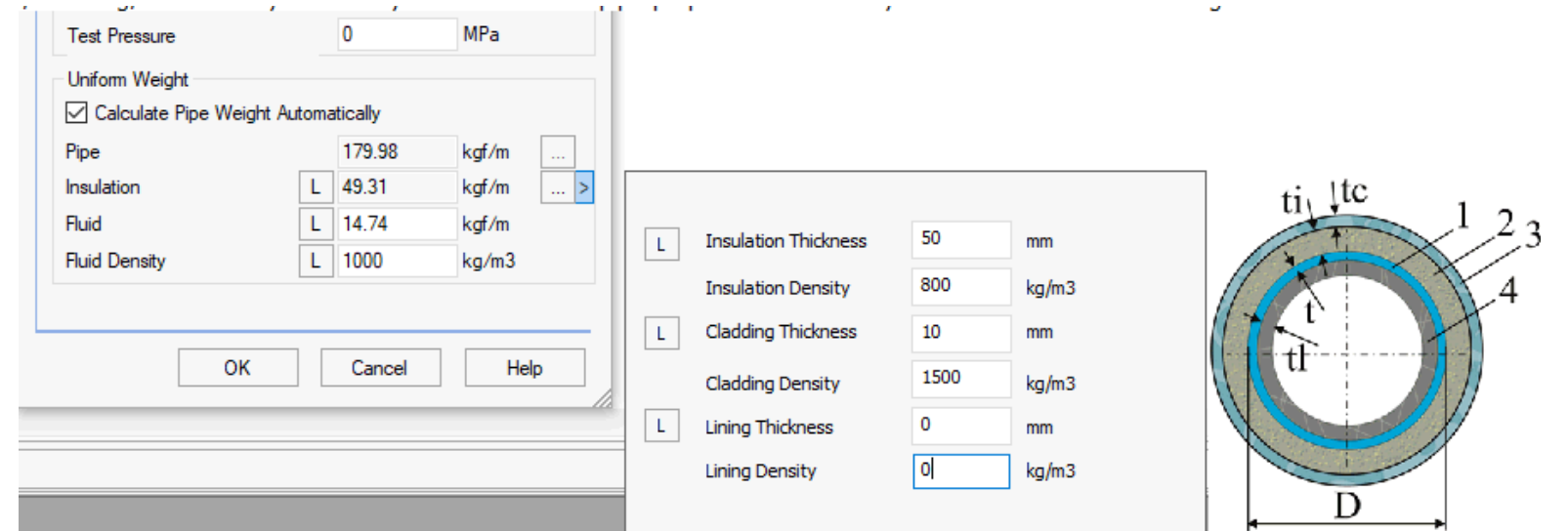

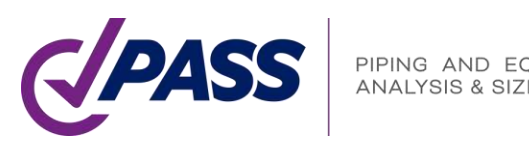

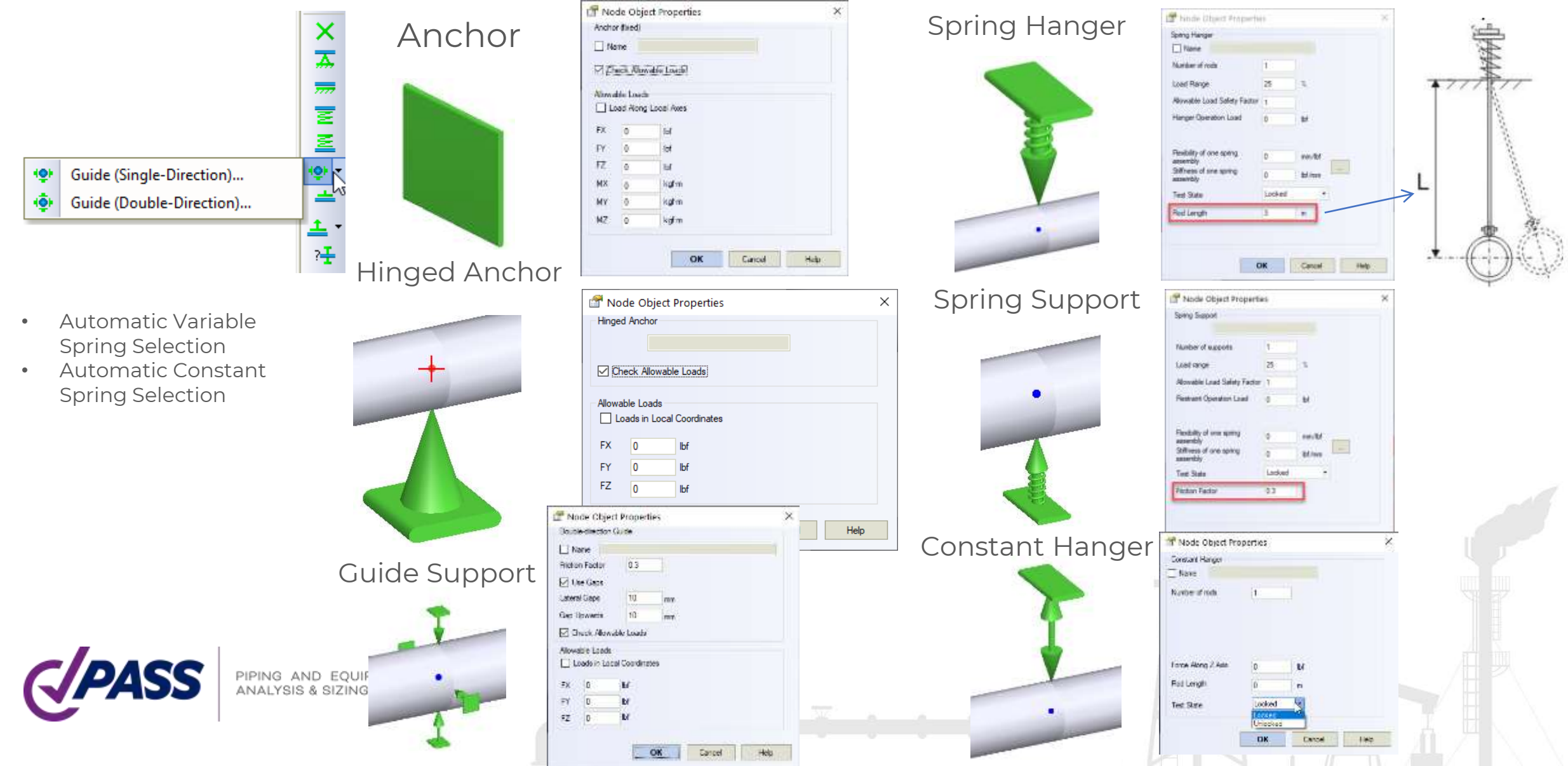

#### Custom Non-Standard Restraint Object

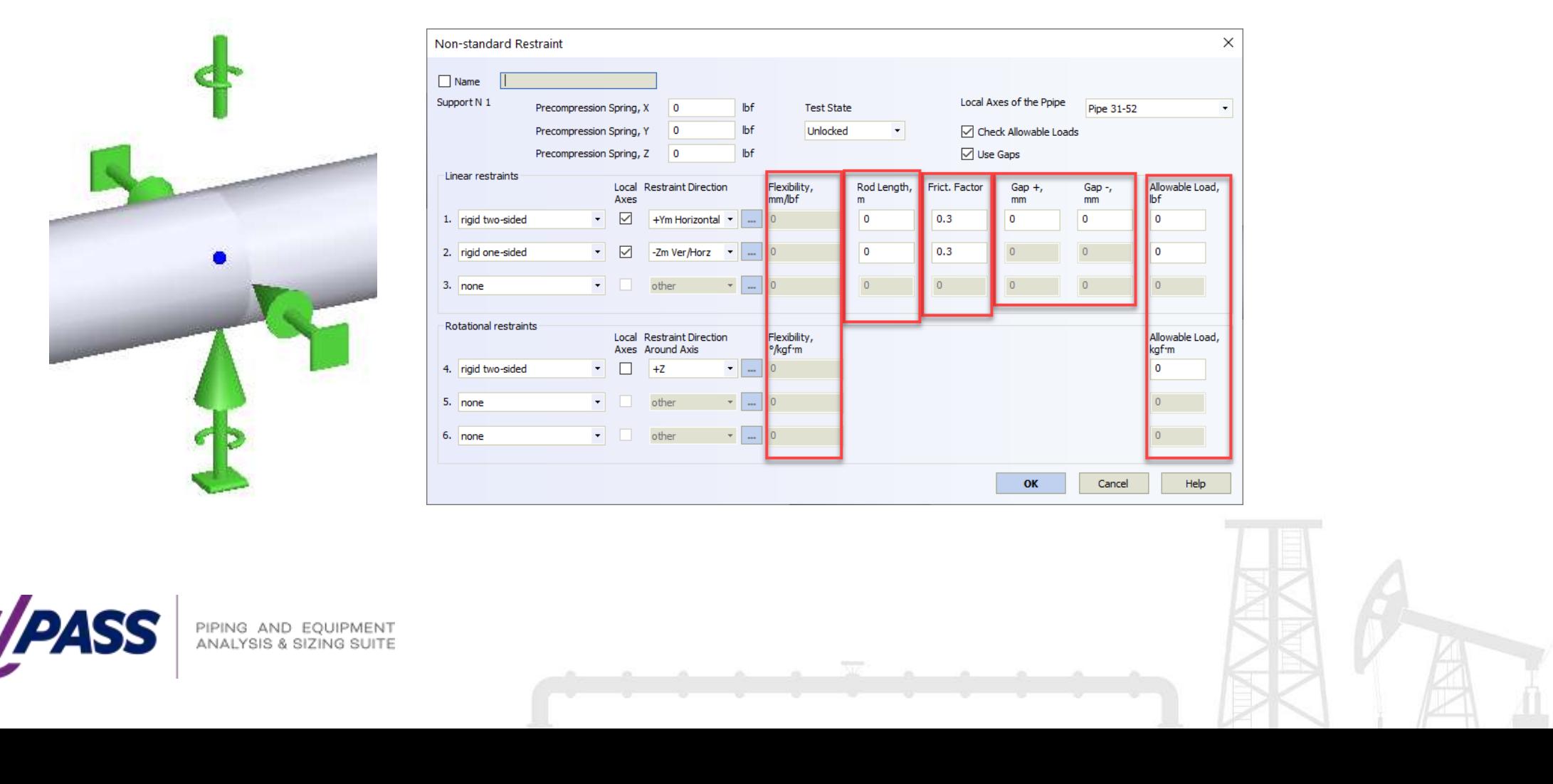

To specify support movement, just add displacement object to the support object

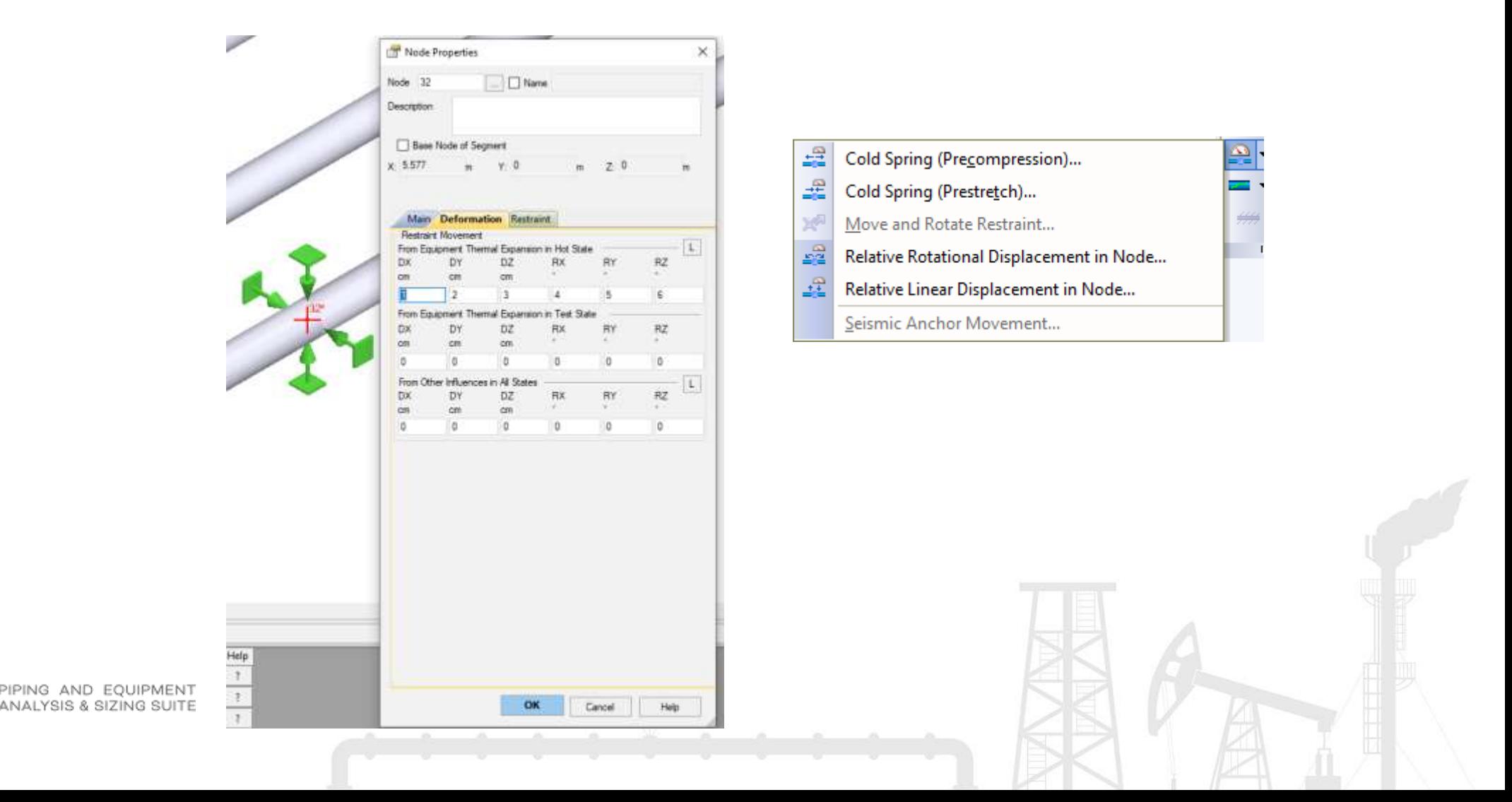

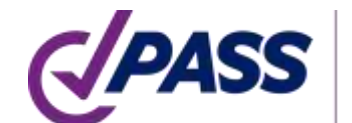

To specify the cold spring (cold pull, pre-stretch), just add the cold spring object in the node

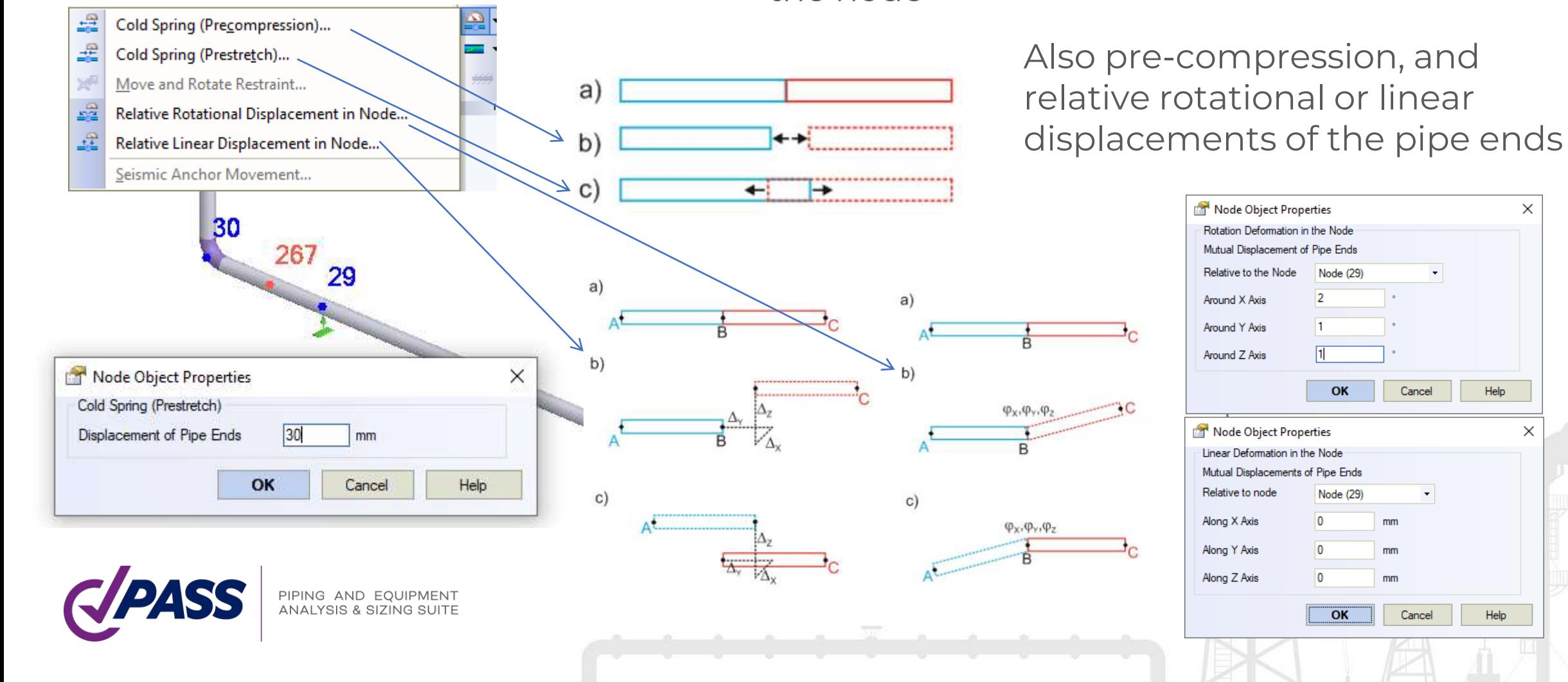

Pipe wall thickness calculator and bend wall thickness calculator for all codes.

> PIPING AND EQU **ANALYSIS & SIZII**

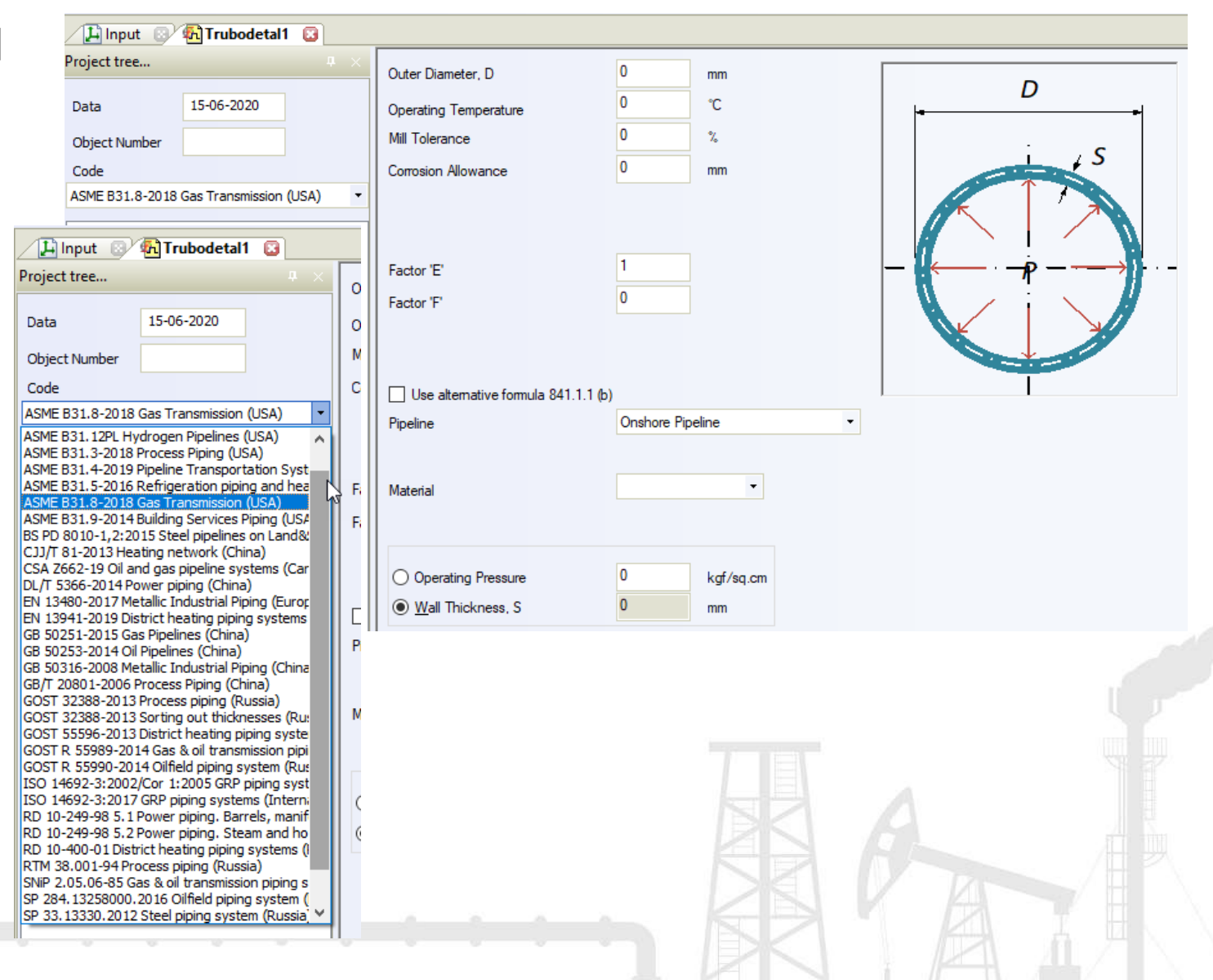

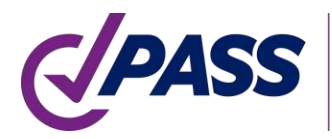

Pipe wall thickness calculator and bend wall thickness calculator for all piping codes.

All pipe and fitting wall thicknesses are automatically checked before every run of the pipe stress analysis according to the selected code.

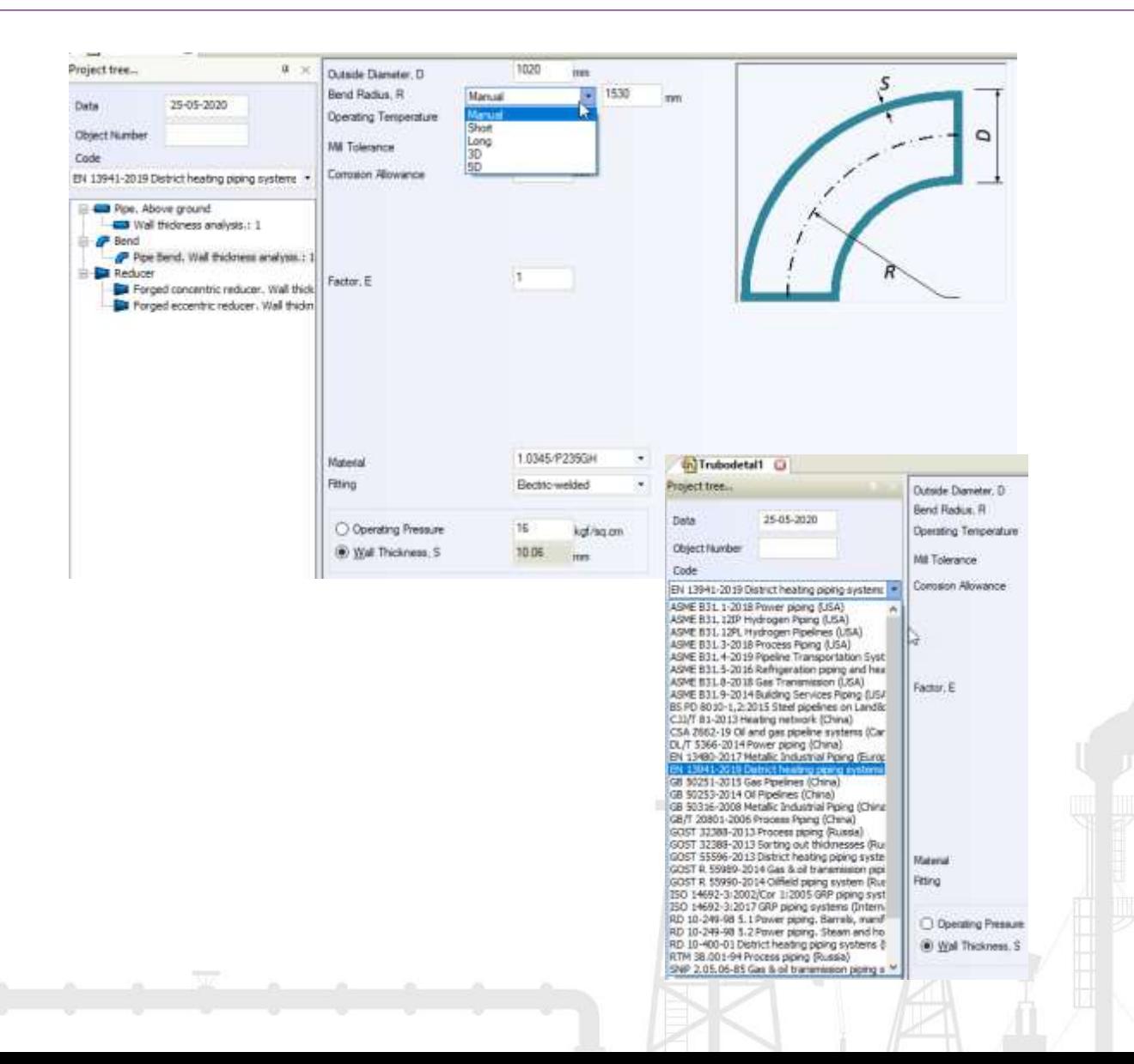

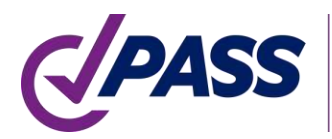

Pipe Span Length Analysis

Longitudinal Stability Analysis

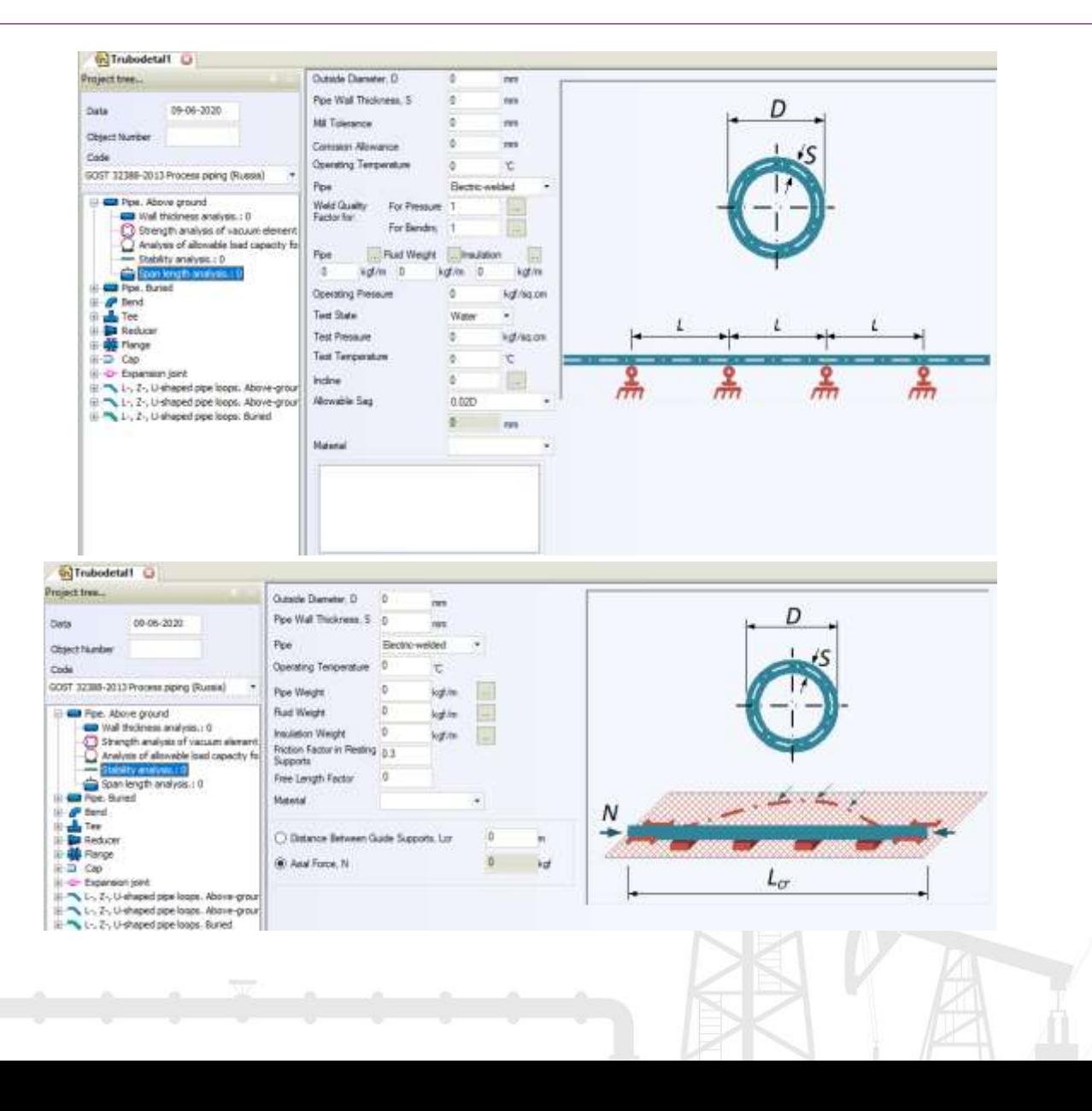

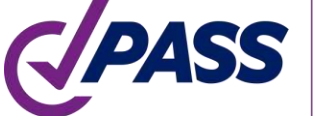

Calculate Wall Thickness Under Vacuum and External Loading

PIPING AND EQUIPMENT<br>ANALYSIS & SIZING SUITE

Simple Expansion Loop Analysis

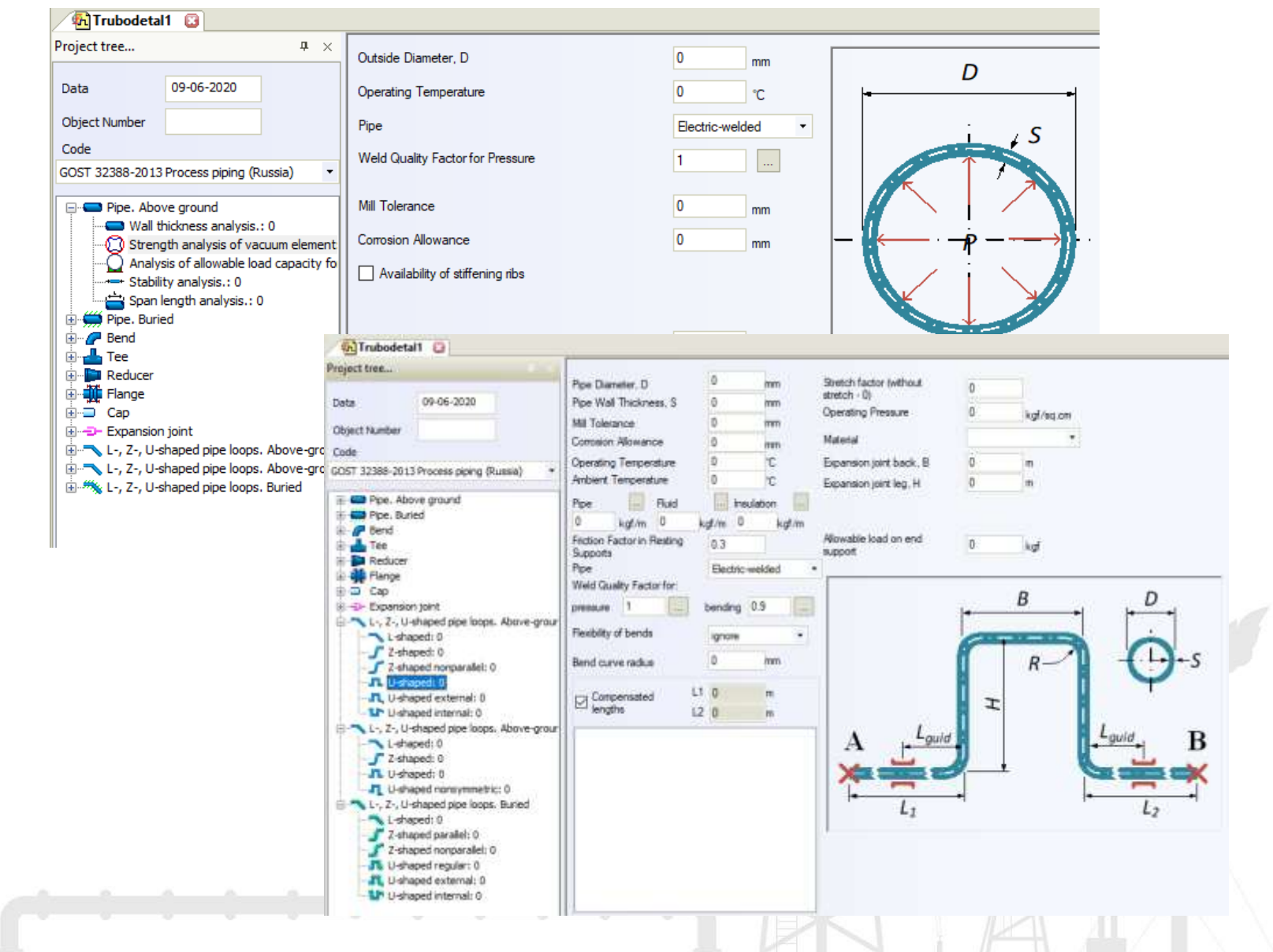

# PASS/Start-Prof | Features

- No need to create the load cases manually
- Save a lot of time and protect from mistakes
- Operation Mode Editor will do this job for you
- Easy to understand and change
- No limit on pressure, temperature number

67 complex load cases are automatically generated based on simple five START-PROF operating modes

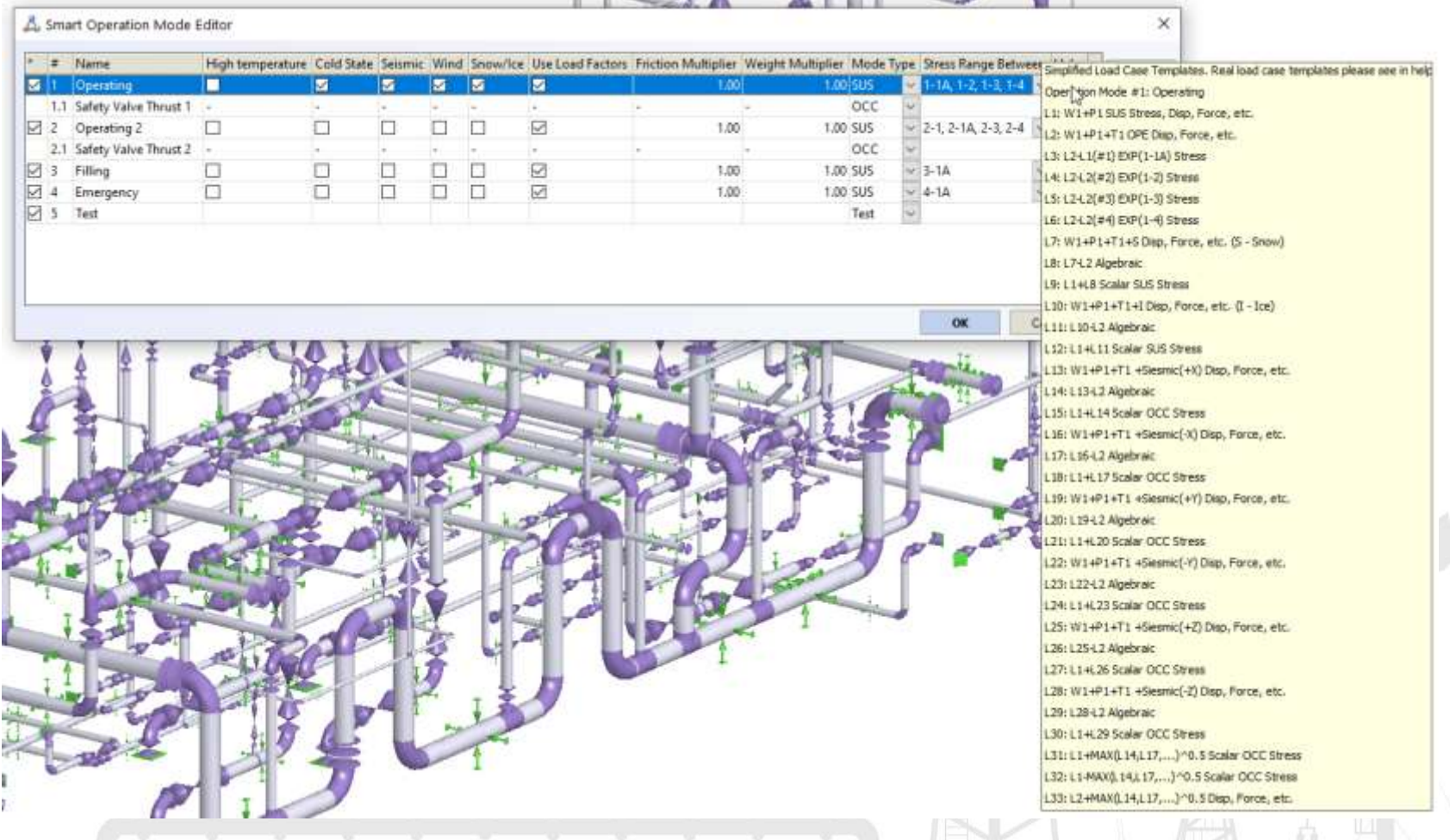

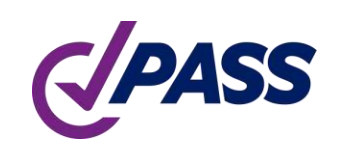

## PASS/Start-Prof | Features

Different operating modes can have different:

- Temperatures 1-∞
- Pressures 1-∞
- Fluid weight 1-∞
- Restraint displacements 1-∞
- Forces and moments, uniform loads 1-∞
- Insulation layers and density, weight  $1-\infty$
- No limit on pressure, temperature, etc. number
- No limit on operation mode number
- Load cases created automatically
- Interactive reports are compiled automatically for all operating modes

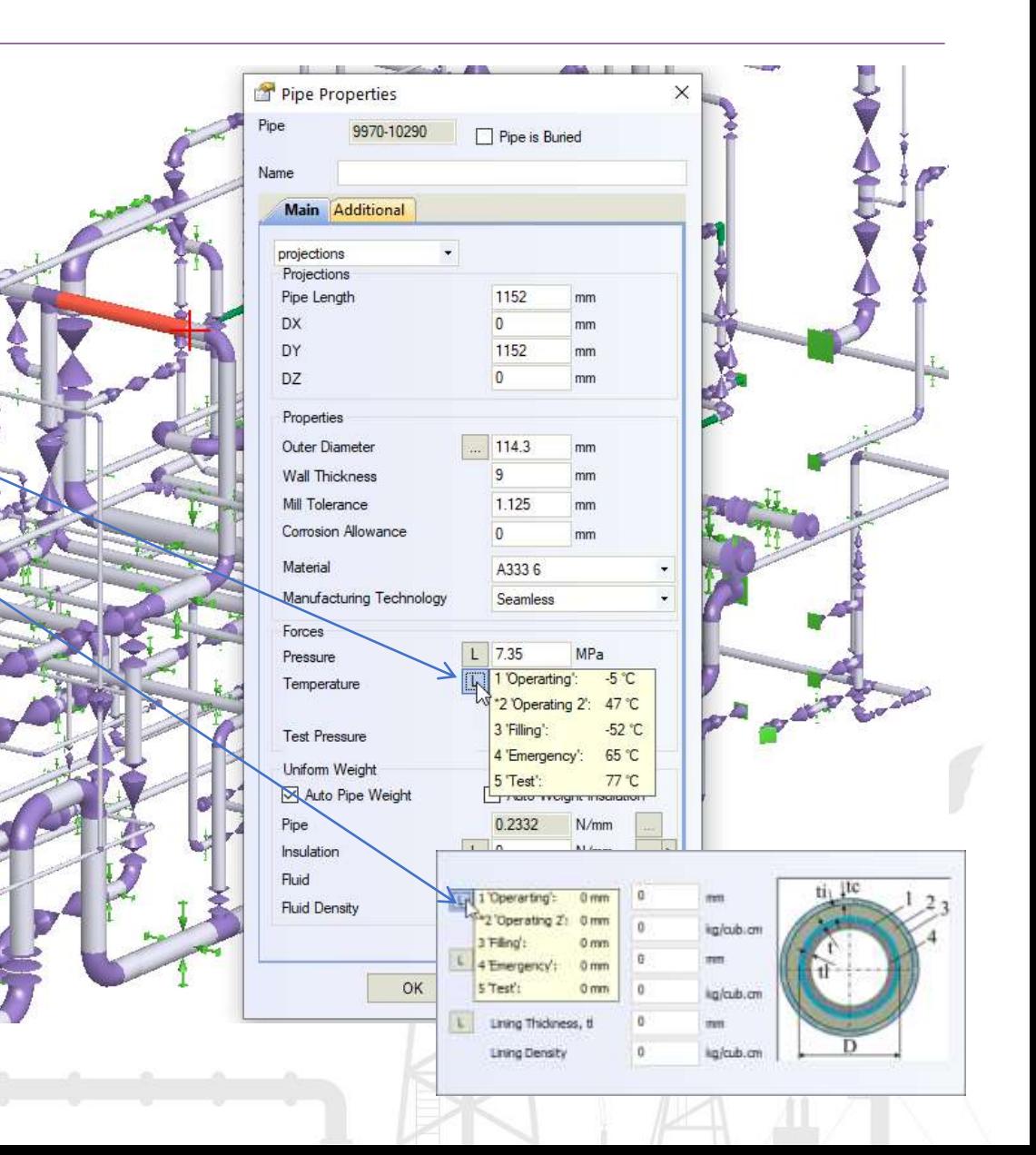

PIPING AND EQUIPMENT INALYSIS & SIZING SL

Full scope of the needed interactive reports after analysis

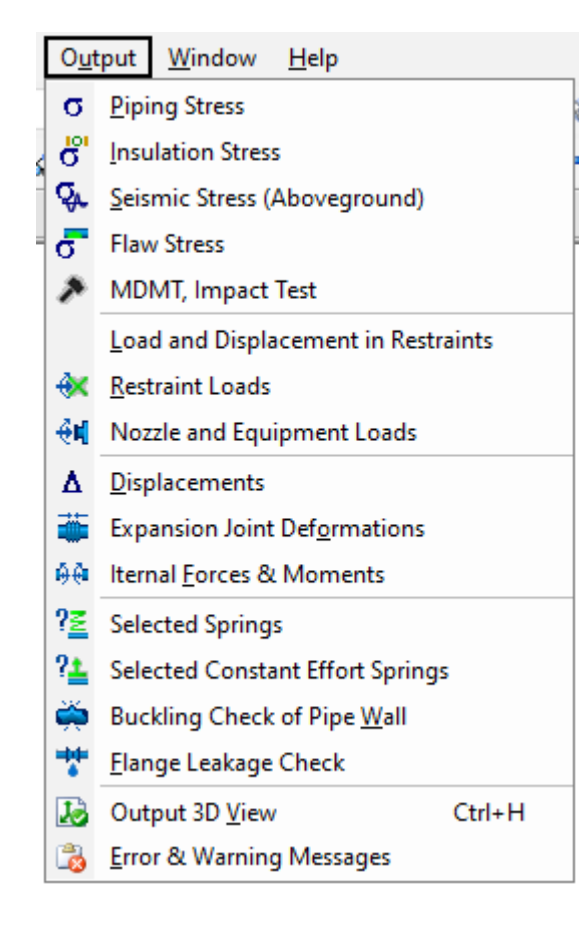

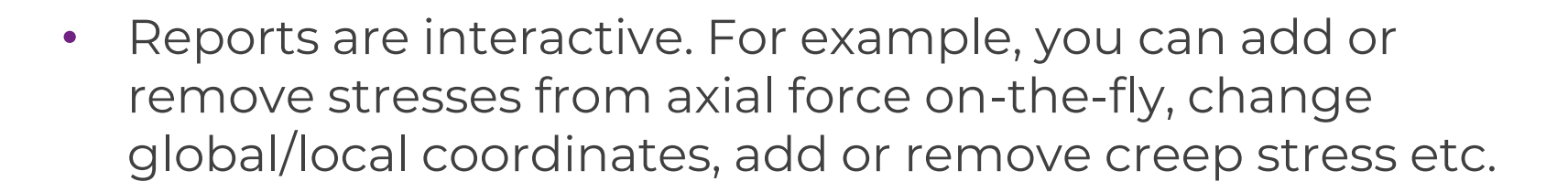

Reports can be copied to MS Excel

- Reports can be exported into MS Word
	- Free Viewer is Available You can send your piping model to customer, who can open it using viewer and review piping model and all analysis results

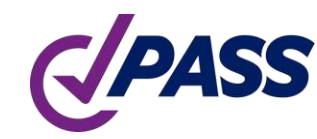

#### PASS/Start-Prof | Features

Function 'Copy Whole Model'.

Allows to copy whole piping model as an object into clipboard. After that you can insert this interactive model into any other software like MS WORD, EXCEL etc.

You can rotate, pan zoom the model right inside MS Word

You can add interactive into report in MS Word and send to your customer for review

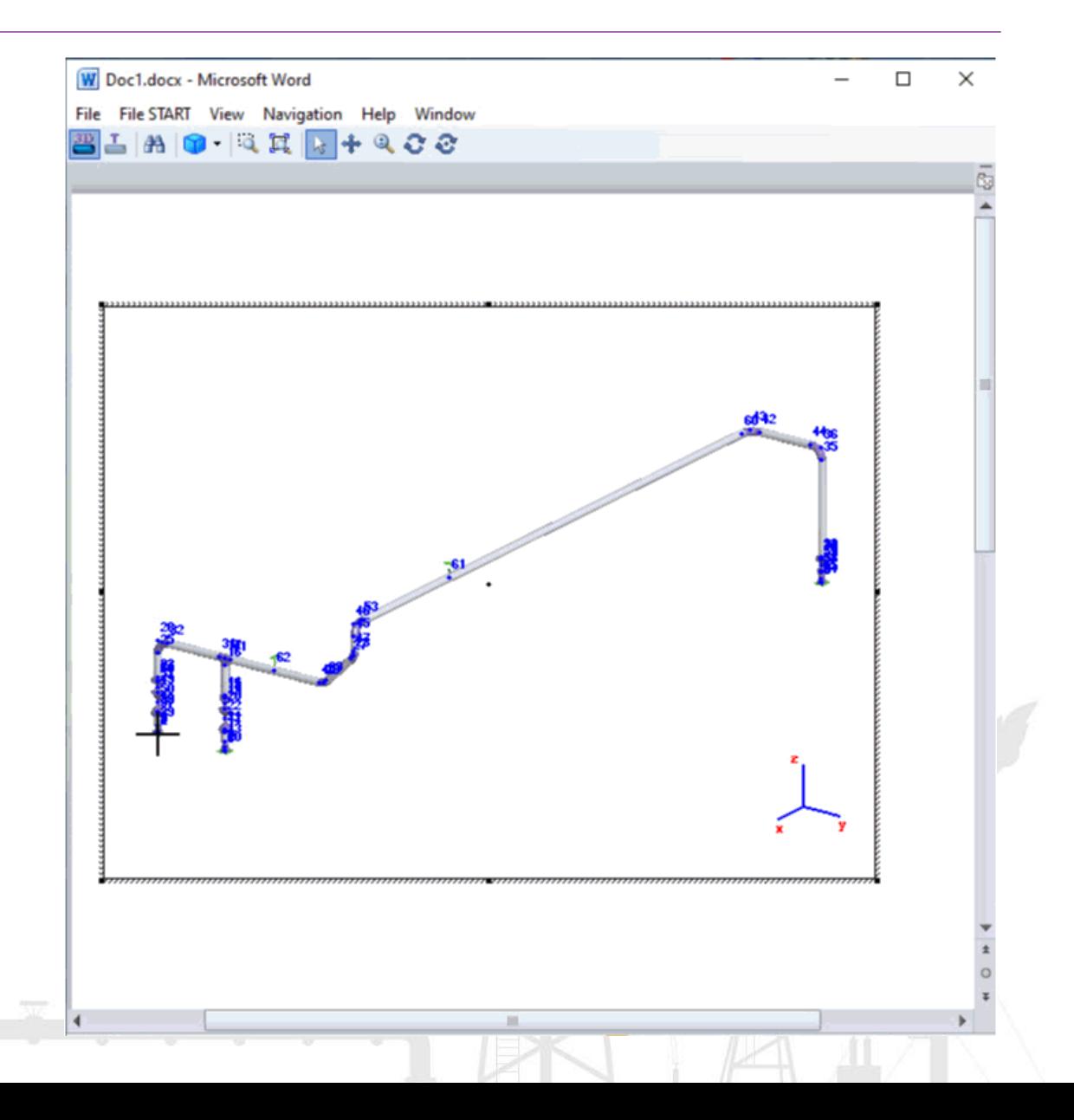

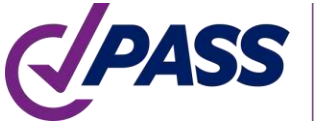

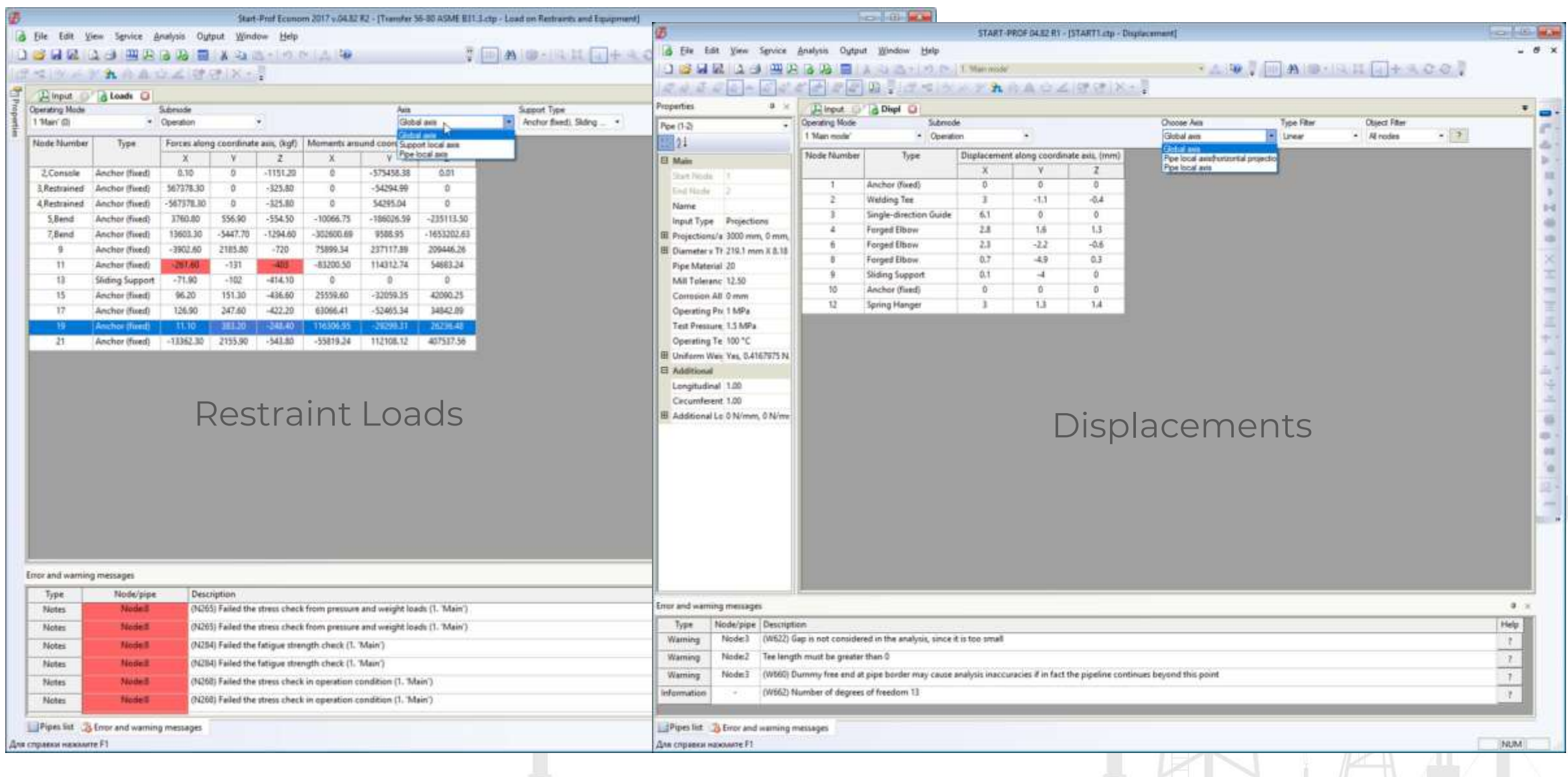

- Stress report show all used equations
- You can add/remove stress from axial force
- Activate individual features for each pipe stress code
- Cells where the check fails has a red color
- Messages about stress check fail duplicated in the errors and warning window

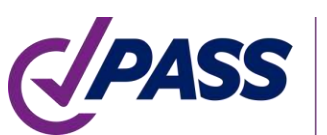

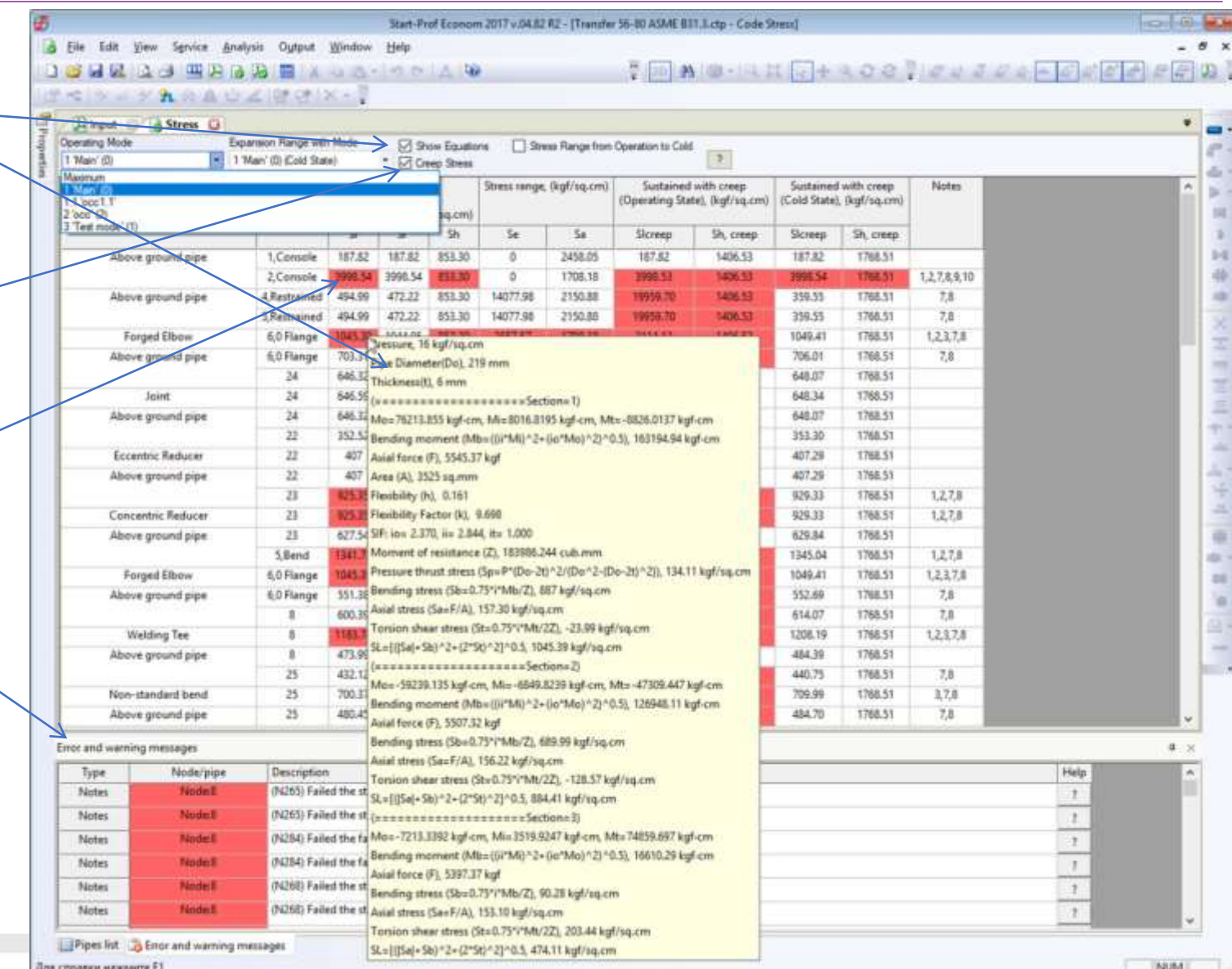

PASS/START-PROF has smart warnings in error checker.

It show all engineering warnings like support is lifting off, support loads are greater than allowable, expansion joint deformation exceed the limits, buckling analysis failed, flange leakage failed, spring hanger variable range greater than 25%, spring load in one of load cases is greater than allowable, rod rotation exceed the limit and many others.

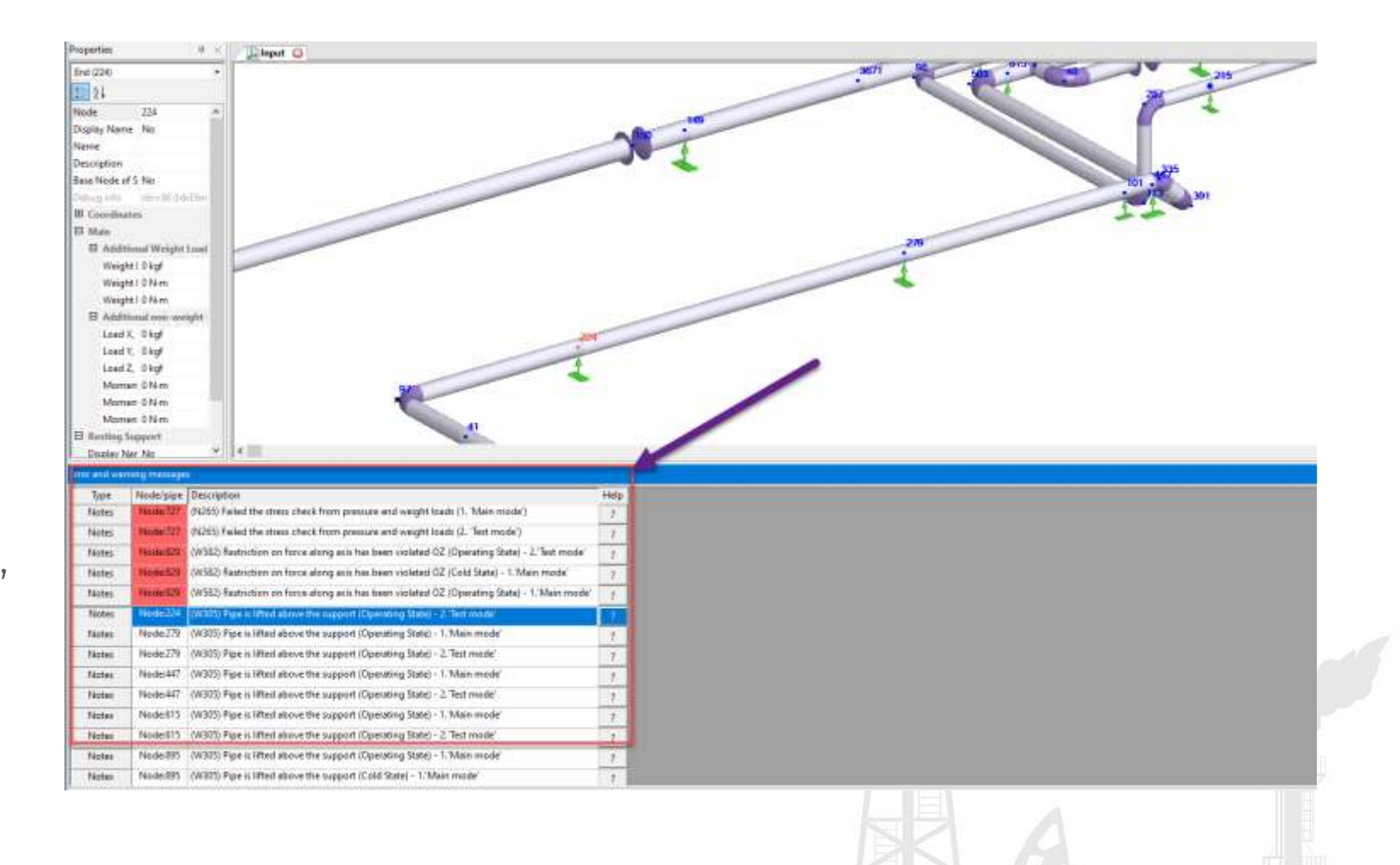

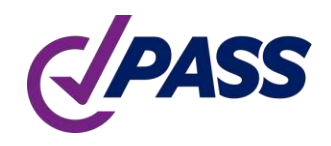

#### PASS/Start-Prof | Features

Change of the model units available at any moment of time on-the-fly, even after analysis is done.

The units are always displayed for each input field.

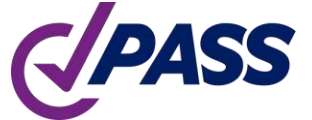

PIPING AND EQUIPMENT **ANALYSIS & SIZING SUITE** 

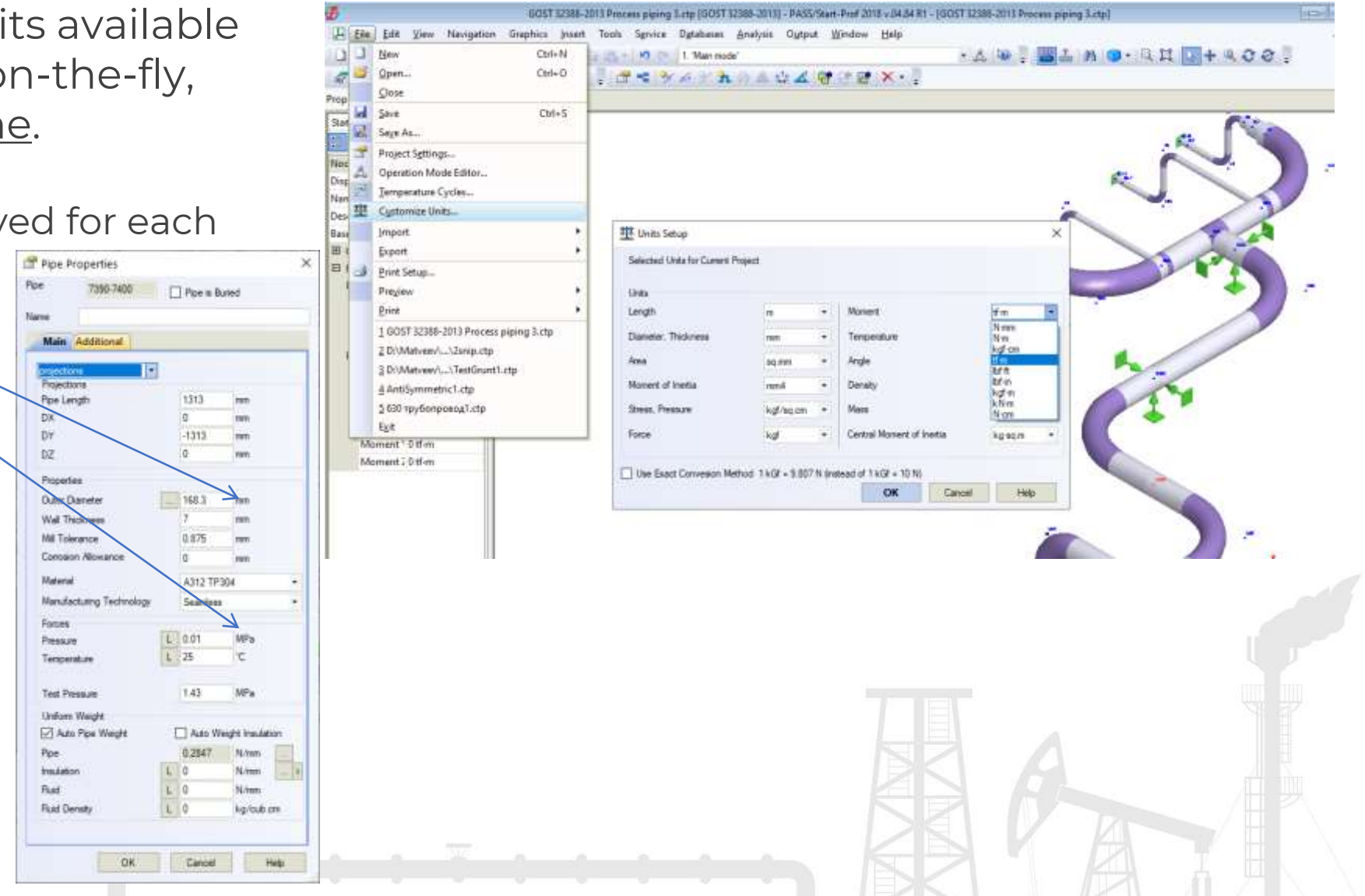

# PASS/Start-Prof | Features

- Each piping system project is stored in just one file
- Thumbnails for windows explorer. You can preview all piping models right in the explorer before opening the file
- Fast opening even big models
- High speed of stress analysis and working with a really big models

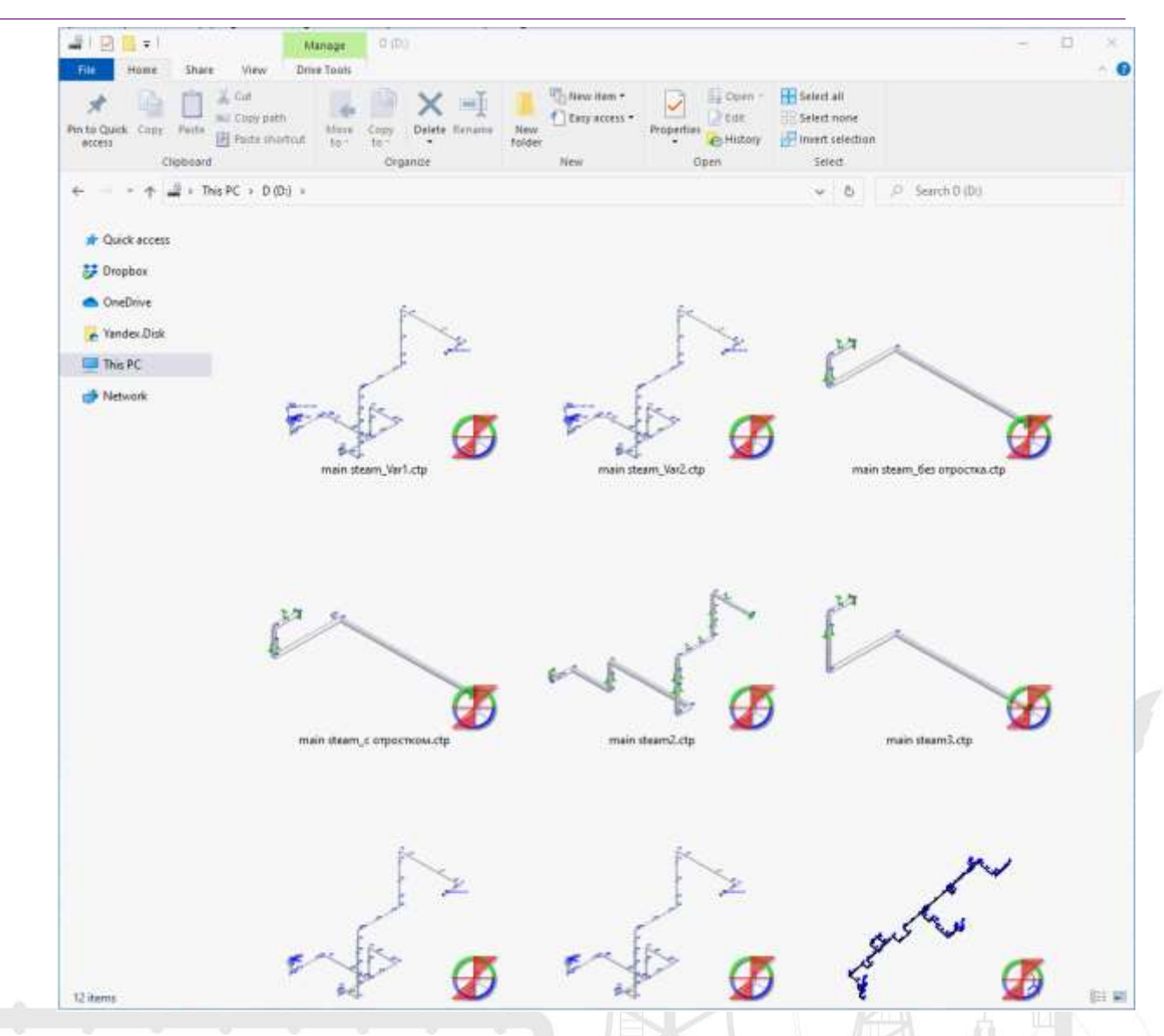

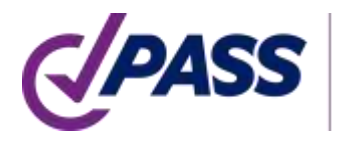

#### PASS/Start-Prof | Reliability

Full Verification and Validation manual. Added a lot of verification examples, compared to manual calculations and other software.

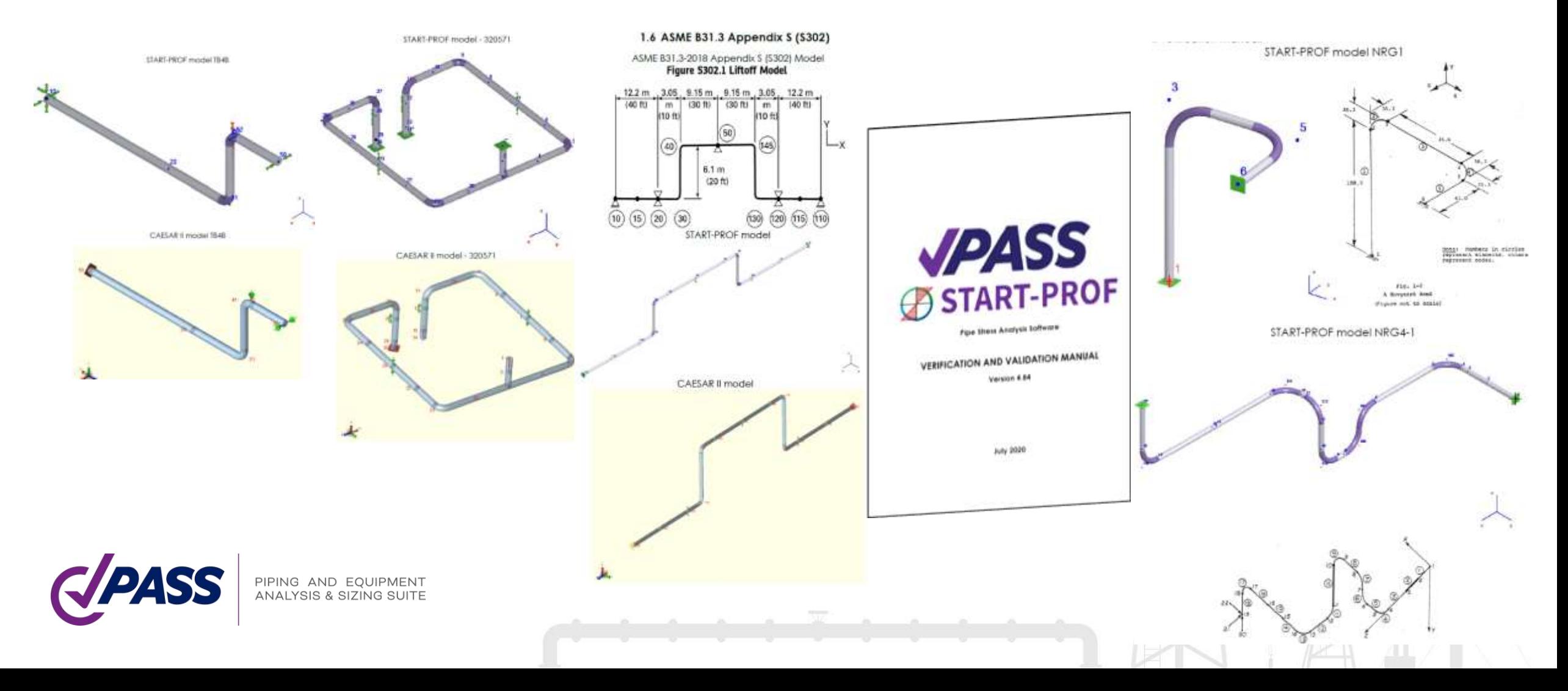

Each new PASS/START-PROF release is:

- Automatically verified on more than 300 examples with previous versions (quality assurance system)
- Checked manually with group of pipe stress experts (testers)
- Each release pass through 1-3 pipe stress trainings with 10-20 students before official release
- After release, all bugs reported by our 2000 companies active users are quickly fixed and new release is provided

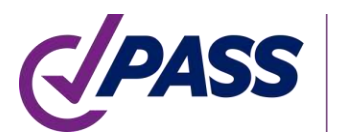

# PASS/Start-Prof | Licensing

#### Configurations/Pricing Options

#### PASS/Start-Prof Complete Advanced

Simulation and sizing for any piping network considering all applicable national codes.

#### PASS/Start-Prof **Complete Standard**

configuration includes only worldwide popular standarts.

#### PASS/Start-Prof **Process Advanced**

Simulation and sizing for piping networks based on applicable national codes for process plants as well as for gas and oil transportation systems.

#### PASS/Start-Prof Process Standard

configuration includes only worldwide popular standarts. PASS/Start-Prof Power PASS/START-PROF Advanced HDPE+FRP Simulation and sizing for any piping networks based on

applicable national codes for

power generation piping as

PASS/Start-Prof Power

configuration includes only

worldwide popular standarts.

well as for central heating

networks.

Standard

density polyethylene and/or fiberglass reinforced plastic piping systems.

Piping stress analysis of high

**Configurations Comparison** 

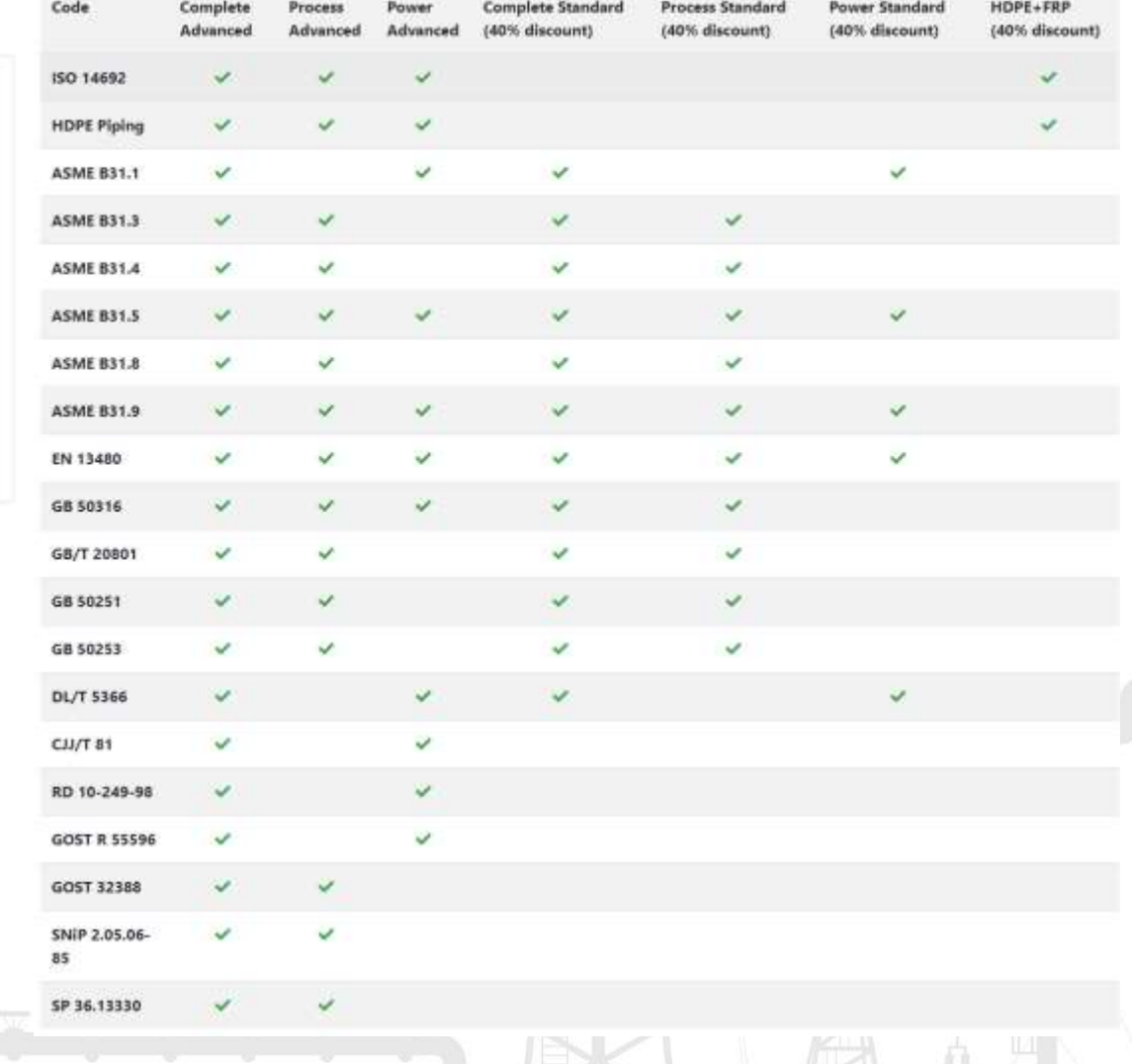

- Permanent License at Affordable Price (+1 year maintenance for free!)
- Maintenance Renew 1 Year: 25%

PIPING AND EQUIPMENT **ANALYSIS & SIZING SUITE** 

- Annual License: 40%
- Semi-Annual License: 25%

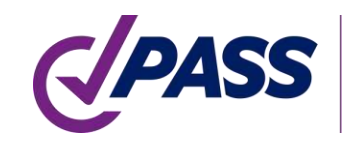

#### PASS/Start-Prof | Resources

Subscribe to our Social Media to Learn More!

- Web site: [www.passuite.com](http://www.passuite.com/)
- YouTube Channel: [www.youtube.com/passuite](http://www.youtube.com/passuite)
- LinkedIn: [www.linkedin.com/company/passuite/](https://www.linkedin.com/company/passuite/)
- Facebook: [www.facebook.com/PASSuite](https://www.facebook.com/PASSuite)
- Twitter: [twitter.com/passuitecom](https://twitter.com/passuitecom)
- More than 50 articles about pipe stress analysis and PASS/START-PROF features <https://whatispiping.com/category/start-prof>

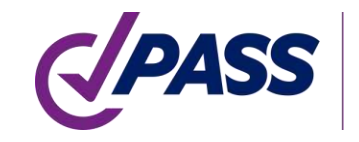

#### PASS/Start-Prof | Resources

- Online Help: [https://www.passuite.com/kbase/doc/start//WebHelp\\_en/index.htm](https://www.passuite.com/kbase/doc/start/WebHelp_en/index.htm)
- Start-Prof 4.84R1 User's Guide **JPASS**

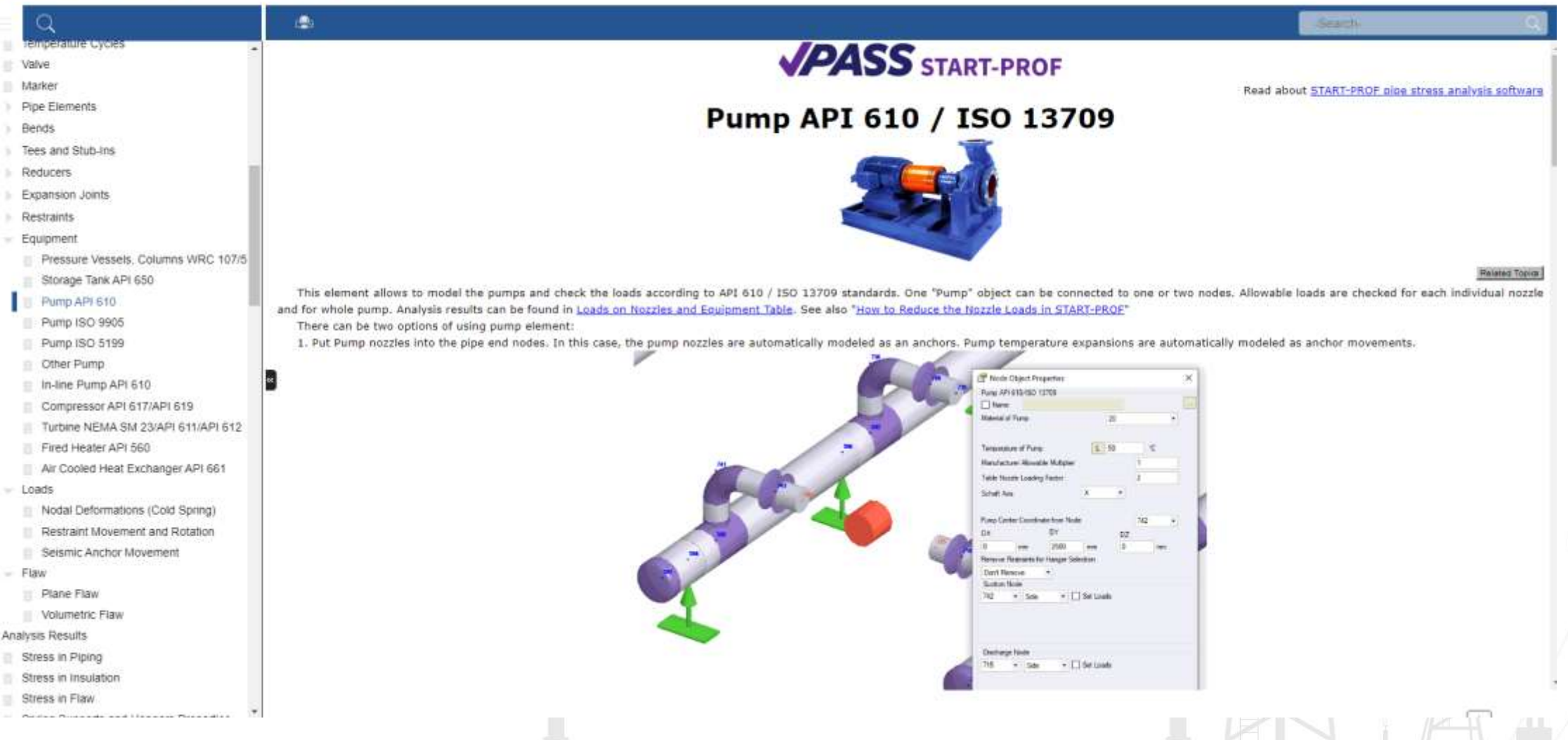

## PASS/Start-Prof | Resources

Subscribe our YouTube channel, you will find a lot of PASS/START-PROF training videos

[www.youtube.com/passuite](http://www.youtube.com/passuite)

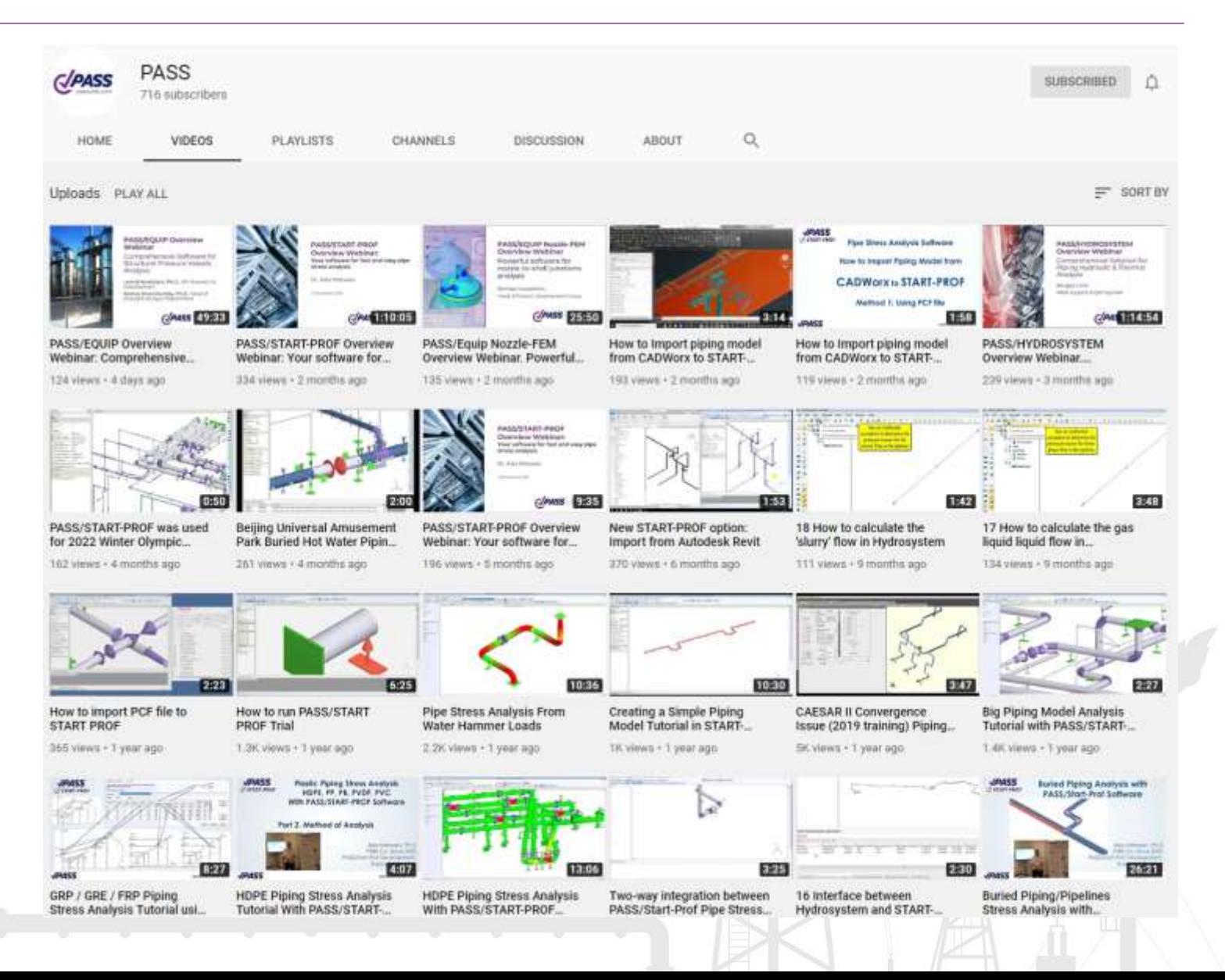

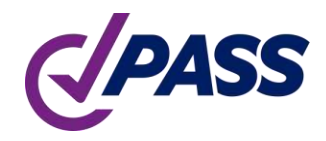

PIPING AND EQUIPMENT **ANALYSIS & SIZING SUITE** 

P: +7 495 225 94 32 E: sales@passuite.com E: support@passuite.com W: www.passuite.com

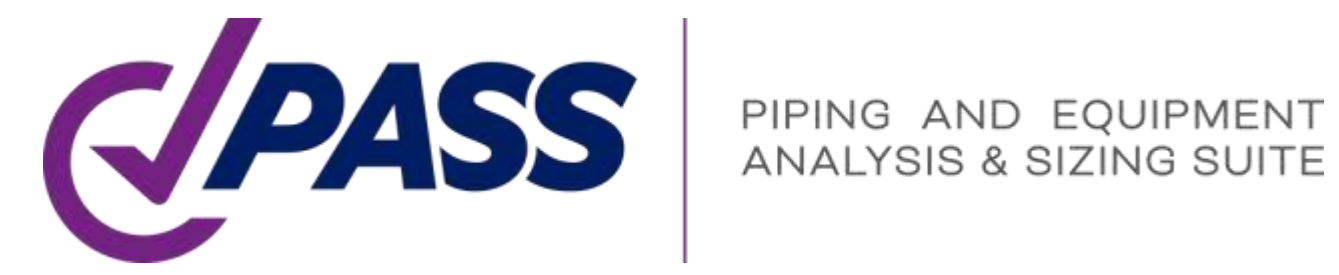

# Thank YOU!